# **Introducción a Linux y al Software Libre.**

**Ibán Martínez Gómez**

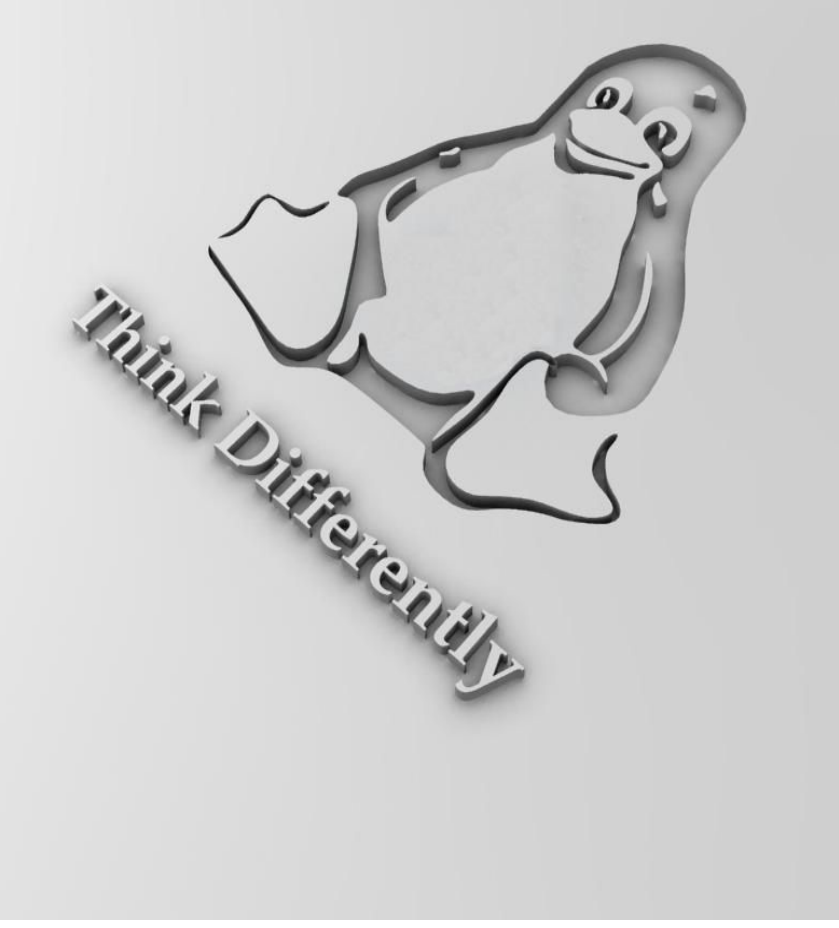

## **Antes de empezar ...**

*E*ste manual pretende servir de pistoletazo de salida para todas aquellas personas cuyas inquietudes en el campo de la informática, van más allá de lo puramente lúdico o profesional. Es algo evidente que la informática ha cambiado nuestras vidas, no siempre para bien, pero en este caso, el software libre sí que puede ser un buen cambio, ya que dicho movimiento va en favor de la gente con inquietudes, espíritu emprendedor y con ganas de hacer su vida un poco más interesante mediante el conocimiento.

Introducción a Linux y al software libre, no es un remedio milagroso, en él no está el saber absoluto de Linux, no, simplemente es el comienzo de la aventura, nada más. El verdadero milagro está dentro de nosotros, en las ganas de aprender, de crecer como ser humano, esa sí que es la verdadera fuente del saber, por eso, desde estas líneas invito a no desaprovechar jamás ese talento.

> Ibán Martínez Gómez nnset@spymac.com 2004

## Índice

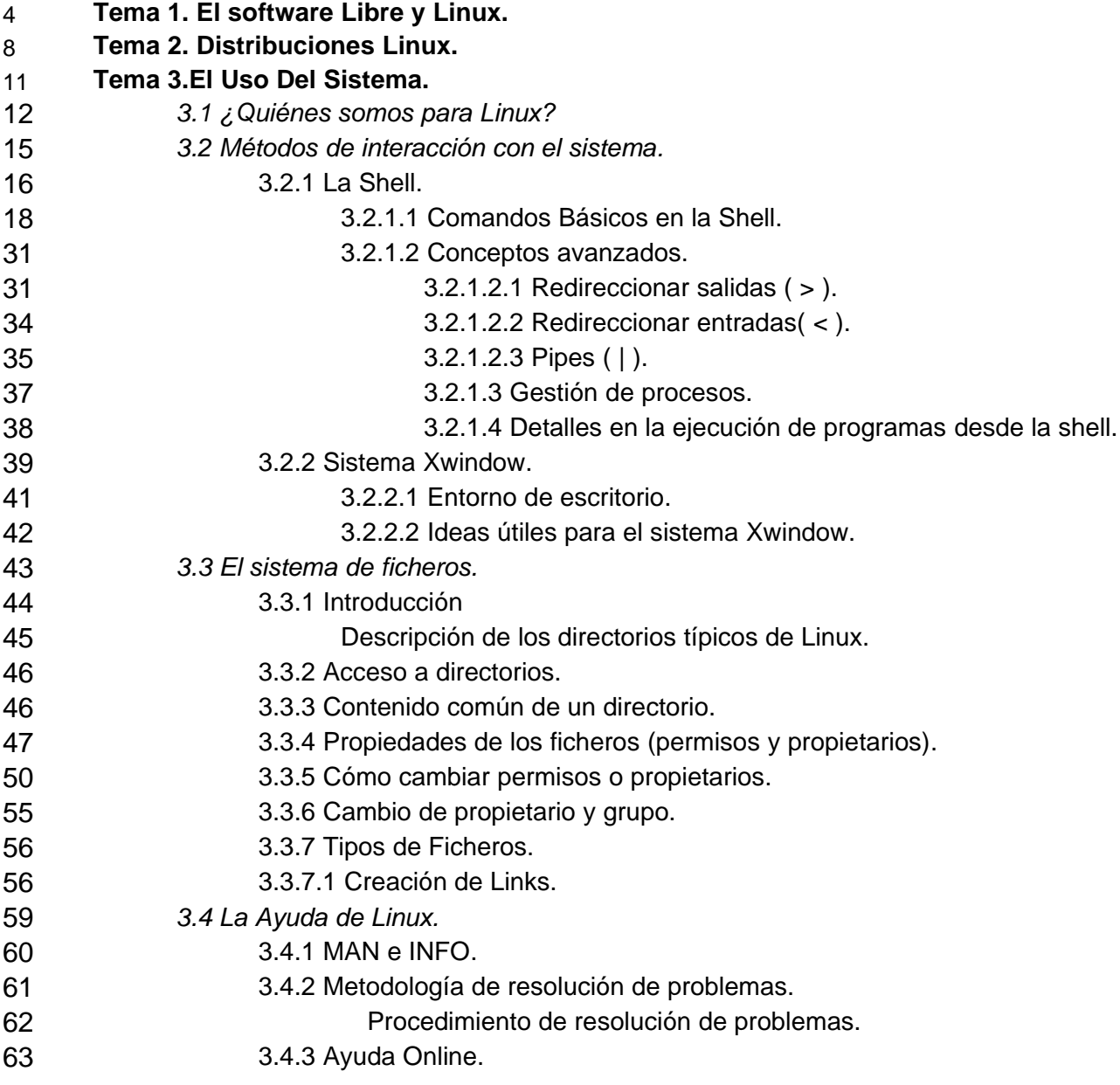

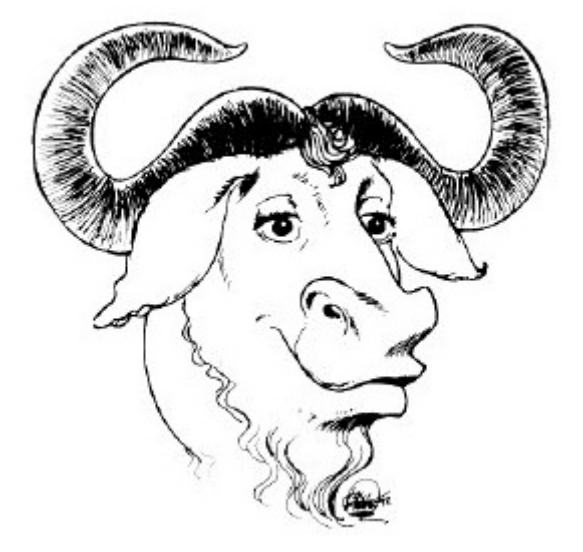

# **Tema 1. El Software Libre y Linux.**

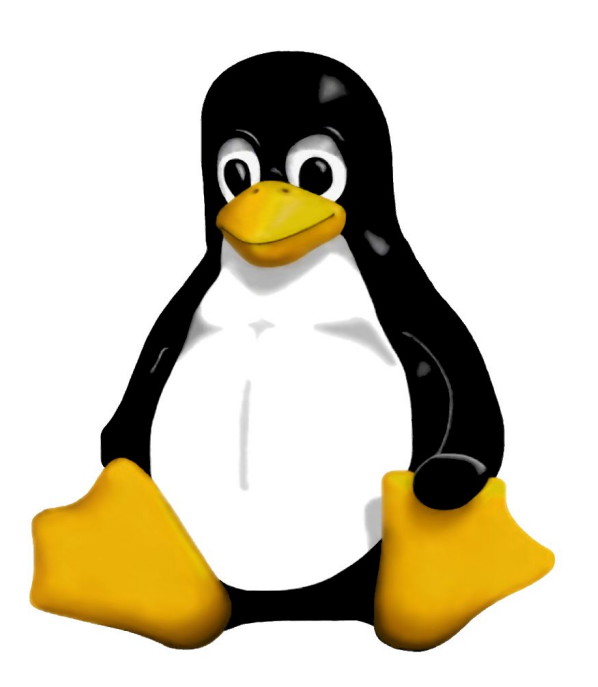

Quién o qué, sería el más adecuado para definir lo que es el software libre, o simplemente un proyecto abierto, pues bien, lo ideal sería que existiese una enciclopedia mundial, abierta, gratuita y escrita en cooperación con gente de todo el planeta, pero claro, eso es imposible ... o no. Gracias al movimiento del software libre, se inició un proyecto llamado wikipedia, ¿qué es eso exactamente? Bueno, no es más que una enciclopedia online escrita de forma cooperativa entre usuarios de la red de redes. Así que, bajo los términos legales en los que se basa wikipedia, le cedemos el turno a ella para que nos aclare qué son Linux y el software libre.

#### De Wikipedia, la enciclopedia libre. http://es.wikipedia.org/wiki/Software\_libre

**Software libre** es el nombre por el que se le conoce a cierto tipo de software, y al movimiento que lo promueve, que se caracteriza por promover las siguientes libertades y obligaciones al usuario final y a los desarrolladores:

- Libertad de ser **utilizado** por cualquier persona para **cualquier** propósito.
- Libertad de ser copiado y **distribuido libremente** (se le puede pasar al vecino sin ningún problema). En este punto hay una diferencia importante entre las licencias tipo BSD y tipo GPL.
	- **BSD**: La libertad de distribución es total. Esto incluye cambiar la licencia, "cerrando" el código.
	- **GPL**: La redistribución de versiones modificadas ha de hacerse bajo la misma la licencia. De este modo se impide que de programas licenciados bajo GPL puedan derivar en programas propietarios.
- Libertad de estudiarlo (para esto es indispensable contar con el código fuente).
- Libertad de modificarlo. Si se redistribuyen los cambios en el caso de GPL es obligatorio hacerlo bajo la misma licencia (por supuesto, el código fuente también es prerrequisito de este enunciado). Si se modifica para uso interno y no se redistribuye, no es necesario publicar los cambios. En este punto también hay matices, por ejemplo entre la GPL y la LGPL:
	- **GPL**: Cualquier código que utilice código GPL (a través del aporte de código, enlazamiento de librerías etc), debe ser necesariamente liberado bajo la GPL.
	- **LGPL**: Se pueden enlazar dinámicamente librerías LGPL con programas con licencias distintas, incluso propietarios.

El software libre no debe confundirse con el software de dominio público, el cual no tiene restricción de distribución alguna. De ello se desprende que el software libre es un software protegido, cuya licencia de distribución es un poco peculiar, pero que debe ser respetada como cualquier otra licencia de distribución .

## **Mitos sobre el software libre.**

Los detractores del software libre utilizan muchos argumentos para desestimar su calidad o sus beneficios. Entre los argumentos más utilizados se puede mencionar:

● El coste de mantenimiento y entrenamiento de personal para trabajar con software libre supera el coste de compra, mantenimiento, actualización y entrenamiento para un software propietario.

La adopción de software libre en empresas bancarias en América Latina ha demostrado lo contrario.

● El software libre contamina debilitando los derechos de autor sobre otras obras.

El exigir que el software derivado cumpla con ciertas reglas de distribución es mucho menos restrictivo que prohibir la creación y distribución de productos derivados de la mayoría de las otras licencias.

● El software libre es más propenso a ser atacado por infracciones de derechos de autor.

Se pretende que un distribuidor comercial tiene mayor control sobre sus desarrolladores por lo que cometerán menos infracciones a las leyes de derechos de autor, sin embargo han existido hasta el momento muy pocas decisiones judiciales sobre el tema a pesar del tiempo transcurrido desde que existen las licencias de software libre.

● A diferencia del software propietario, el software libre no ofrece garantías ni protección contra demandas por derechos de autor.

Es cierto que los distribuidores de software ofrecen en general muy pocas garantías, pero este punto no es específico a los vendedores de software libre. Como ejemplo de ello, las garantías ofrecidas por Windows 98 son muy limitadas.

● Con la licencia GPL se corre mucho riesgo dado que nunca ha sido defendida en un juicio.

Cierto, pero ¿es más segura una licencia que ha sido disputada frecuentemente o una que nadie ha disputado?

● Los métodos de desarrollo por software libre cortan la innovación.

Este argumento no tiene sustento alguno. El servidor HTTP Apache, el distribuidor de correo sendmail, el servicio de nombres Bind son ejemplos de software libre que han sido líderes en su área de aplicación.

Una vez wikipedia nos ha facilitado una buena y sencilla definición de lo que es el software libre, nos falta ver cómo encaja en esa definción el sistema operativo Linux, damos paso a wikipedia.

### **De Wikipedia, la enciclopedia libre. http://es.wikipedia.org/wiki/GNU/Linux**

GNU/Linux es la denominación defendida por **Richard Stallman** y otros para el sistema operativo que utiliza el **kernel Linux** en conjunto con las aplicaciones de sistema creadas por el proyecto GNU. Comunmente, este sistema operativo es denominado simplemente Linux.

Desde 1984, Richard Stallman y voluntarios están intentando crear un sistema operativo libre con un funcionamiento similar al UNIX, recreando todos los componentes necesarios para tener un sistema operativo funcional que se convertiría en el sistema operativo GNU.

En el comienzo de los años 90, después de seis años, GNU tenía muchas herramientas importantes listas, como compiladores, depuradores, intérpretes de comando etc, excepto por el componente central: el núcleo. Con el surgimiento del kernel Linux, esta laguna fue llenada y surgió el sistema operativo con el kernel Linux en conjunto con las herramientas GNU. De esta manera, Stallman juzga que este sistema operativo es una "versión modificada" del sistema GNU y por lo tanto debe tener la denominación GNU/Linux. Esta denominación resolvería la confusión entre el nucleo y el sistema operativo completo a que puede llevar, y de hecho ha llevado, la denominación Linux, en solitario. Stallman también espera que con el aporte del nombre GNU, se dé al proyecto GNU que él encabeza el reconocimiento que merece por haber creado las aplicaciones de sistema imprescindibles para ser un sistema operativo compatible con UNIX. Es conocida la cita de Richard Stallman: «It's GNU/Linux, dammit!» («¡Es GNU/Linux, maldita sea!»).

Richard Stallman ha reconocido que desde que existe Linux el desarrollo de un nucleo específico del proyecto GNU (el Hurd) ya no es prioritario. Esto explica que después de dos décadas desde el anuncio del proyecto GNU, un sistema unicamente GNU no esté acabado.

Algunas distribuciones, apoyan esta denominación, e incluyen GNU/Linux en sus nombres, tal es el caso de Debian GNU/Linux o GNU/LinEx. En el proyecto Debian también existen Debian GNU/Hurd y Debian GNU/BSD que combinan las aplicaciones de sistema de GNU con esos nucleos.

En ocasiones, el proyecto KDE ha utilizado una tercera denominación: GNU/Linux/X para enfatizar los tres proyectos sobre los que se apoya su entorno de escritorio.

Algunos sectores de la comunidad de usuarios del sistema operativo han rechazado la denominación GNU/Linux por varias razones, entre ellas que ya se había empezado a denominar Linux al sistema operativo antes de que Richard Stallman promocionase esta denominación. Otras personas se oponen a la postura ideológica de Stallman radicalmente en contra del software propietario y por ello son contrarios al uso de este nombre para evitar la promoción de las ideas del fundador del proyecto GNU. Otros sectores de la comunidad han reconocido la conveniencia de este nombre.

Hay que señalar que, al igual que es una simplificación denominar al sistema que usa el usuario final Linux, obviando las aplicaciones GNU que completan el sistema operativo, el conjunto linux+GNU representa solamente una parte (aunque importante) del software encontrado en una distribución Linux. Existe una gran cantidad de software original del sistema operativo BSD o producido independientemente de los proyectos GNU y Linux por otras personas u organizaciones, como por ejemplo Apache, el X Window System, Samba, KDE, OpenOffice.org y miles de otros.

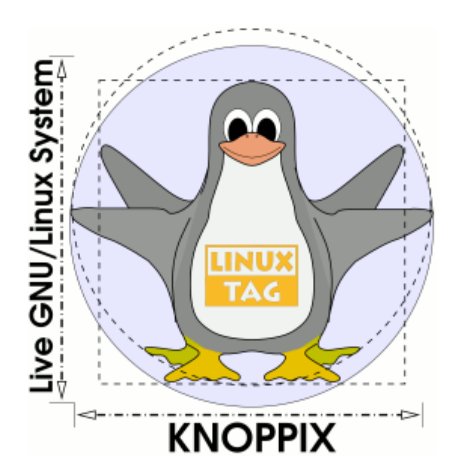

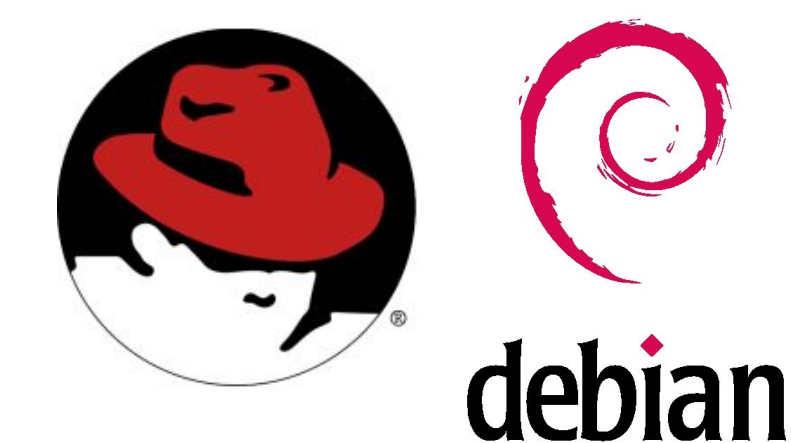

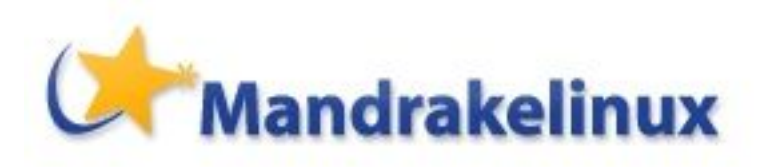

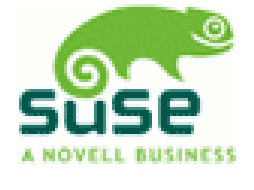

**Tema 2. Distribuciones Linux.**

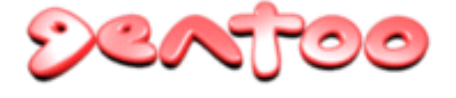

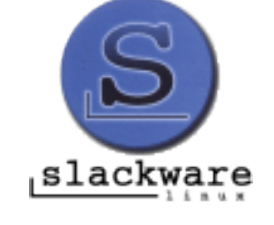

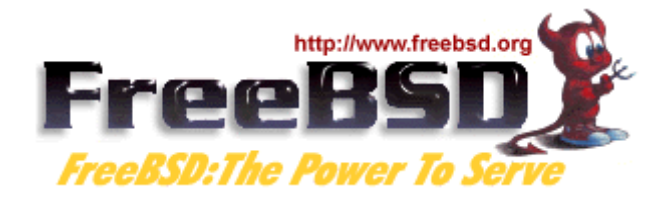

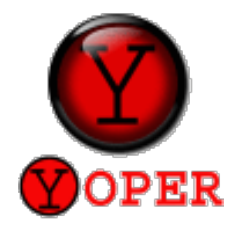

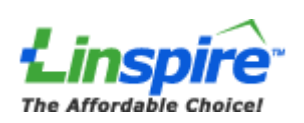

Poco a poco nos vamos introduciendo en ese mundo idílico del software libre, ahora vayamos un paso más allá, como sabemos qué es Linux, veámos de que manera se distribuye por el mundo. De nuevo nos serviremos de wikipedia.

De Wikipedia, la enciclopedia libre. http://es.wikipedia.org/wiki/Distribuci%C3%B3n\_Linux

Una **distribución Linux**, o distribución GNU/Linux es un sistema operativo completo, basado mayoritariamente o totalmente en software libre con posibilidad de ofrecer software propietario o comercial, pero usado como núcleo Linux.

Algunos ejemplos de distribuciones de Linux son:

- Debian.
	- Knoppix.
	- LinEx.
	- Guadalinex.
- Gentoo.
- Linspire (antes Lindows).
- Mandrake.
- Red Hat.
	- Fedora Core.
- SuSE.
- Slackware.
- BestLinux.
- ¡Y cientos más!

#### **Estándares interdistribuciones.**

Linux Standard Base (Fundación de estándares Linux) es una organización consagrada a desarrollar una cooperación estrecha entre diferentes distribuciones. El Filesystem Hierarchy Standard (Estándar jerárquico de sistema de ficheros) es una importante herramienta de la organización para lograr una cierta normalización oficial.

Alien es un programa para poder convertir entre múltiples formatos de distribución como deb, rpm o tgz. Te permite adaptar un programa "empaquetado" para una distribución y compatibilizarlo en el formato de tu distribución.

Llegados a este punto sería bueno plantearse la siguiente pregunta, ¿Qué distribución es la más adecuada para mi? Bueno, eso es la eterna pregunta, depende de las ganas, la ambición y la paciencia de cada uno. Para dar un poco de luz a esa oscura decisión, es recomendable visitar esta web, donde compara las características de cada distribución **http://www.distrowatch.com/** .

Como consejo personal, voy a exponer unas cuantas distribuciones ordenadas por mi criterio de dificultat, ese criterio es muy general y contempla desde instalación hasta gestión de software, por lo que no es un criterio demasiado fino. La lista va de más "fácil" a más "difícil".

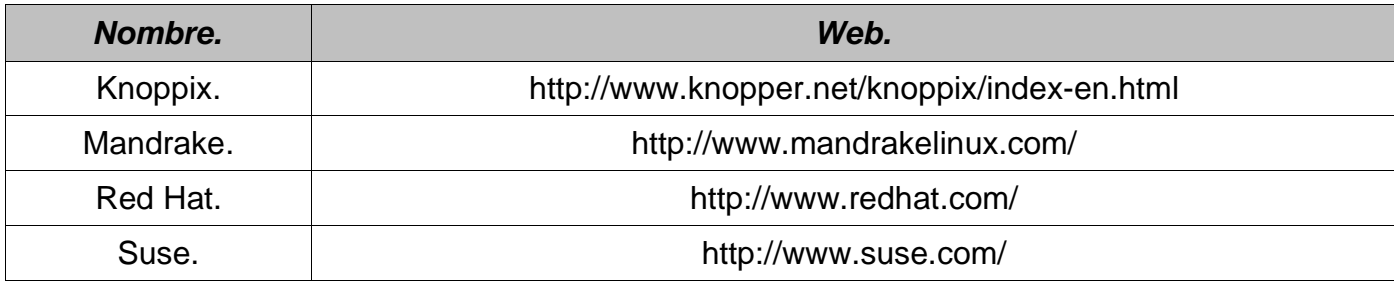

NOTA: TODAS las distribuciones de Linux NO comerciales se pueden descargar en : **http://www.linuxiso.org/**

Curiosidad:

"But what ... is it good for?" / "Pero ... ¿Para que nos puede servir esto?" Ingeniero en la Advanced Computing Systems Division de IBM, 1968, opinando sobre el microchip.

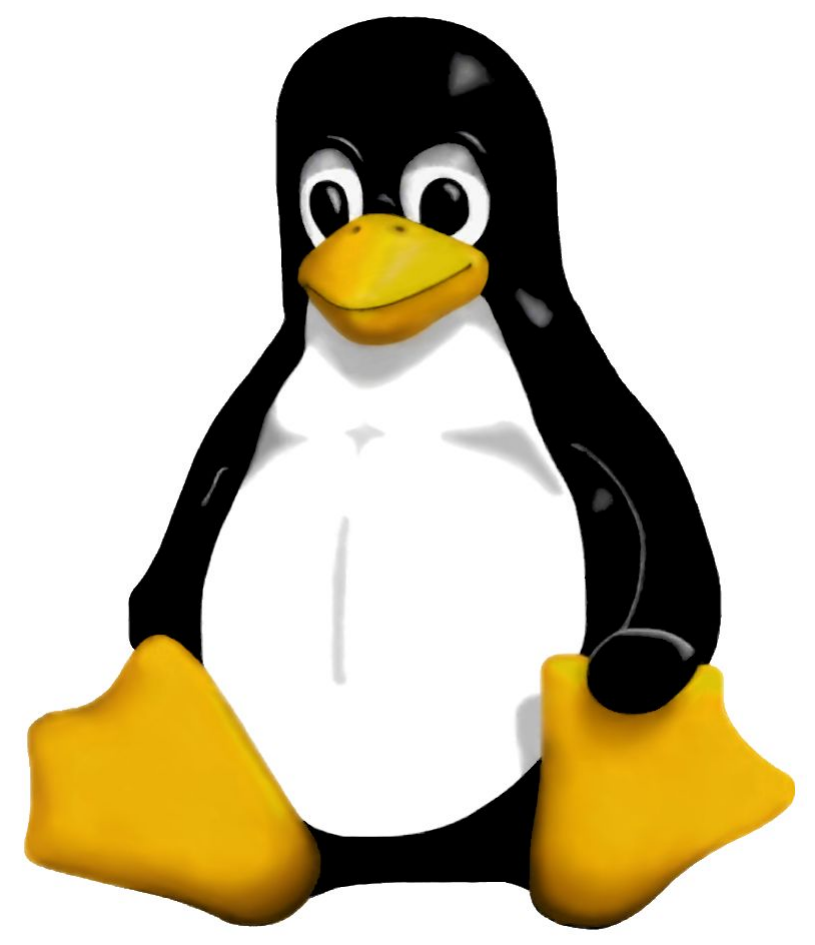

# **Tema 3. El Uso del Sistema.**

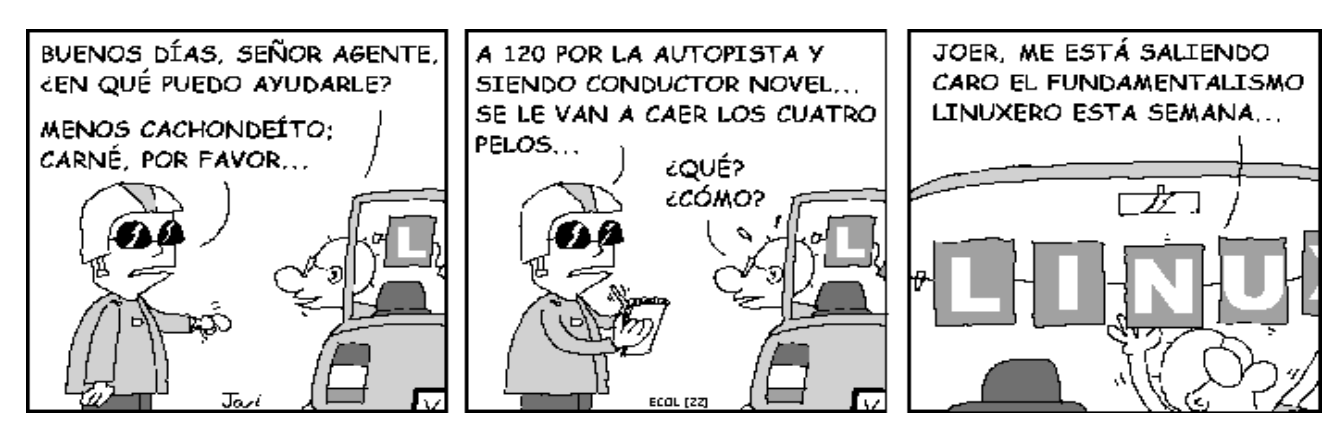

**http://tira.escomposlinux.org/**

## **3.1 ¿Quiénes somos para Linux?**

Linux como sistema operativo, que pretende dar seguridad, no se fía de nadie, por lo que si no demostramos que somos "amigos", no nos deja acceder a él. Una vez **identificados** (nombre de usuario) y **autentificados** (código de acceso) Linux nos permite acceder a ciertos recursos <sup>1</sup> en función de quién seamos, es decir, si nos hemos identificado como usuario sin proviliegios (usuario normal), no podremos retocar la configuración "importante" del sistema, pero si nos hemos identificado como root o superusuario, linux nos deja acceder a todos los recursos sin límite.

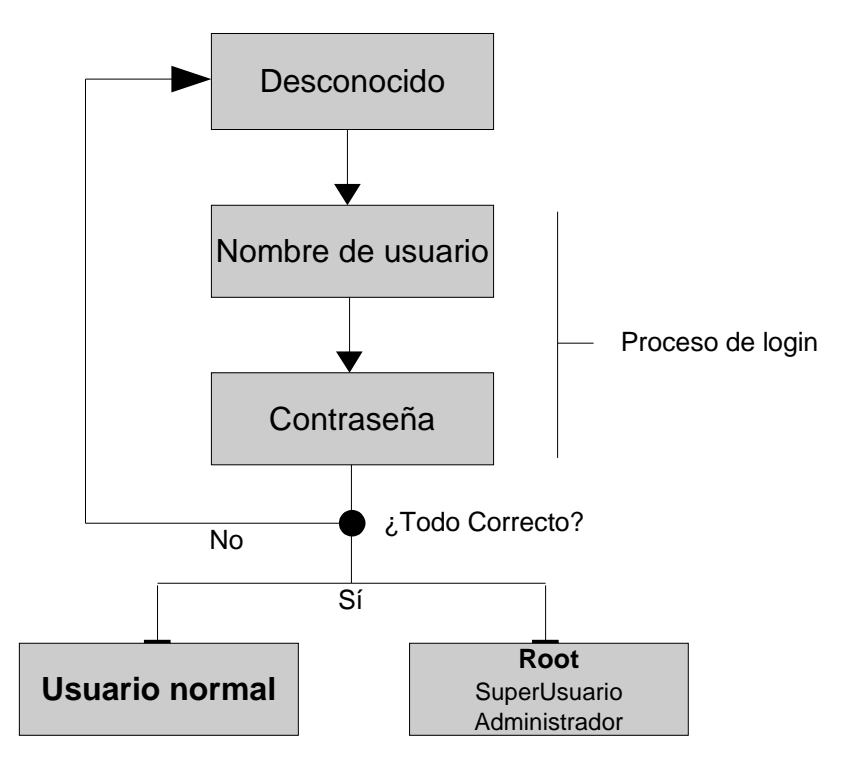

● Usuario normal, sin privilegios.

La razón de ser de este tipo de usuario es la siguiente, él ha de hacer su tarea, sin preocuparse de si daña al sistema o a los demás usuarios, los privilegios se los otorga el root, en función de la tarea desenpeña.

● Root.

El superusuario o root, tiene plenos poderes dentro del sistema operativo, se supone que es él el administrador y último responsable del estado del sistema, por lo que obviamente, ha de tener acceso a todo, ya sea para bien o para mal.

● ¿Cómo se si puedo usar este recurso?

En líneas generales basta con ver qué permisos tiene ese recurso, este concepto se ve más adelante, o si el mismo programa nos da alguna advertencia del tipo: faltan privilegios o no puedo acceder a este recurso.

Recurso : Todo aquello que se puede usar dentro del sistema. Por ejemplo : ficheros, dispositivos, etc...

● Algunas operaciones del root.

El root puede instalar software dentro del sistema, puede desinstalarlo, modificarlo, actualizarlo, en definitiva no tiene límite dentro del campo de la gestión del sistema. Respecto a los usuarios normales, a éstos les puede abrir cuentas, permitir que accedan a recursos determinados, o impedirlo, borrar cuentas de usuario...

El root es el único usuario que puede apagar, reiniciar o suspender el equipo.

● ¿Cómo le decimos a linux que somos el root?

Si ya estamos identificados (proceso de login) como usuario normal, hemos de teclear en la consola , "su" :

Usuario@MiPC/\$ su Nos preguntará el password de root root@MiPC/\$

NOTA : Si esto no se entiende, no hay problema, la aclaración de qué es la consola o de cómo interactuamos con ella, se trata en las próximas páginas.

## **Inciso de vocabulario.**

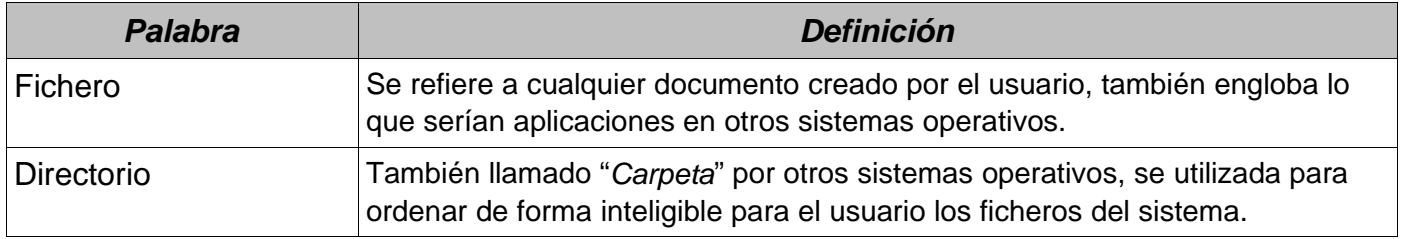

## **3.2 Métodos de interacción con el sistema.**

En Linux hay dos maneras de interactuar con el sistema, la primera es mediante la consola o shell, con órdenes escritas, este método permite tener el control absoluto sobre el sistema, ya que la shell nos da una colección de órdenes muy amplia para gestionarlo. La segunda manera es mediante un entorno gráfico, donde vamos de ventana en ventana modificando las opciones que deseamos. Como Linux inicialmente no contaba con entorno gráfico, a día de hoy, puede que hayan ciertas operaciones que no se puedan realizar desde dicho entorno, por lo que hace necesario dominar la shell.

## **3.2.1 Shell.**

Veámos qué es la shell :

#### Usuario@MiPC:/\$

Pues ciertamente no es gran cosa, pero nos permite hacer de todo. Ahora veámos qué infromación hay oculta en esa línea. Para verlo más claro, cambiaremos un poco la situación.

#### Usuario@MiPC:/usr/share/openoffice\$

**Usuario**: Quién soy. Nos dice con que nombre de usuario estamos indentificados dentro del sistema.

**MiPC**: Dónde estoy. Nos dice en que grupo de trabajo estamos, este nombre se define en la instalación del sistema operativo.

**/usr/share/openoffice\$** Dentro del entorno de trabajo MiPC, el directorio en el cual estamos.

Ahora que ya tenemos más clara la idea de lo que es la shell, expliquémos algunos "trucos" para su mejor uso.

- ➢ En Linux **HAY** distinción entre mayúsculas y minúsculas, es decir no es lo mismo llamar a la orden ls que a la orden LS, de hecho LS no existe, lo mismo pasa con los nombres de los ficheros, directorios,etc...
- ➢ Los nombres de ficheros no tienen extensión como en otros sistemas operativos, esto se verá con más detalle en el tema de SISTEMA DE FICHEROS.
- ➢ La Shell nos ayuda a no escribir demasiado mediante la tecla TAB:

por ejemplo, veámos este directorio:

```
Usuario@MiPC:/home/prueba$ ls -la
total 12
drwxr-sr-x 2 usuario staff 4096 2004-07-18 18:33 .
drwxrwsr-x 10 root staff 4096 2004-07-18 18:33 ..
-rw-r--r-- 1 usuario staff 32 2004-07-18 18:33 FicheroConNombreLargoQueDaPerezaEscribir
Usuario@MiPC:/home/prueba$
```
Supongamos que queremos ver que hay dentro del fichero "FicheroConNombreLargoQueDaPerezaEscribir", para hacer esto usaremos la orden "cat", comentada más adelante, pues la orden sería del estilo **cat "nombre del fichero"**, claro que deberíamos escribir ese nombre de muchos carácteres, pero la shell permite hacer eso con pocas pulsaciones de tecla,

escribiendo lo siguiente:

#### Usuario@MiPC:/home/prueba\$ cat F<Pulsamos TAB>

y automáticamente obtenemos :

### Usuario@MiPC:/home/prueba\$ cat FicheroConNombreLargoQueDaPerezaEscribir

Lo que ha pasado es que si pulsamos TAB en la shell, ésta intenta rellenar la línea de comandos con el nombre del fichero que empiece con las letras que ya hemos introducido. En este caso, como en el directorio prueba sólo hay un fichero que empiece con F ya es suficente información. Si pulsamos intro obtenemos:

Usuario@MiPC:/home/prueba\$ cat FicheroConNombreLargoQueDaPerezaEscribir

iij Felicidades has podido acceder al fichero usando la tecla TAB !!!

Usuario@MiPC:/home/prueba\$

Curiosidad: "640K de RAM deberían ser suficientes para todo el mundo." Bill Gates, 1981.

## **3.2.1.1 Comandos Básicos en la Shell.**

Una vez ya nos sabemos orientar en la consola, es hora de aprender a hacer cosas realmente útiles, la forma de "hacer cosas" con la shell es mediante órdenes escritas que nos devuelven el resultado por la misma consola, en definitiva la idea es ordenar y ver el resultado.

Las órdenes que vamos a ver se pueden agrupar de la siguiente forma:

- $\vee$  Navegación por el sistema de ficheros.
- $\vee$  Operaciones sobre ficheros.
- $\checkmark$  Varios.

La metodología utilizada para documentar cada órden es la siguiente : Comentario de la órden y de sus opciones y al lado de ésta, un extracto de la ayuda (man) de Linux sobre ese comando.

La ayuda man, se comenta en el capítulo de Ayuda propia de Linux, pero como adelanto decir que es un comando parecido al help de otros sistemas operativos, man, nos saca por pantalla la información relativa a una órden shell en concreto. Decir que man es una herramienta fundamental para todo usuario de Linux.

## Navegación por el sistema de ficheros.

En este apartado veremos cómo podemos listar el contenido de un directorio, acceder a directorios, borrar la pantalla, copiar, mover ficheros y crear directorios.

## ls (**L**i **S**t)

## **Descripción:**

La orden ls se utiliza para listar el contenido de un directorio.

## **La sintaxi es:**

ls -opciones [Directorio\_a\_Listar]. Donde lo contenido en [ ] es OPCIONAL, de hecho las opciones no son obligatorias pero son de un uso extremandamente frecuente. La forma más común de uso de la órden ls es la siguiente:

#### **ls -la**

Proporciona el listado de todos los ficheros del directorio actual, incluso los ocultos y propios del sistema, además aportando información relevante sobre ellos como los permisos,propietario,etc... En el capítulo sobre sistema de ficheros se estudiará con más detalle la información relativa a los permisos.

**LS(1) LS(1) NOMBRE** ls, dir, vdir - listan los contenidos de directorios **SINOPSIS** ls [opciones] [fichero...] dir [fichero...] vdir [fichero...] Opciones de POSIX: [-CFRacdilqrtu1] Opciones de GNU (en la forma más corta): [-1abcdfghiklmnopqrstuvwxABCD-FGHLNQRSUX] [-w cols] [-T cols] [-I patrón] [--full-time] [--show-control-chars] [--block-size=tamaño] [--format={long,verbose,commas,across,vertical,single-column}] [--sort={none,time,size,extension}] [--time={atime,access,use,ctime,status}] [--color[={none,auto,always}]] [--help] [--version] [--] **DESCRIPCIÓN** {OMITIDA para verla usar : man ls en la consola} **OPCIONES DE POSIX -F** Añade tras cada nombre de directorio un `/', tras cada nombre de FIFO un `|', y tras cada nombre de un ejecutable un `\*'. **-R** Lista recursivamente los subdirectorios encontrados. **-a** Incluye en el listado ficheros cuyos nombres empiecen por `.'. **-d** Lista nombres de directorios como otros ficheros, en vez de listar sus contenidos. **-l** Escribe (en formato de una sola columna) los permisos del fichero, el número de enlaces que tiene, el nombre del propietario, el del grupo al que pertenece, el tamaño (en bytes), una marca de tiempo, y el nombre del fichero. De forma predeterminada, la marca de tiempo que se muestra es la de la última modificación; las opciones -c y -u seleccionan las otras dos que hay. Para ficheros especiales de dispositivo el campo de tamaño se reemplaza comúnmente por los números de dispositivo mayor y menor. **-r** Invierte el orden de la clasificación. **-1** Para la salida en una sola columna. **Esto es un extracto del man, hay mucha más documentación disponible.**

Ejemplos de comando ls:

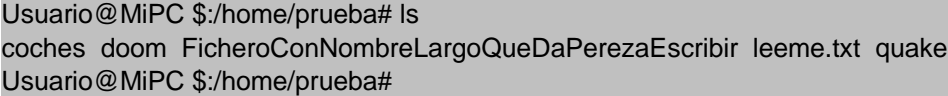

Se puede ver que ls a secas, simplemente nos lista qué hay en el directorio sin más información.

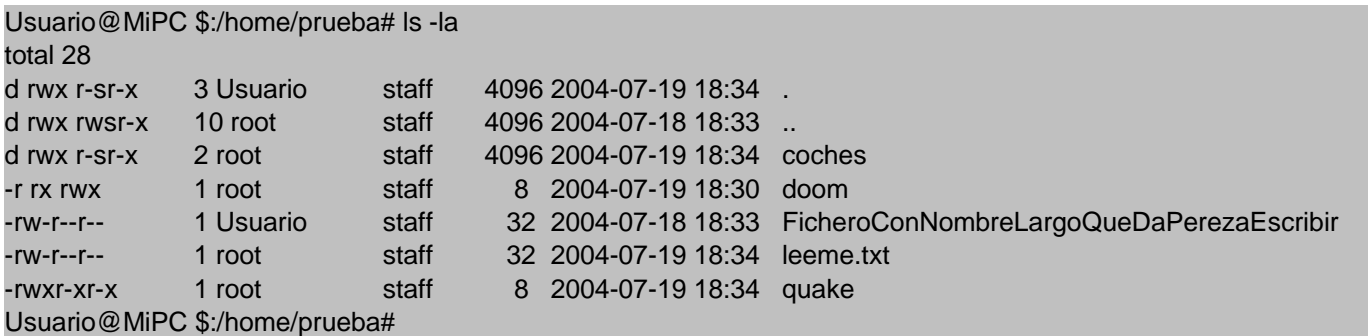

Con las opciones -la ya podemos ver con más detalle lo que hay en el directorio /home/prueba. De nuevo la explicación de toda esta información, se verá en el capítulo de sistema de ficheros.

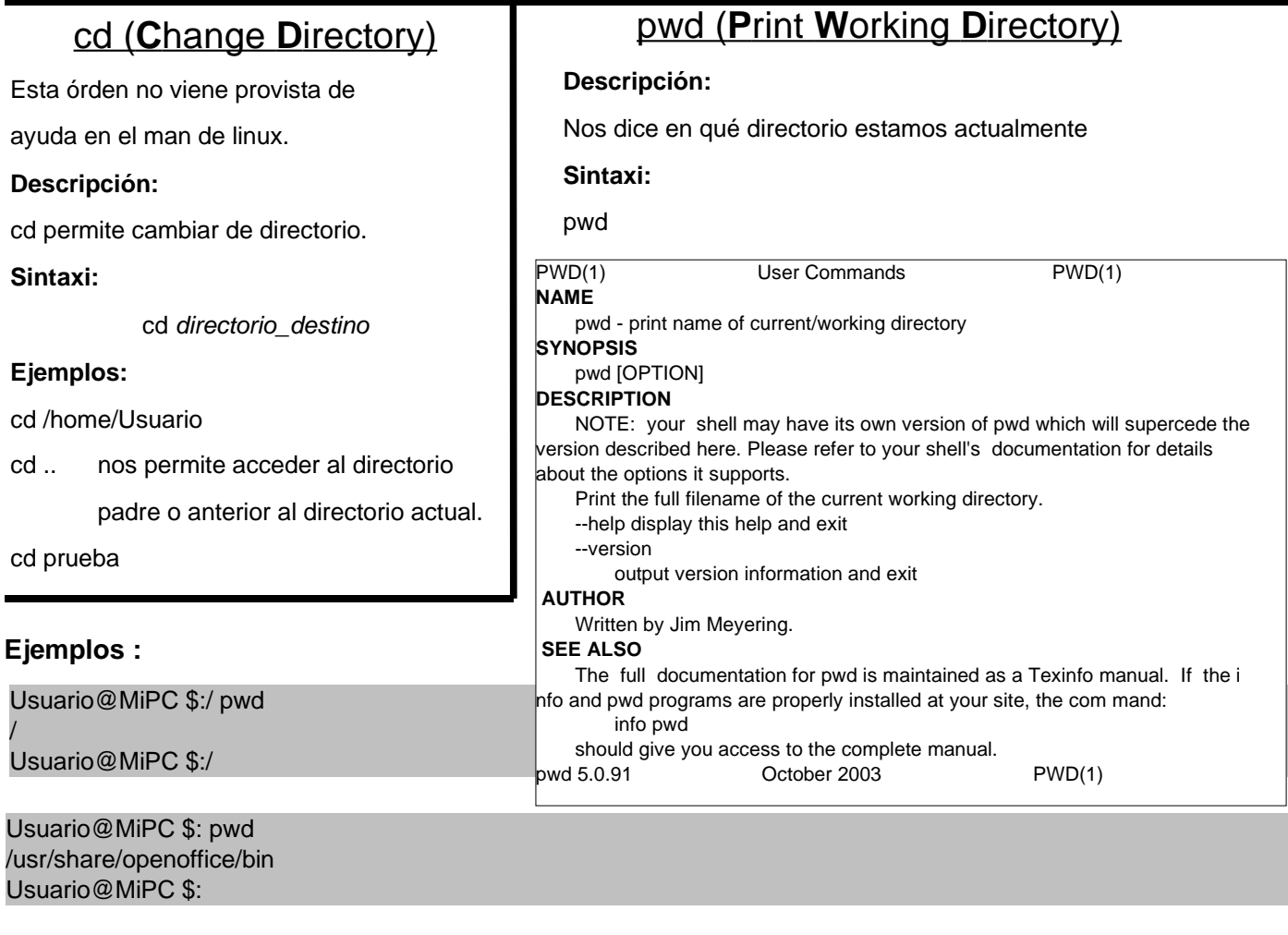

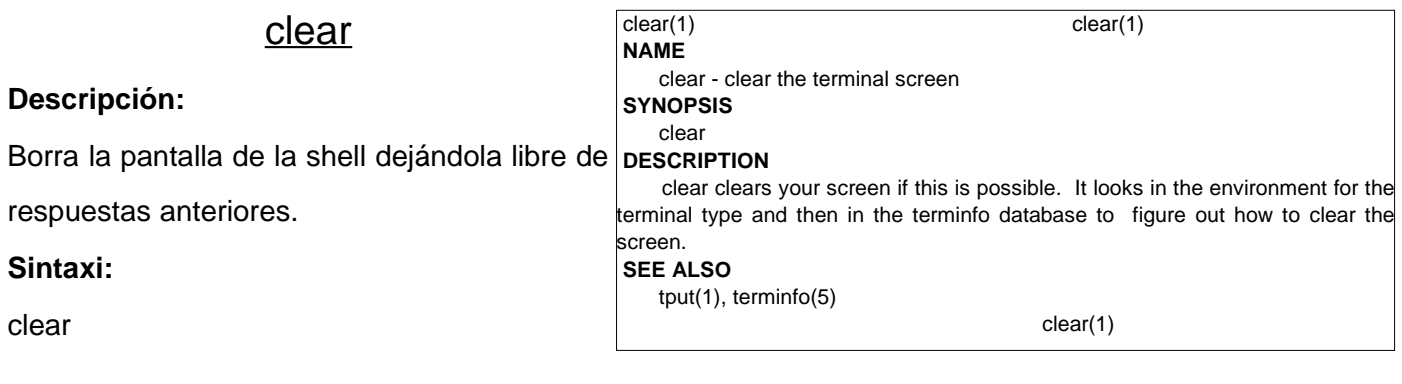

## Operaciones sobre ficheros.

## cp (**C**o**P**y)

### **Descripción**:

cp sirve para copiar un fichero desde s ubicación actual a otra, o incluso duplicarl en el mismo directorio cambiándole nombre.

#### **Sintaxi:**

#### cp -opciones origen destino

#### Donde:

origen es el nombre del fichero a copia que puede incluir la ruta de acceso a él no, y destino es el nombre que se le dará fichero "copia de origen".

## **Ejemplos**:

#### cp fichA.txt fichB.txt

Esto duplica fichA.txt en el mism directorio donde está, pero a la copia se llama fichB.txt.

#### cp /home/Usuario/fichA.txt fichB.txt

Esto copia el fichero

/home/Usuario/fichA.txt, al directori

actual, a l

Atención, los dos fich

directorios diferentes por lo que a la copia,

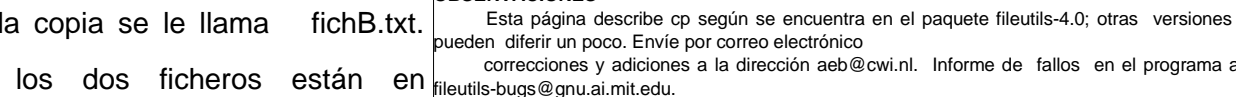

GNU fileutils 4.0 Noviembre 1998 CP(1)

llamada fichB.txt, se le podría llamar perfectamente fichA.txt.

Usuario@MiPC:/home/prueba2\$ cp -r /home/prueba /home/prueba2/

Esto copia el directorio /home/prueba, incluyendo subdirectorios, en el directorio /home/prueba2 .

Nota : dentro de prueba2 nos encontramos con lo siguiente después de hacer cp.

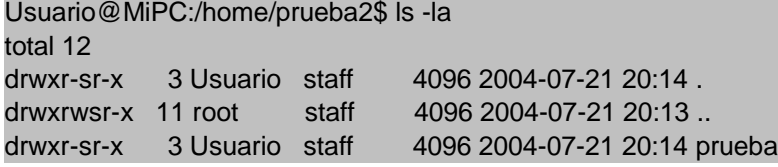

es decir, ha creado el directorio origen ( prueba ) y dentro está lo que contenía /home/prueba.

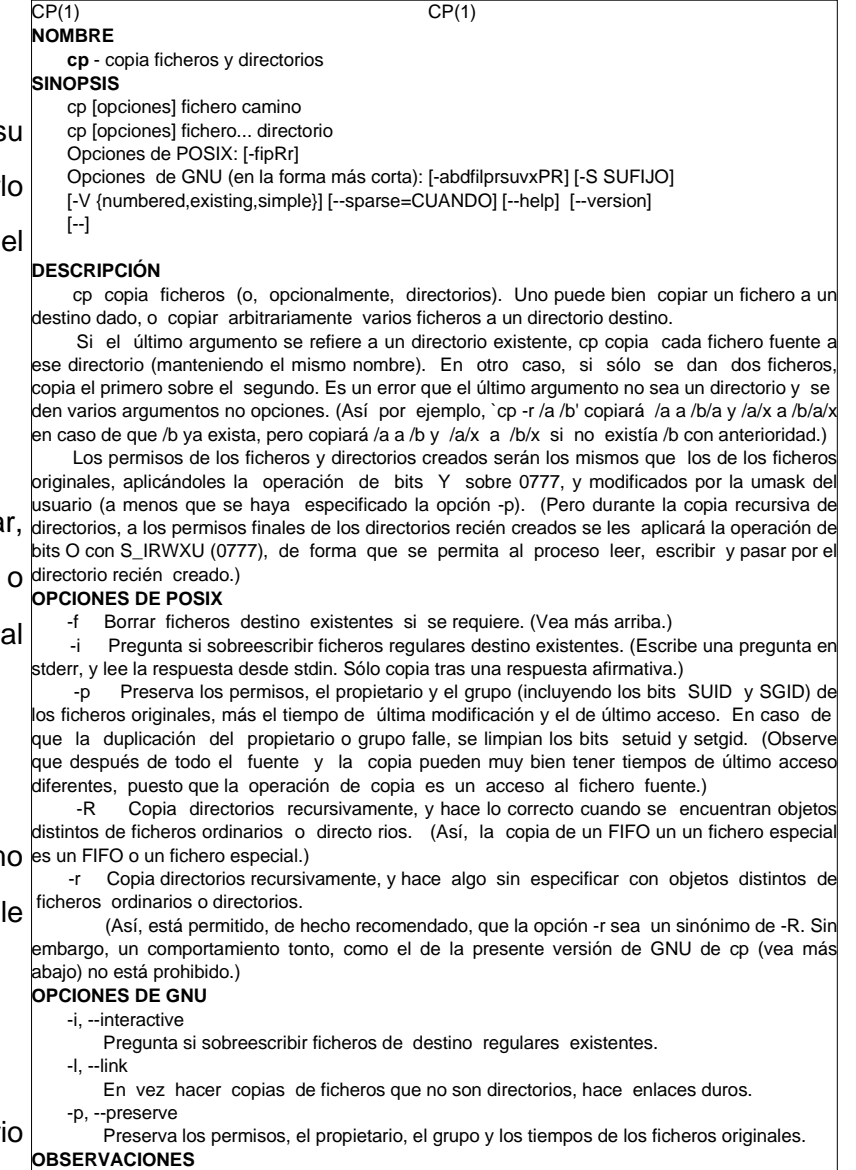

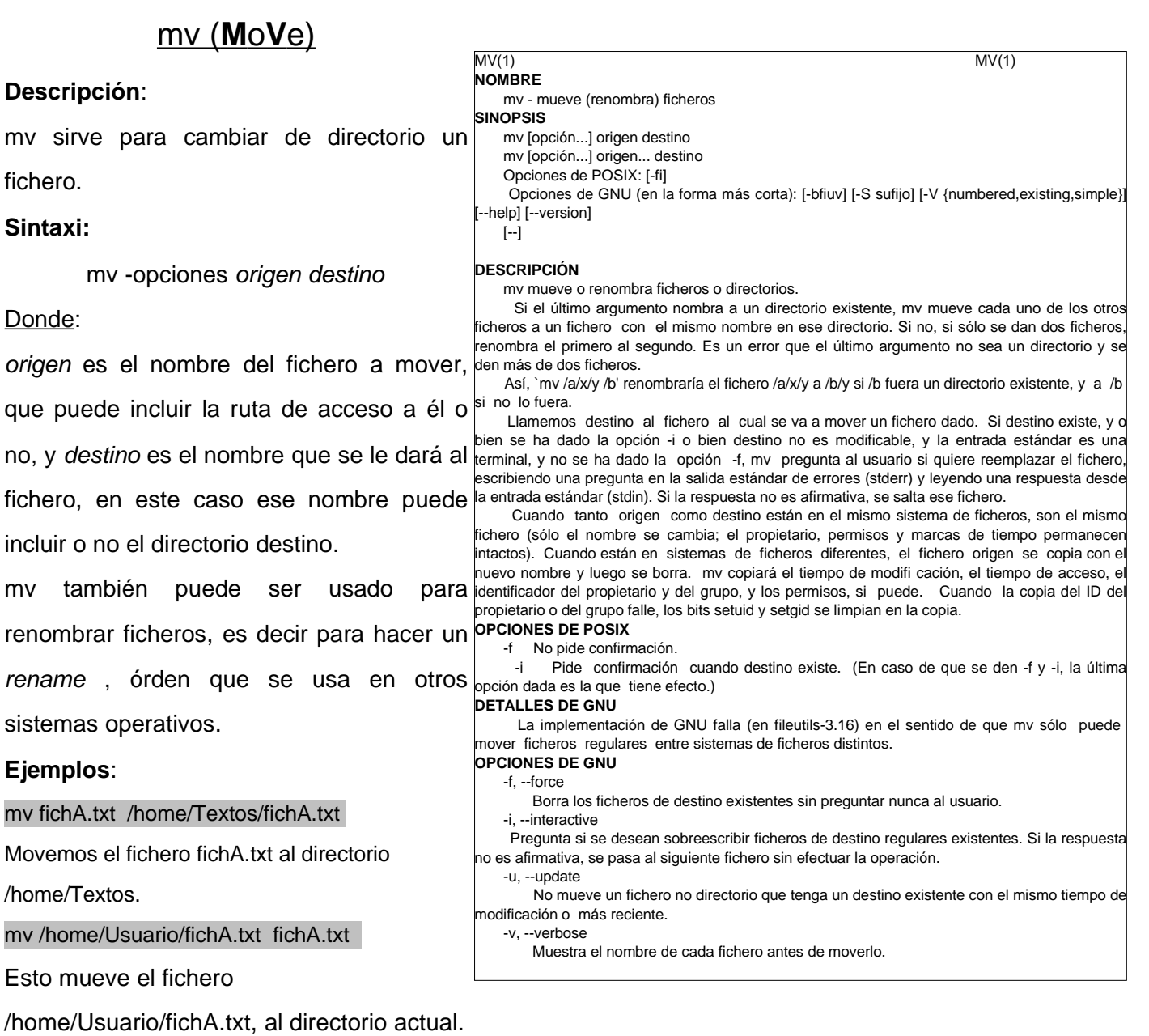

Cambiar el nombre del fichero.

mv fichA.txt fichB.txt

A partir de ahora fichA.txt se llama fichB.txt.

mv /home/Usuario/fichA.txt fichB.txt

Esto mueve el fichero /home/Usuario/fichA.txt, al directorio actual y se le cambia el nombre, ahora el

fichA.txt se llamará fichB.txt

mv /home/Usuario/fichA.txt /home/Usuario/Algo/fichA.txt

Esto mueve el fichero /home/Usuario/fichA.txt, al directorio /home/Usuario/Algo/.

#### Curiosidad:

El Primer virus informático se creó el 3 de noviembre de 1983, por un estudiante de la universidad de Carolina del Sud y fue presentado como un experimento para un seminario sobre seguridad informática. Tardó en crearlo 8 horas y funcionaba bajo un VAX 11/750 con UNIX.

#### rm (**R**e**M**ove) **Descripción**: rm sirve para eliminar ficheros o directorios. NOTA IMPORTANTE: Usar esta órden siendo root, es altamente peligroso, ya que sin querer podemos borrar ficheros del sistema, inutilizándolo. Consejo: **Borrar siempre como usuario** entrada estándar. Si la respuesta no es afirmativa, el fichero no se borra y se pasa al **normal** y cuando sea necesario y se pueda, borrar como root los ficheros de uno en uno. Sintaxi: rm -opciones objetivo Donde: objetivo es el fichero o directorio que queremos eliminar. **Ejemplos**: **RM(1) RM(1) NOMBRE** rm - borra ficheros o directorios **SINOPSIS** rm [opciones] fichero... Opciones de POSIX: [-fiRr] Opciones de GNU (en la forma más corta): [-dfirvR] [--help] [--version] [--] **DESCRIPCIÓN** rm borra cada fichero dado. Por lo normal, no borra directorios. Pero cuando se da la opción -r o -R, se borra el árbol de directorios entero a partir del directorio especificado (y sin limitaciones en cuanto a la profundidad de los árboles de directorio que pueden borrarse con `rm -r'). Es un error que el último componente del camino de fichero sea . o .. (para evitar as sorpresas desagradables con `rm -r .\*' o así). Si se da la opción -i, o si un fichero no es modificable, y la entrada estándar es una terminal, y la opción -f no se ha dado, rm pregunta al usuario si quiere borrar realmente el fichero, escribiendo una pregunta en la salida estándar de errores y leyendo una respuesta desde la siguiente. **OPCIONES DE POSIX** -f No pide confirmación. No escribe mensajes de diagnóstico. No produce un estado de salida de error si los únicos errores han sido ficheros que no existen. -i Pide confirmación. (En el caso de que se den tanto -f como -i, el último que se escriba es el que tiene efecto.) -r or -R Borra recursivamente árboles de directorio. **OBSERVACIONES** Esta página describe rm según se encuentra en el paquete fileutils-4.0; otras versiones ueden diferir un poco. Envíe por correo electrónico correcciones y adiciones a la dirección aeb@cwi.nl. Informe de allos en el programa a fileutils-bugs@gnu.ai.mit.edu. **GNU fileutils 4.0 Noviembre de 1998 rm /home/Usuario/fichA.txt** Borramos el fichero fichA.txt del directorio / home/Usuario/ **rm fichA.txt** Borramos el fichero fichA.txt del directorio actual.

Ejemplo de eliminación de un directorio con todo lo que contenga, incluídos subdirectorios.

**Sintaxi :** rm -r objetivo

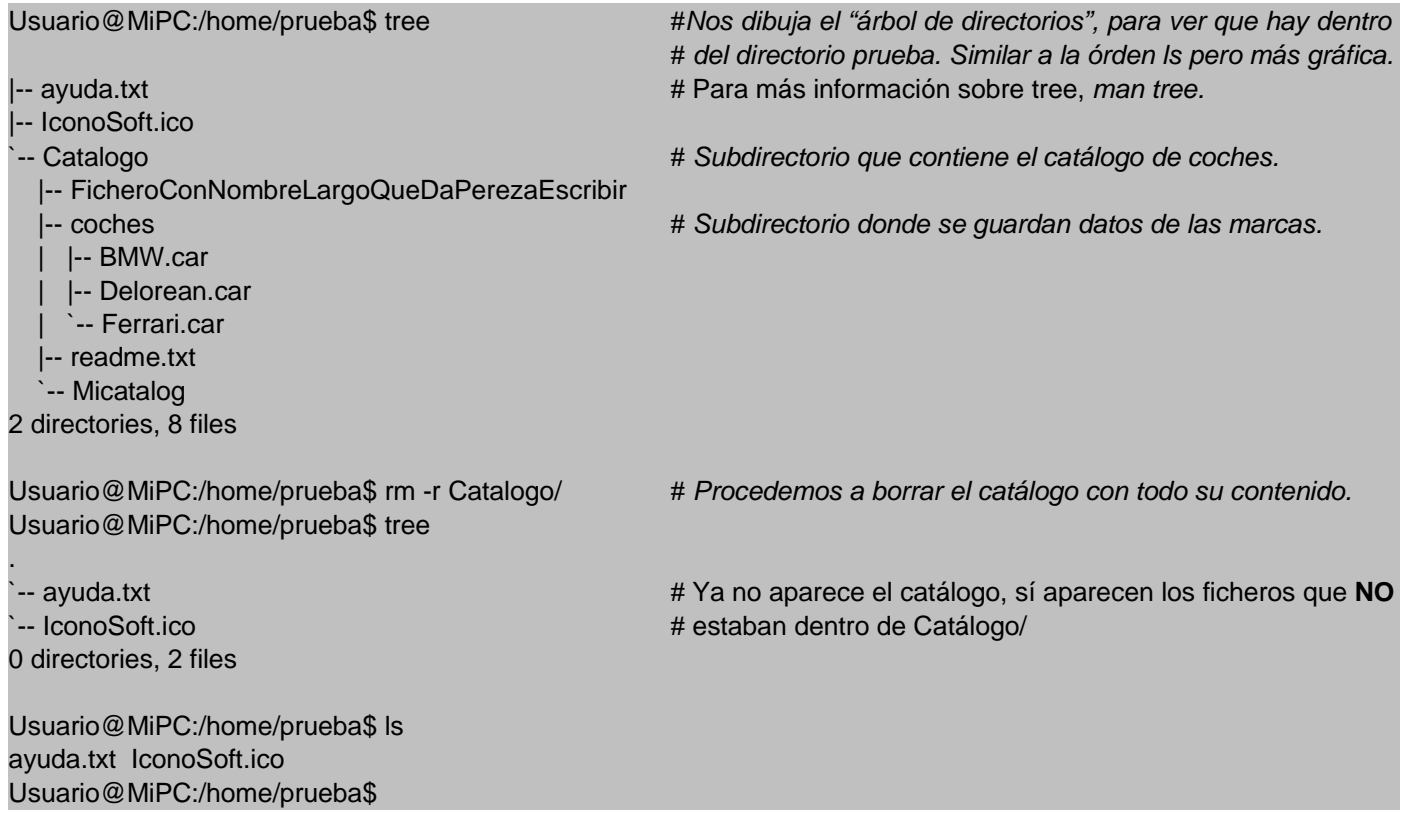

## mkdir (**M**a**K**e **DIR**ectory)

## **Descripción**:

mkdir permite crear directorios.

## **Sintaxi:**

mkdir -opciones directorio.

## Donde:

directorio es el nombre que le daremos al

directorio que queremos crear.

## **Ejemplos**:

#### mkdir prueba

Creamos el directorio prueba dentro del **OBSERVACIONES** 

directorio actual.

mkdir /home/Usuario/Doc/Dibujos

Creamos el directorio Dibujos dentro de /home/Usuario/Doc

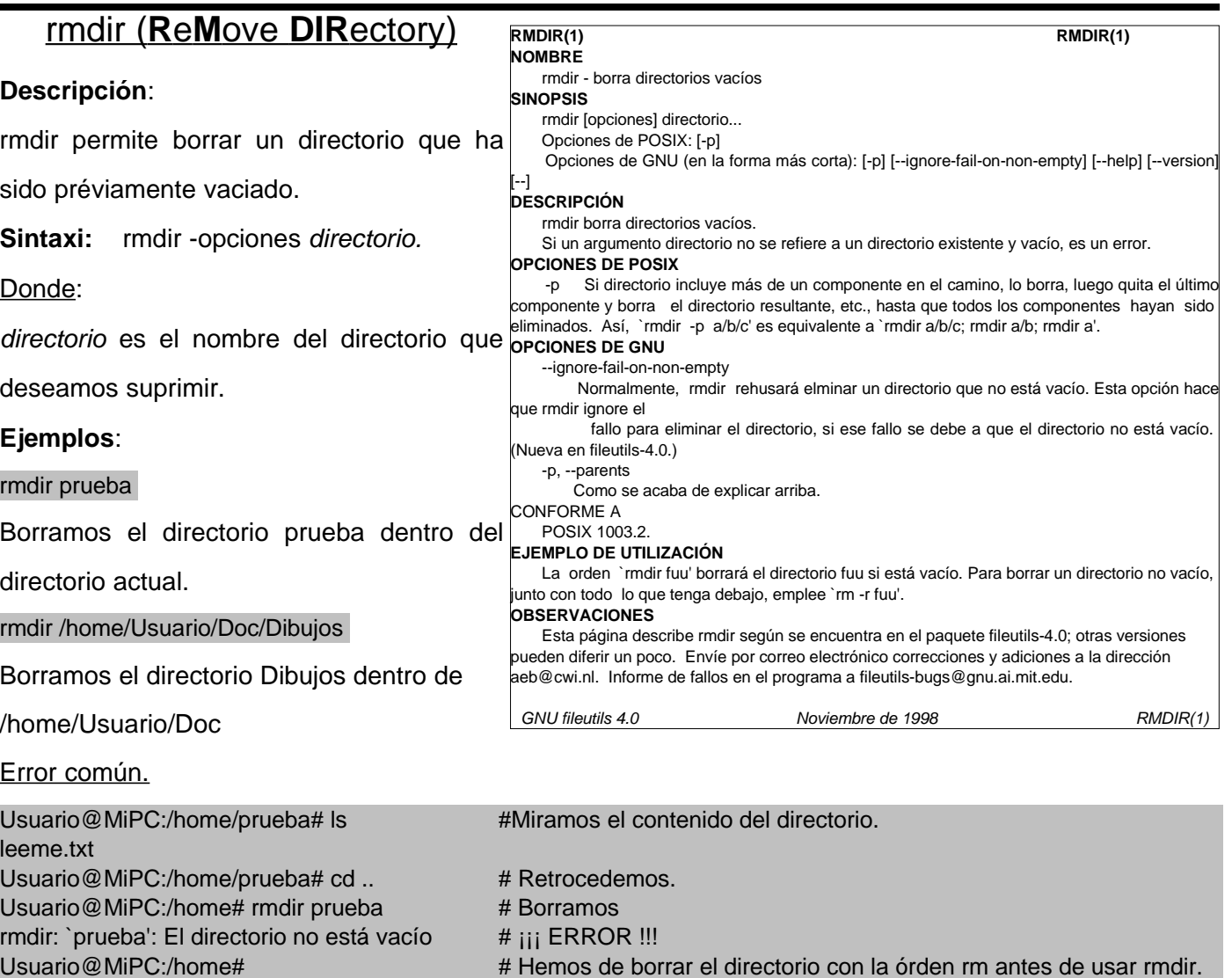

**MKDIR(1) MKDIR(1)**

mkdir crea directorios con los nombres especificados.

0777 (`a+rwx') menos los bits puestos a 1 en la umask.

`mkdir /a' es un error, pero `mkdir -p /a' no lo es.)

Opciones de GNU (en la forma más corta): [-p] [-m modo] [--verbose]

De forma predeterminada, los permisos de los directorios creados son

os directorios padre se ponen a la umask modificada por `u+rwx'. No hace caso de rgumentos que correspondan a directorios existentes. (Así, si existe un directorio /a, entonces

aeb@cwi.nl. Informe de fallos en el programa a fileutils-bugs@gnu.ai.mit.edu.

Muestra un mensaje para cada directorio creado. Esto es más útil con –parents. Esta página describe mkdir según se encuentra en el paquete file tils-4.0; otras versiones pueden diferir un poco. Envíe por correo electrónico correcciones y adiciones a la dirección

GNU fileutils 4.0 Noviembre de 1998 MKDIR(1)

Establece los permisos de los directorios creados a modo, que puede ser simbólico como en chmod(1) y entonces emplea el modo predeterminado como el punto de partida.

Crea los directorios padre que falten para cada argumento directorio. Los permisos para

**NOMBRE**

**SINOPSIS**

**DESCRIPCIÓN**

**OPCIONES**

-p, --parents

--verbose

mkdir - crea directorios

[--help] [--version] [--]

-m modo, --mode=modo

mkdir [opciones] directorio... Opciones de POSIX: [-p] [-m modo]

## Comandos varios.

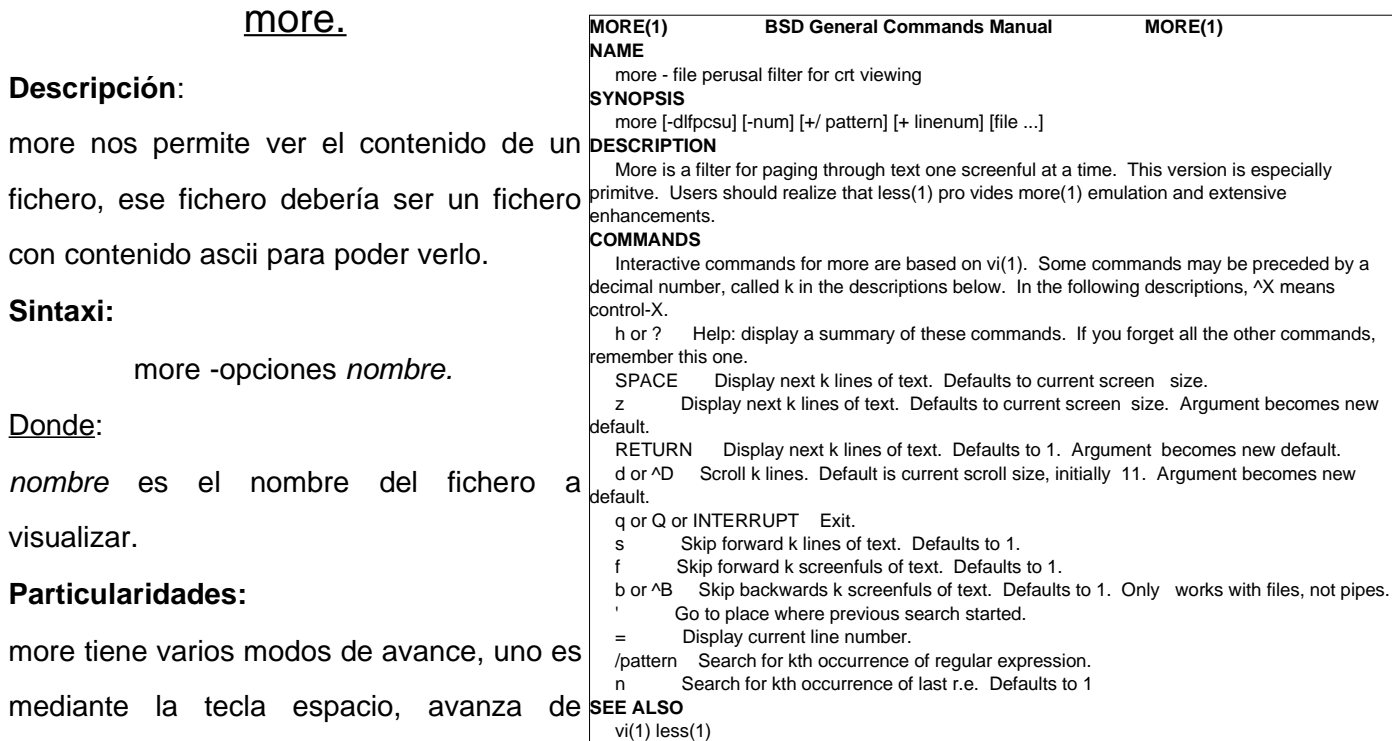

página en página, la tecla intro permite ir línea a línea. Notar que more sólo permite avanzar en un fichero, no permite ver líneas ya visualizadas.

Cuando more esté funcionando si escribimos dos puntos ( : ) entramos en el modo inserción de comandos, es decir, ahora more nos presta atención para que le digamos qué hacer, sobre la visualización del fichero.

Algunos comandos son :

- q , cerrará more.
- /cadenaDeBúsqueda , more buscará por el texto de pantalla la "cadenaDeBúsqueda."

## **Ejemplos**:

more prueba

more /home/Usuario/Doc/Dibujos/leeme.txt

Curiosidad:

"Todo lo que se pueda inventar, ya ha sido inventado" Charles H. Duell, Comisionado de la Oficina de patentes de EEUU. 1899.

### less.

#### **Descripción**:

less es un programa parecido a more, pe con muchas más opciones funcionalidades, pero en esencia, se u para visualizar ficheros que con more son visibles, por ejemplo, ficheros que tienen contenido ascii, o ficheros m grandes.

#### **Sintaxi:**

less -opciones nombre.

#### Donde:

nombre es el nombre del fichero visualizar.

## **Particularidades:**

Su uso básico es idéntico al de more, decir, intro avanza línea a línea y espad página a página, los dos puntos entran modo inserción de comandos.

Comandos más usados:

q , cierra less.

%número , nos enseña la zona que corresponde a ese porcentage del documento, por ejemplo si ponemos **%90**, nos llevará a la línea del fichero que equivale al 90% del fichero, o a la línea a partir de la cual sólo queda un 10% de documento.

## **Ejemplos**:

less prueba

less /home/Usuario/Doc/Dibujos/leeme.txt

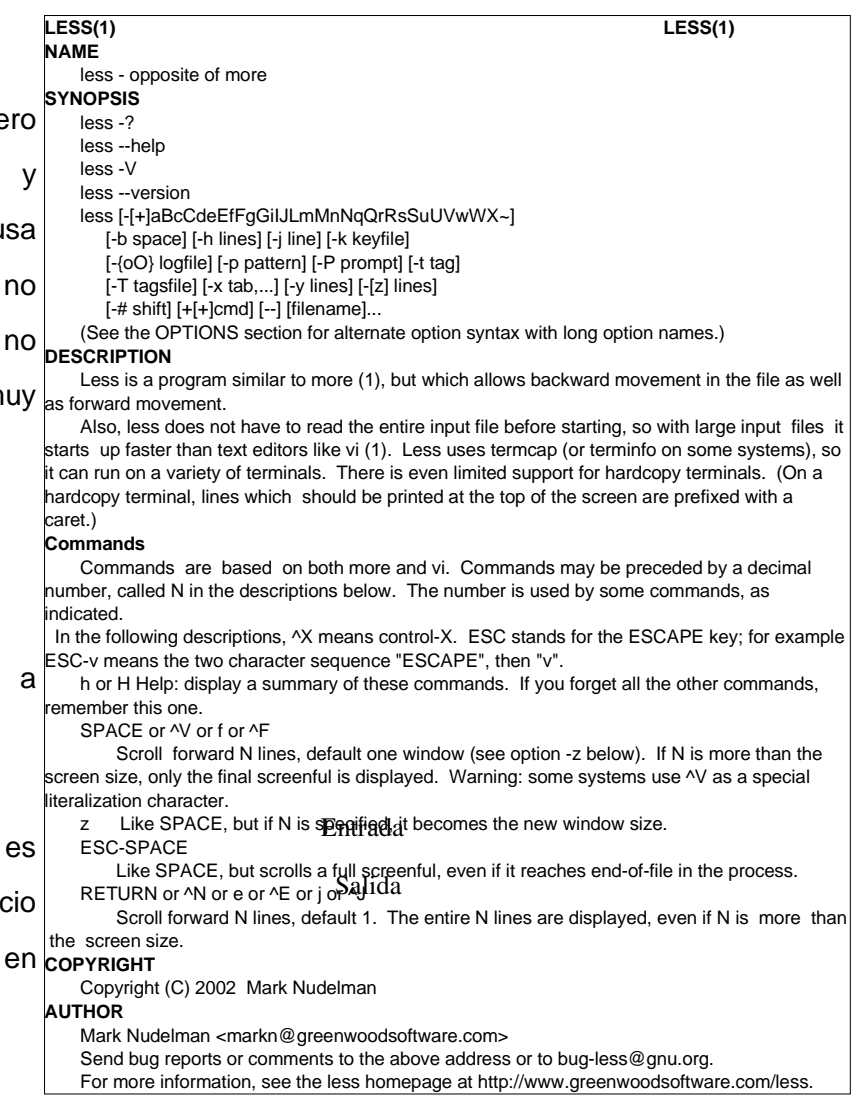

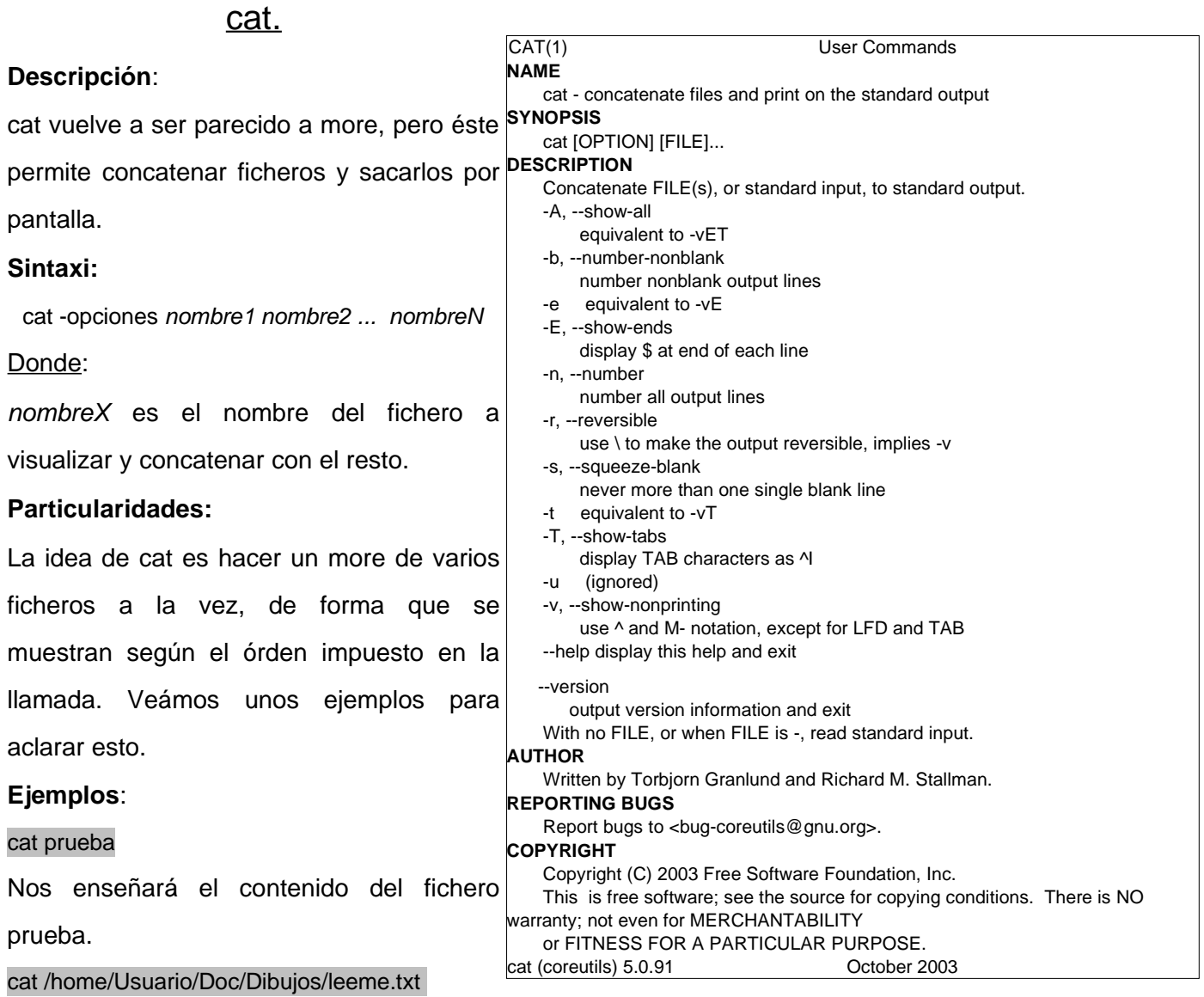

Nos enseñará el contenido del fichero leeme.txt.

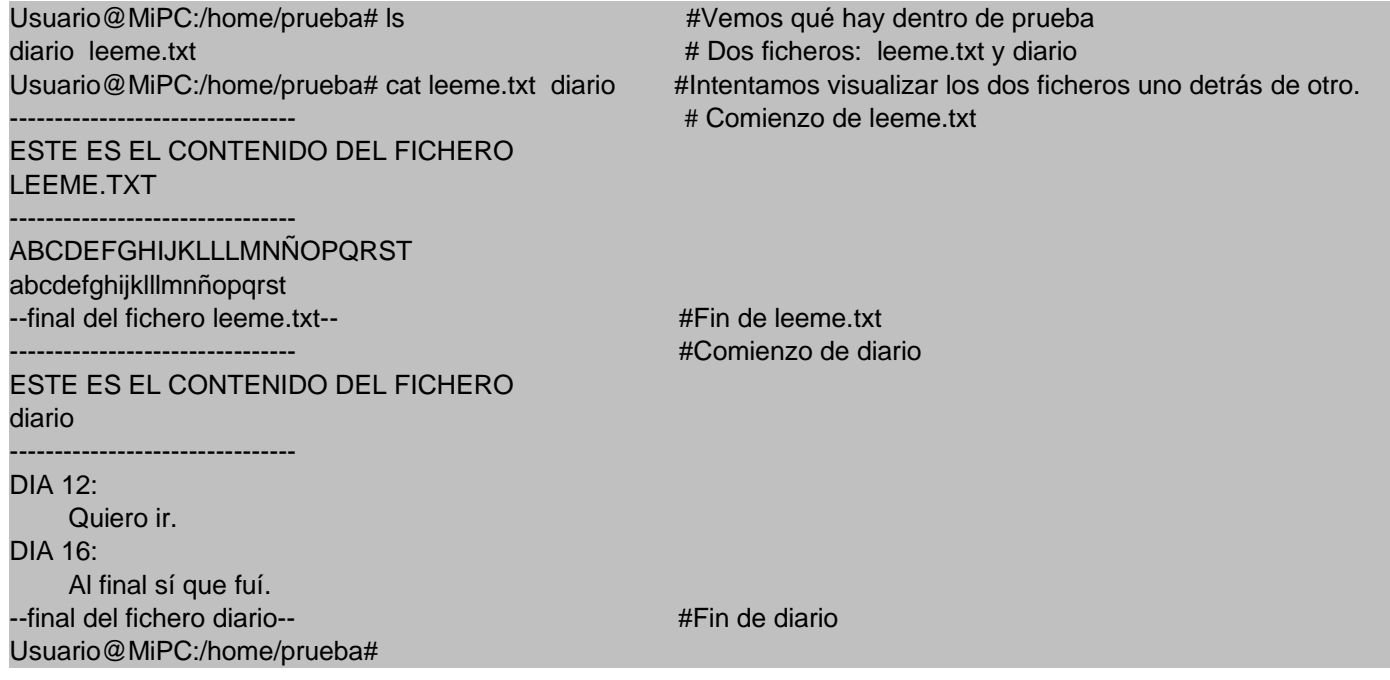

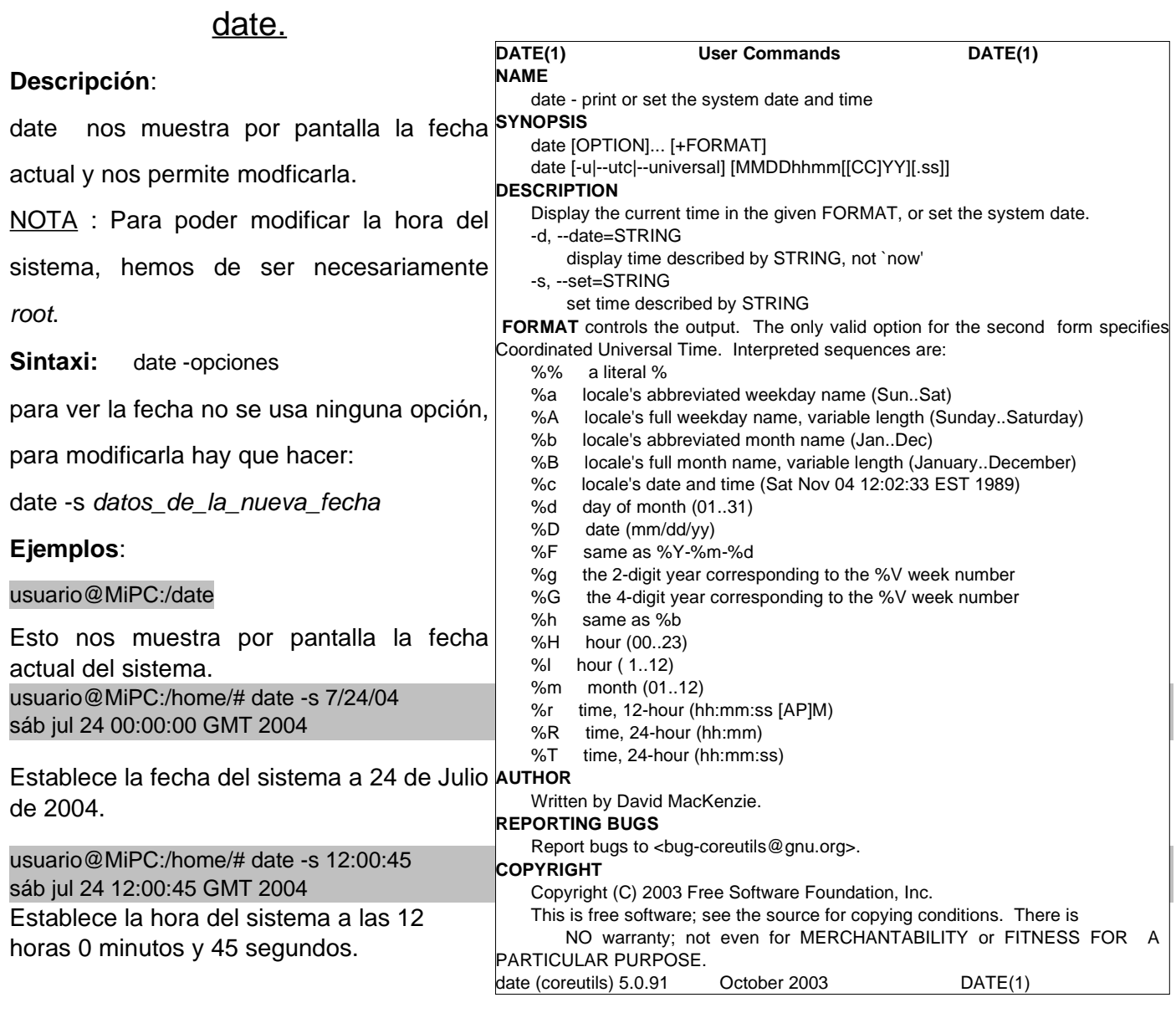

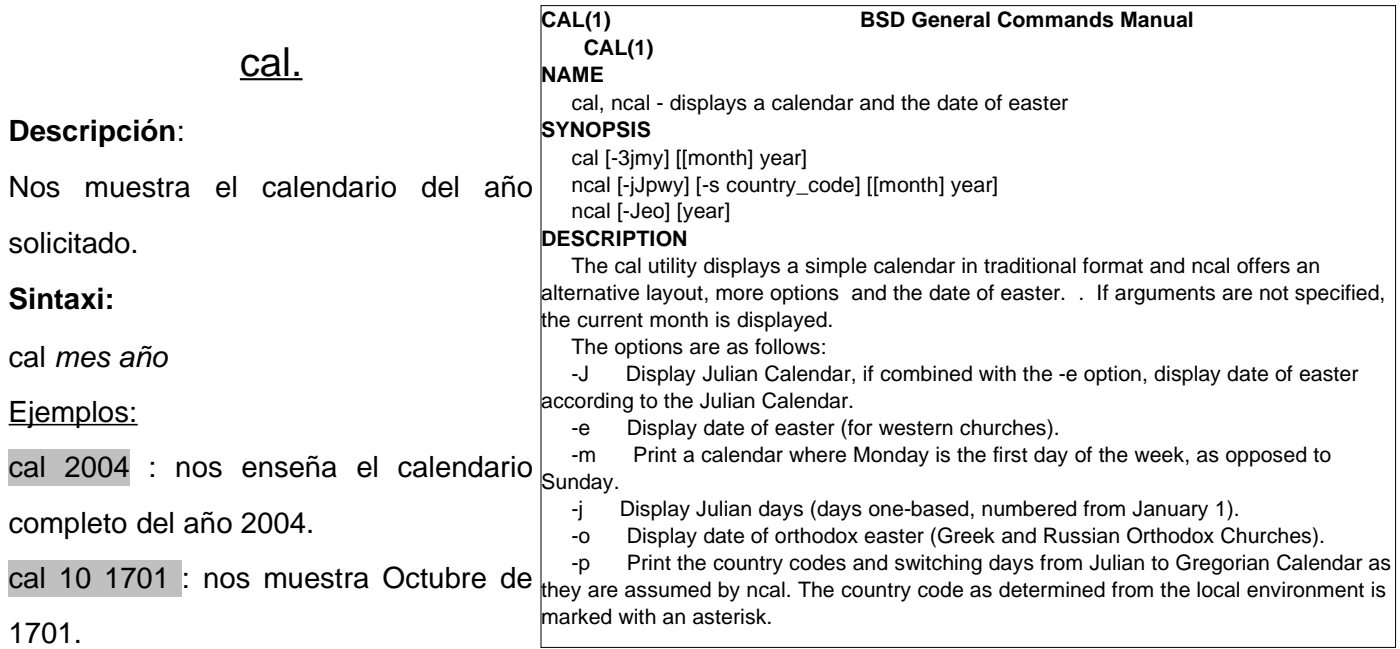

## 28

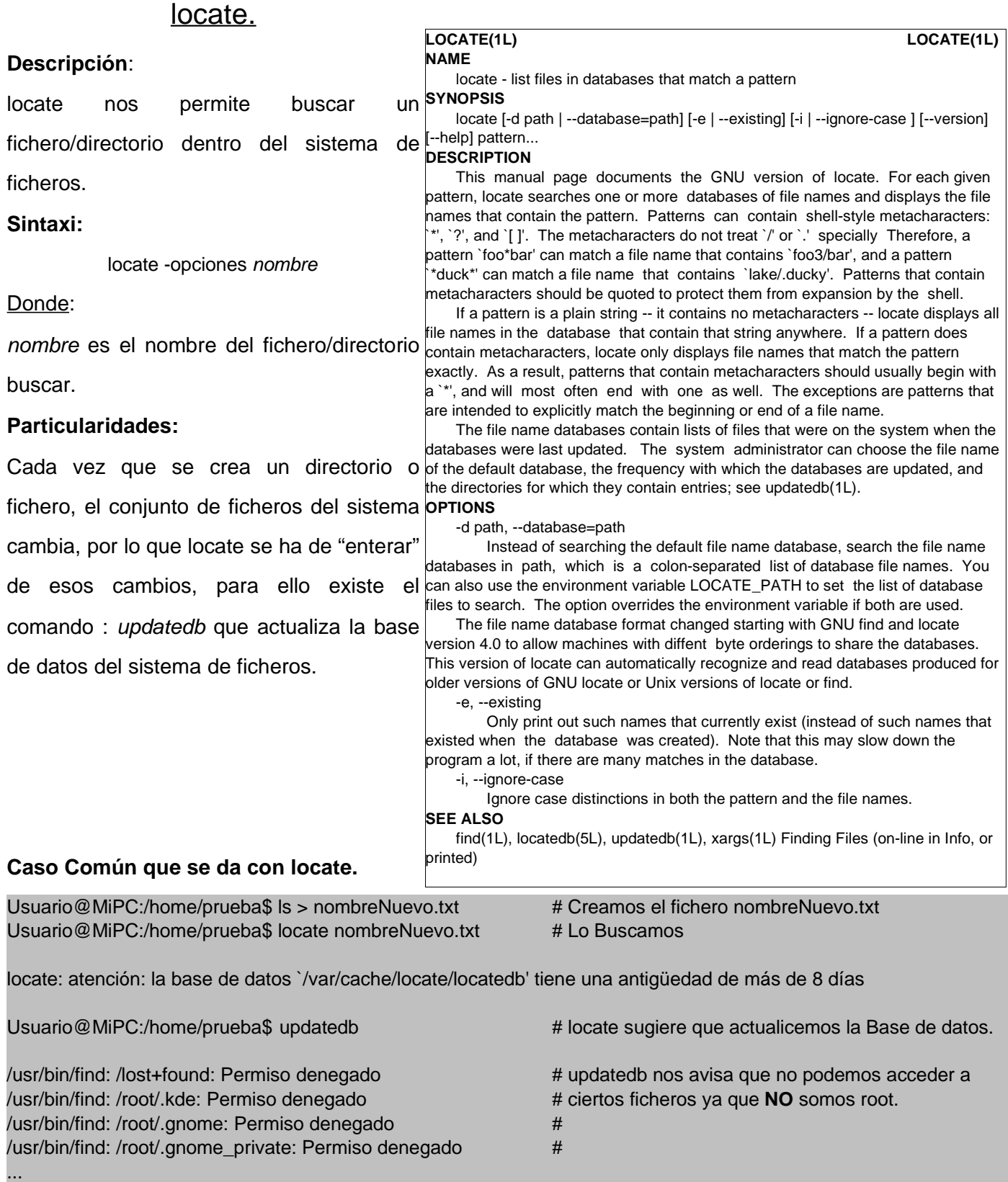

Usuario@MiPC:/home/prueba\$ su # Nos identificamos como root

Password:

Usuario@MiPC:/home/prueba\$

exit

Root@MiPC:/home/prueba\$ updatedb # Volvemos a actualizar la base de datos

Root@MiPC:/home/prueba\$ exit # Dejamos de ser root

Usuario@MiPC:/home/prueba\$ locate nombreNuevo.txt # Buscamos. /home/prueba/nombreNuevo.txt #Nos indica dónde esta el fichero

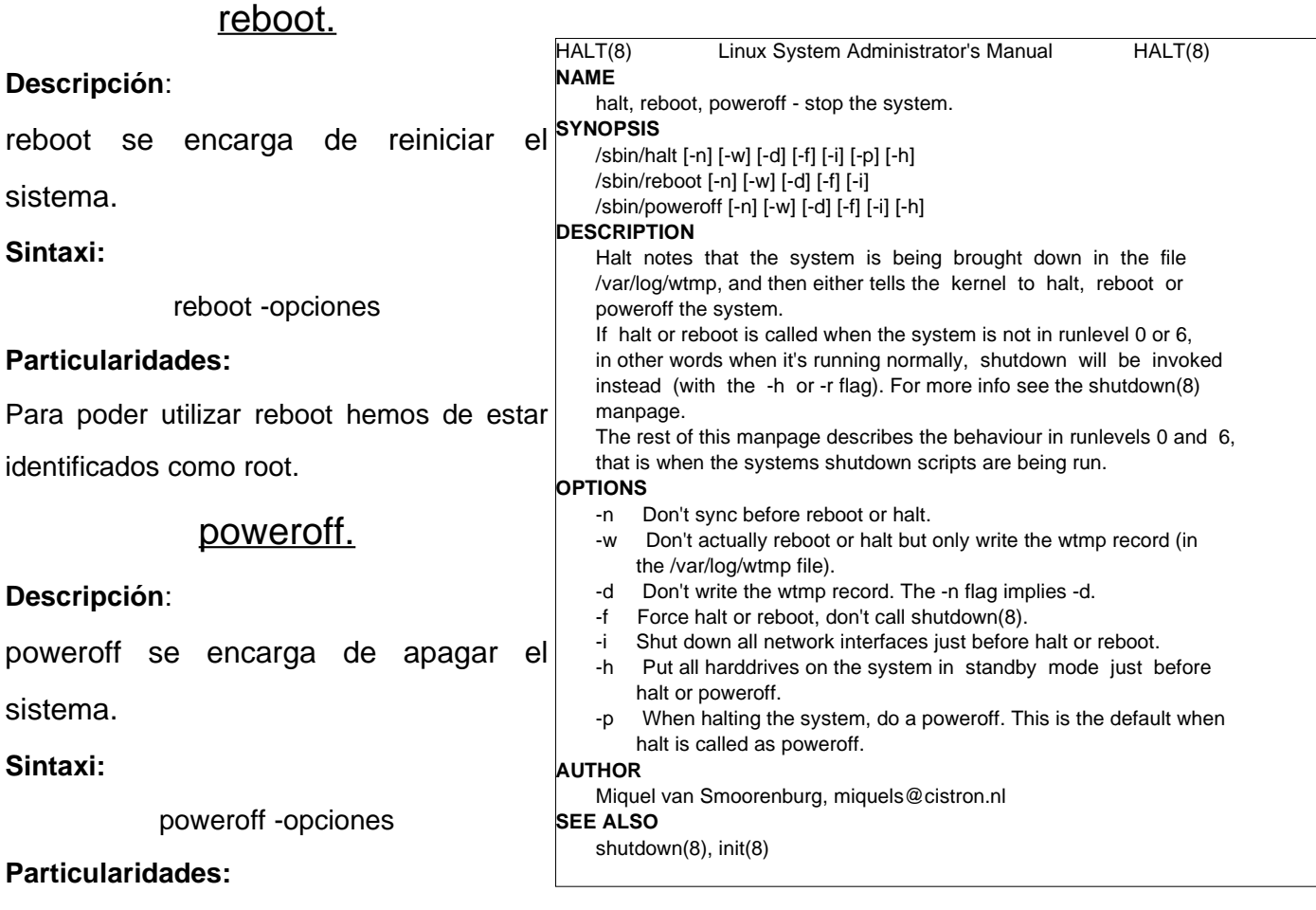

Para poder utilizar poweroff hemos de estar identificados como root.

Curiosidad:

La criptografía en EEUU, está considerada como arma, y está en el mismo saco que una bomba nuclear o la munición de un M-16.

## **3.2.1.2 Conceptos avanzados.**

En este apartado lo que se pretende es dar unas nociones sobre gestión del sistema y ampliar las habilidades con la shell. A modo de resúmen podemos decir que lo que se va a ver es:

- Modificar el comportamiento de los comandos dentro de la shell.
- Cómo gestionar procesos<sup>2</sup> activos o inactivos.

La razón de ser de estos conceptos avanzados es la siguiente, como todo sistema operativo Linux puede sufrir algún problema, por lo que hemos de saber eliminar ese problema para que el resto del sistema pueda funcionar con normalidad. A continuación veremos los conceptos de redirección.

## **3.2.1.2.1 Redireccionar salidas ( > )**

Antes de empezar, definamos la idea de redirección.

Normalmente los comandos de shell nos muestran el resultado por pantalla dentro de la misma shell, pero en determinadas ocasiones es más útil que el resultado (llamado salida), sea mostrado en otros sitios, por ejemplo en un fichero o en otro dispositivo.

Veámos un esquema, de la ejecución típica de un programa.

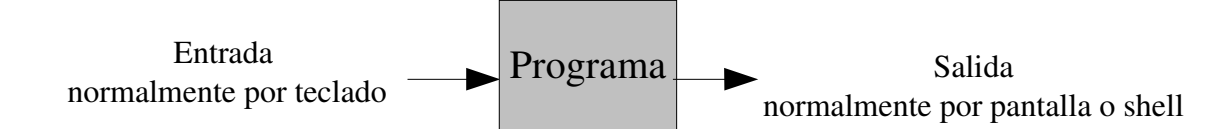

Ahora veámos cómo queda afectado el esquema por el uso de una redirección.

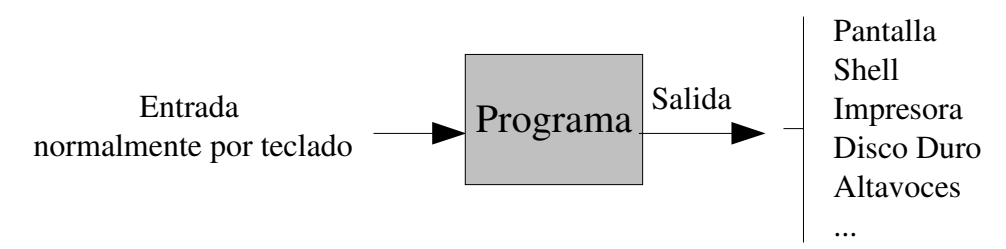

Es decir, que podemos decidir donde va a parar nuestra solicitud.

## **¿Cómo lo hacemos?**

La sintaxi general es la siguiente:

programa **>** RecursoDondeGuardarLaSalida

## donde:

programa es cualquier comando o programa que se use por la shell y RecursoDondeGuardarLaSalida es dónde guardaremos el resultado del programa a ejecutar.

Veámos un ejemplo, donde hacer un listado de un directorio y sacarlo por pantalla no es demasiado cómodo.

<sup>2</sup> Proceso: Dígase de un software que se ejecuta tanto en primer plano (que se ve, por ejemplo un cliente de correo electrónico) como en segundo plano (invisible, por ejemplo un antivirus).

### **Usuario@MIPC:/usr/src/linux-2.4.21/kernel\$ ls -la** # Antes de usar la redirección planteamos una

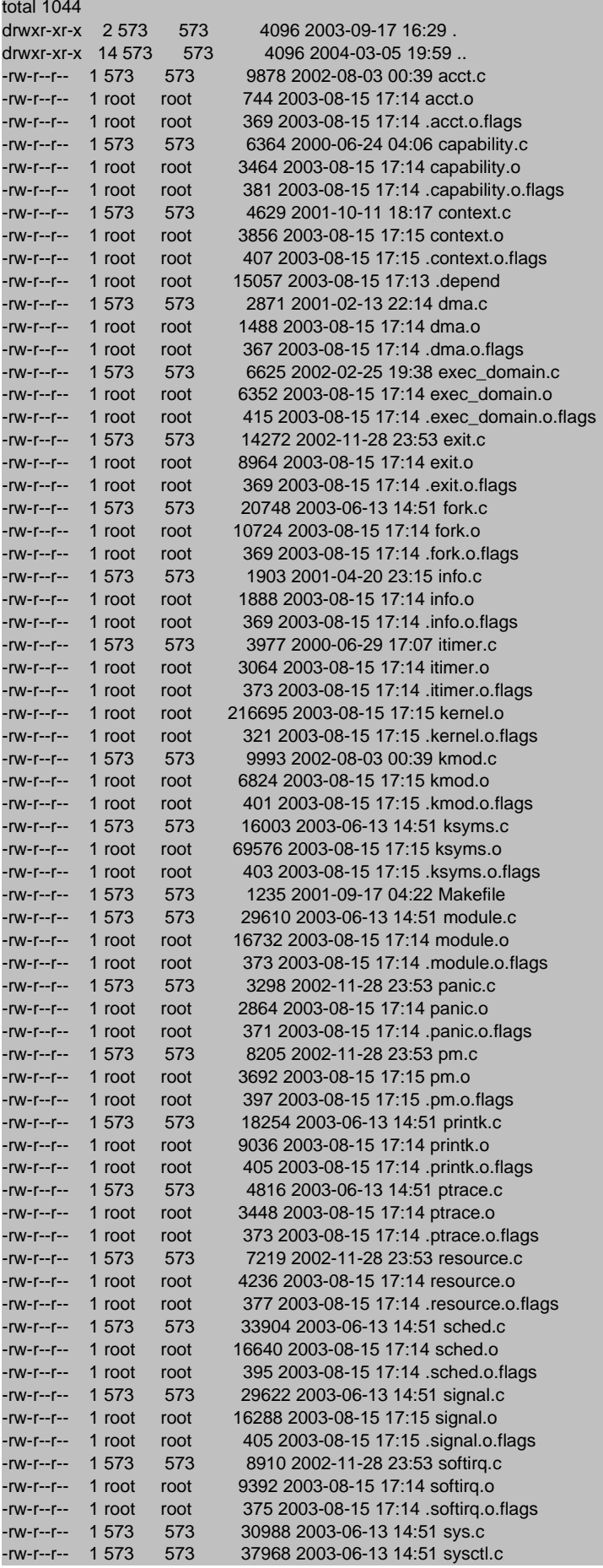

# situación que motivará el uso de la redirección. # Listamos el contenido del directorio /usr/src/linux-2.4.21/kernel

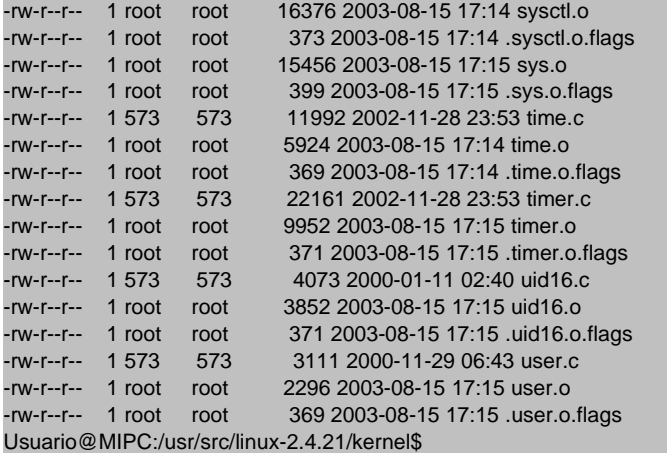

Vaya hay muchos ficheros que no caben en una pantalla de la shell y necesitamos analizarlos bien a fondo, por lo que sería útil tener ese listado en un fichero de texto.

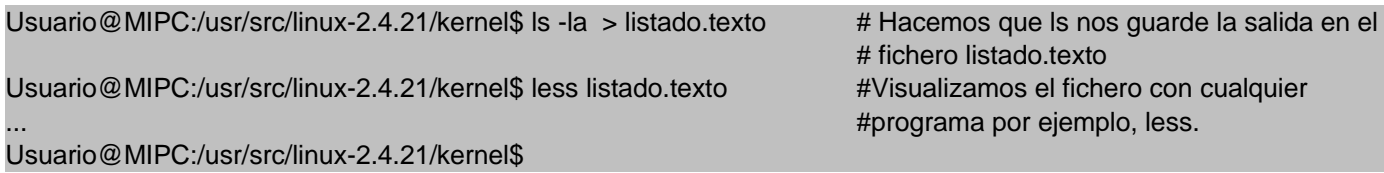

## **3.2.1.2.2 Redireccionar entradas ( < )**

Redireccionar las entradas es muy similar a redireccionar las salidas, de hecho son operaciones que se podrían considerar "hermanas". La idea es la siguiente, dado un comando o programa que funciona bajo shell, si este programa ha de recibir muchos datos, como por ejemplo muchas pulsaciones de tecla para introducir un texto, en vez de tener que teclear ese texto cada vez que queramos usar el programa o comando, lo que hacemos es escribirlo en un fichero ascii, y usar la redirección.

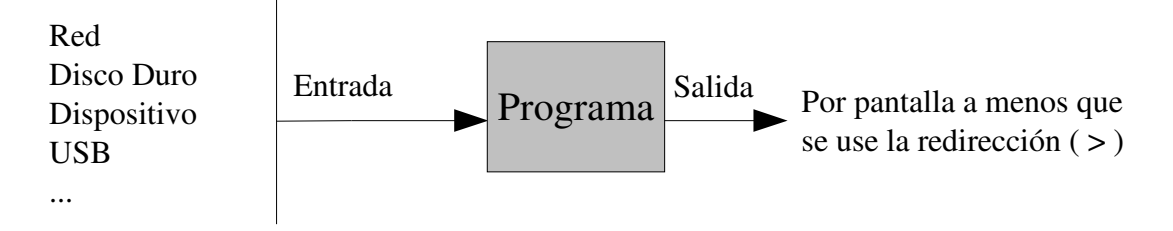

## **¿Cómo lo hacemos?**

La sintaxi general es la siguiente:

Usuario@MiPC:/home/prueba\$

programa **<** DatosDeEntradaAlPrograma

#### donde:

programa es cualquier comando o programa que se use por la shell y DatosDeEntradaAlPrograma es dónde hemos guardado la infromación que se le ha de proporcionar al programa.

Ejemplo:

Para este ejemplo usaremos un programa sin demasiada utilidad práctica, pero resulta curioso, cowsay. A cowsay se le ha de proporcionar un texto para que después él lo muestre por pantalla de una forma divertida.

Usuario@MiPC:/home/prueba\$ ls # veámos que hay en el directorio diario diario2 docs leeme.txt nombreNuevo textoParaCowsay Usuario@MiPC:/home/prueba\$ cat textoParaCowsay # veámos el contenido de textoParaCowsay Hola, este texto es el que quiero que cowsay diga, pero como es largo y se supone que esta operación la he de realizar muchas veces, sólo escribo esto una vez y lo guadro en un fichero ascii. Usuario@MiPC:/home/prueba\$ cowsay < textoParaCowsay #Ahora en vez de teclear el mensaje usamos la # redirección \_\_\_\_\_\_\_\_\_\_\_\_\_\_\_\_\_\_\_\_\_\_\_\_\_\_\_\_\_\_\_\_ / Hola, este texto es el que quiero que \ cowsay diga, pero como es largo y se supone que esta operación la he de realizar muchas veces, sólo escribo esto una vez y lo guadro en un fichero | \ ascii. / ----------------------------------------------------  $\wedge$  ^ ^  $\setminus$  (00) $\setminus$  $(M \quad N \quad N)$  $||$ ------ $w$  $|$ 

## **3.2.1.2.3 Pipes ( | )**

Definamos el concepto, una pipe no es más que una relación entre procesos, es decir, una forma de que dos procesos o programas intercambien información. Se podría decir que una pipe hace el papel de una empresa de logística, un programa le dice a la pipe que le entregue un paquete con información a otro programa y es la pipe quien se encarga de distribuir el envío y de notificar la correcta llegada.

La idea de pipes en Linux es la siguiente, dado un programa o comando shell, queremos que lo que nos devuelve por pantalla sea utilizado por otro programa como entrada, es decir, en vez de usar redirecciones a ficheros ascii, para después usarlos como entrada al segundo programa, lo hacemos mediante una pipe de forma automatizada, veámos el siguiente esquema.

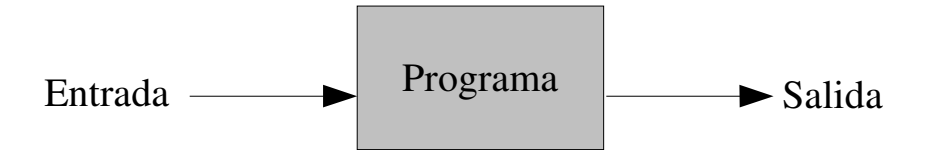

Este es el comportamiento normal de un programa. Veámos como queda usando varios programas y varias pipes para aprovechar las salidas y las entradas.

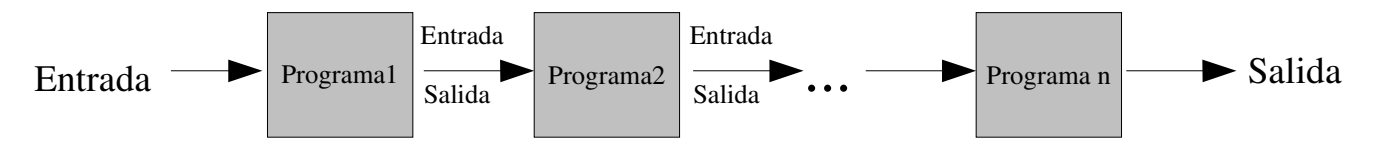

En esta secuencia de programas vemos ilustrada la idea de pipe, reaprovechar las salidas de los programas como entradas de otros con el fín de obtener una salida global.

La sintaxi general es la siguiente:

## **programa1 -opciones | programa2 -opciones | programa3 -opciones | ... | programaN -opciones**

donde:

| es el operador que se usa para crear una pipe.

## **Ejemplos.**

Nota: el programa wc nos devuelve el número de palabras dentro de un texto.

Usuario@MiPC:/home/prueba\$ ls # veámos el contenido del directorio. diario diario2 docs leeme.txt nombreNuevo textoParaCowsay Usuario@MiPC:/home/prueba\$ ls | wc -w # contemos cuántos ficheros hay 6 Usuario@MiPC:/home/prueba\$

Curiosidad:

"No hay ninguna razón para que alguien quiera un ordenador en su casa." Ken Olson, presidente y fundador de Digital Equipment Corp., 1977 Dibujemos el esquema para ver que ha pasado en la ejecución :

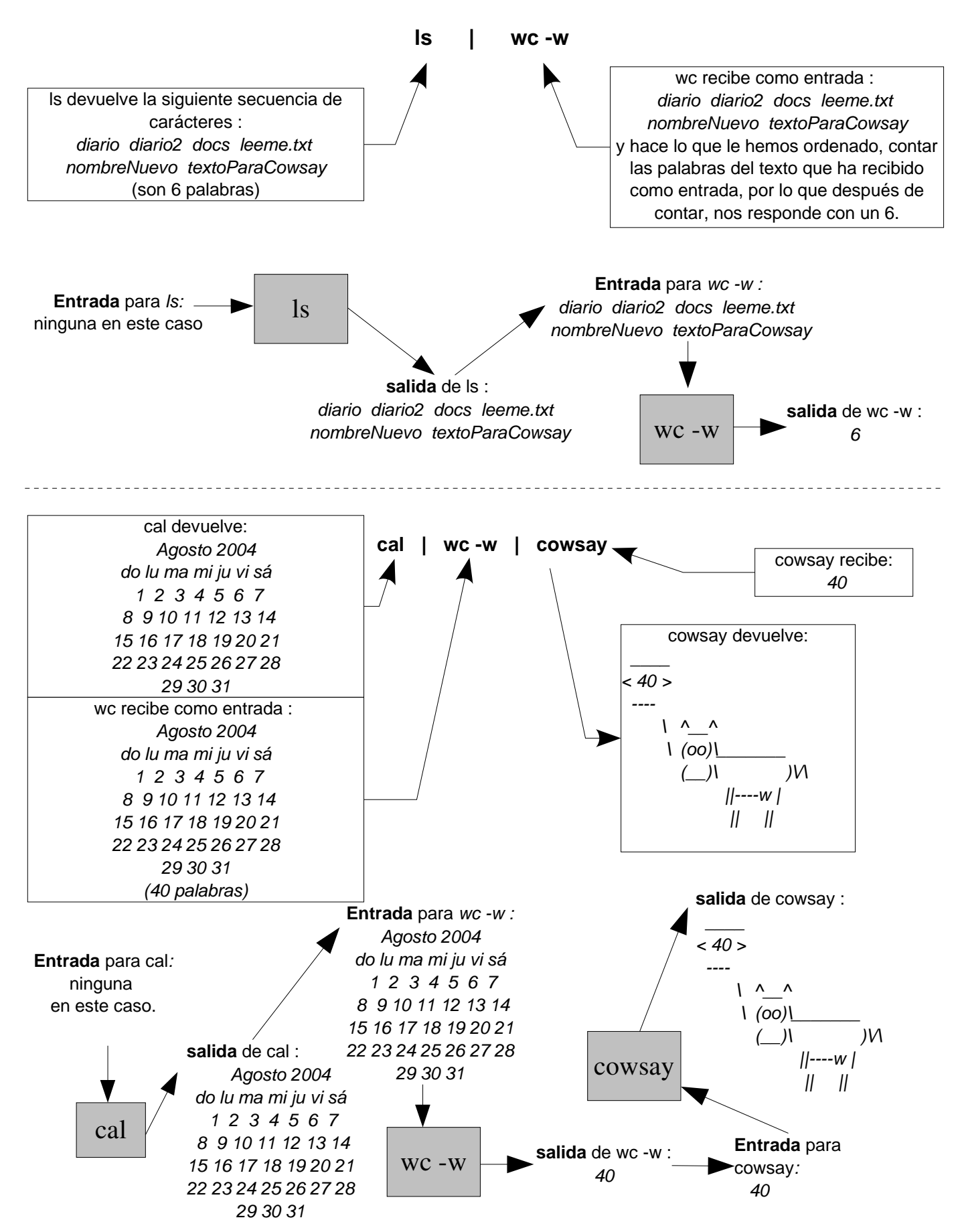

## **3.2.1.3 Gestión de procesos.**

Aunque el título pueda asustar, el tema es muy sencillo, la gestión de procesos a nivel de usuario, consiste en tener el control de lo que está en marcha en nuestro PC, y si algo no nos gusta o ha fallado, poder eliminarlo y así evitar que moleste a los demás procesos, en definitiva, dicho a lo bruto, gestionar procesos es: cerrar los programas que se han quedado colgados.

Otros sistemas operativos nos ofrecen una pequeña ventana donde se listan los programas activos y nos dejan cerrarlos, eso si tenemos suerte ya que dicha ventana no siempre aparece ;-) . En Linux este procedimiento se lleva a cabo de una forma que no puede fallar, a través de la consola. Procedimiento:

- 1. Listar todos los procesos del sistema.
- 2. Obtener el PID, o identificador, del proceso en discordia.
- 3. Cerrarlo.

#### **¿Cómo se hace ?**

Para realizar cada paso vamos a necesitar un comando diferente, para listar los procesos usaremos :

Usuario@MiPC/\$ ps -A

**-A** indica que nos muestre TODO (All) , para más información consultar el manual de linux ( \$man ps )

De ese listado nos interesa el PID, la primera columna, anotamos ese PID.

Para cerrar el programa se hace :

#### Usuario@MiPC/\$ kill -9 PID

**-9** hace referencia a la acción de cerrar.

NOTA : A veces no podremos cerrar determinados procesos, una posible solución es identificarnos como root y volver a hacer este procedimiento.

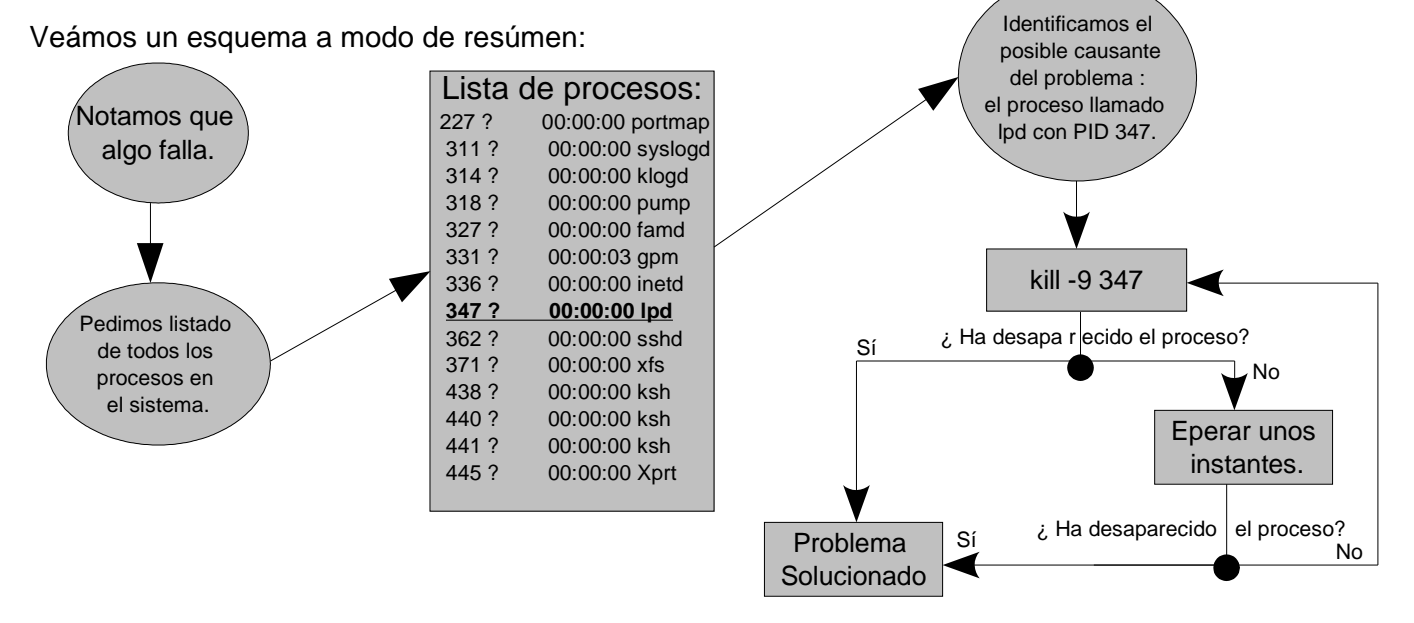

## **3.2.1.4 Detalles en la ejecución de programas desde la shell:** ./ , & , &&.

En este apartado sobre la shell del sistema, vamos a mencionar ciertos aspecto útiles en su uso relativos a la ejecución de programas.

Para ejecutar un fichero tenemos dos opciones, una es que ese fichero se encuentre en los directorios /bin o /sbin , por lo que con teclear su nombre ya podedmos ejecutarlo, o dos, que el fichero está en cualquier otro sitio, para ello hemos de emplear el operador **./ ,** para usar el operador es preciso ir al directorio del fichero y una vez dentro usar : ./NombreFichero .

Usuario@MiPC/\$ ls Docs libreta.txt dibujo.bmp agenda Usuario@MiPC/\$ ./agenda ---- Se ejecuta el programa----- ... ---- Se cierra el programa----- Usuario@MiPC/\$

Aquí han pasado un par de cosas interesantes: Una es que mediante el operador **./** la shell ha sabido qué hacer con ese fichero, y lo ha ejecutado, otra es que mientras ese programa estaba en funcionamiento, la shell ha quedado bloqueada, es decir, no podíamos hacer nada con ella. Para evitar el bloqueo de una shell al ejecutar algo, hemos de usar el operador **&** , veámos un ejemplo:

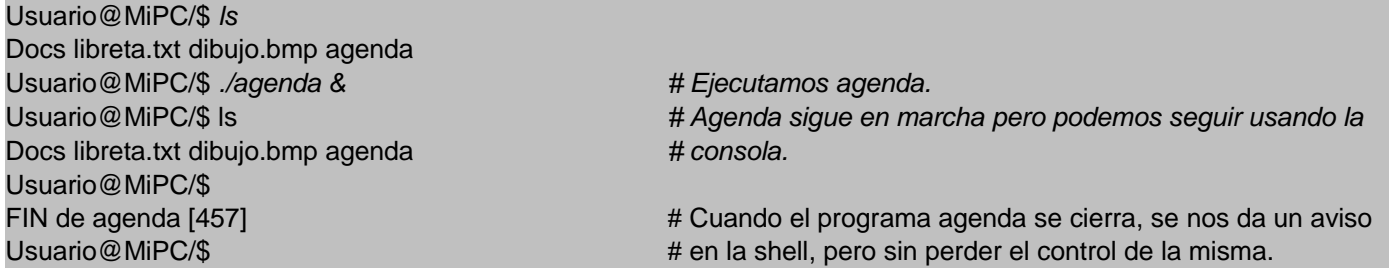

La consola del sistema, también nos permite hacer una ejecución en serie, de comandos mediante

una sola línea de instrucciones, es decir, podemos llamar a varios programas para que se ejecuten uno

detrás de otro, con una sola línea de comandos, para esto se usa el operador **&&,** veámos un ejemplo:

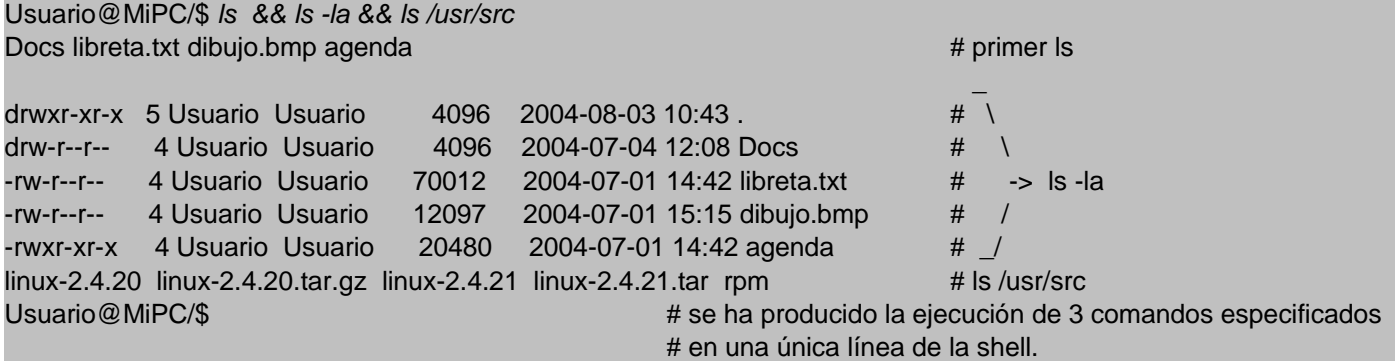

#### Curiosidad:

En Francia para poder encriptar un documento, se le ha de pedir permiso al primer ministro.

## **3.2.2 Sistema Xwindow.**

Xwindow hace referencia al entorno gráfico de un sistema Linux, como todo entorno gráfico, uno de sus objetivos es el de hacer más agradable las tareas al usuario, y realmente lo consigue. A la hora de escribir un manual sobre el sistema Xwindow de Linux, hay muchos problemas, ya que a diferencia de otros sistemas operativos, las X, como se les llama coloquialmente, varian mucho, es decir, cada cierto tiempo se sacan nuevas versiones de los escritorios, donde puede variar sustancialmente la distribución de opciones, por lo que un buen consejo es el siguiente : Dejarse llevar y disfrutar de lo que se ve y adaptarse de forma tranquila y amena a cada versión, para ello es **IMPRESCINDIBLE** ir despacio y **LEER lo que pone la pantalla**, ya que hay cuantiosa información útil por todo el entorno. Afortunadamente la adaptación entre versiones suele ser muy sencilla.

Conceptos comúnes en entornos gráficos basados en ventanas.

NOTA: En Linux existen varios gestores de ventanas los dos más pupulares son : Gnome, (http://www.gnome.org/) y KDE (http://www.kde.org/). Estos dos gestores representan bastante bien la idea de entorno de ventanas y sus diferencias no son significativas en cuanto a uso, por eso los tomaremos como referencia.

Vayamos paso a paso, identifiquemos el concepto de ventana (una imágen vale más que mil palabras) :

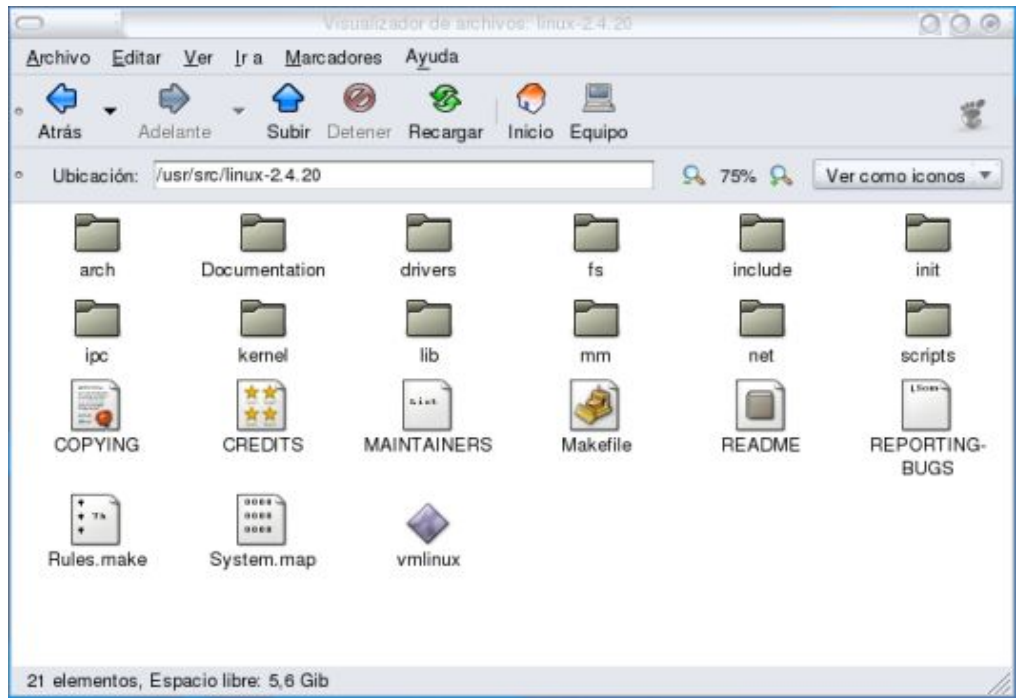

Dar una definición formal de lo que es una ventana, puede dar lugar a mucha controversia, por lo que es mejor que cada cual se genere su propio concepto de lo que es una ventana. La parte positiva es que una ventana, por muchos cambios de aspecto que sufra, sigue siendo una ventana, así que conserva sus propiedades básicas.

Distingamos esas partes básicas dentro de una ventana.

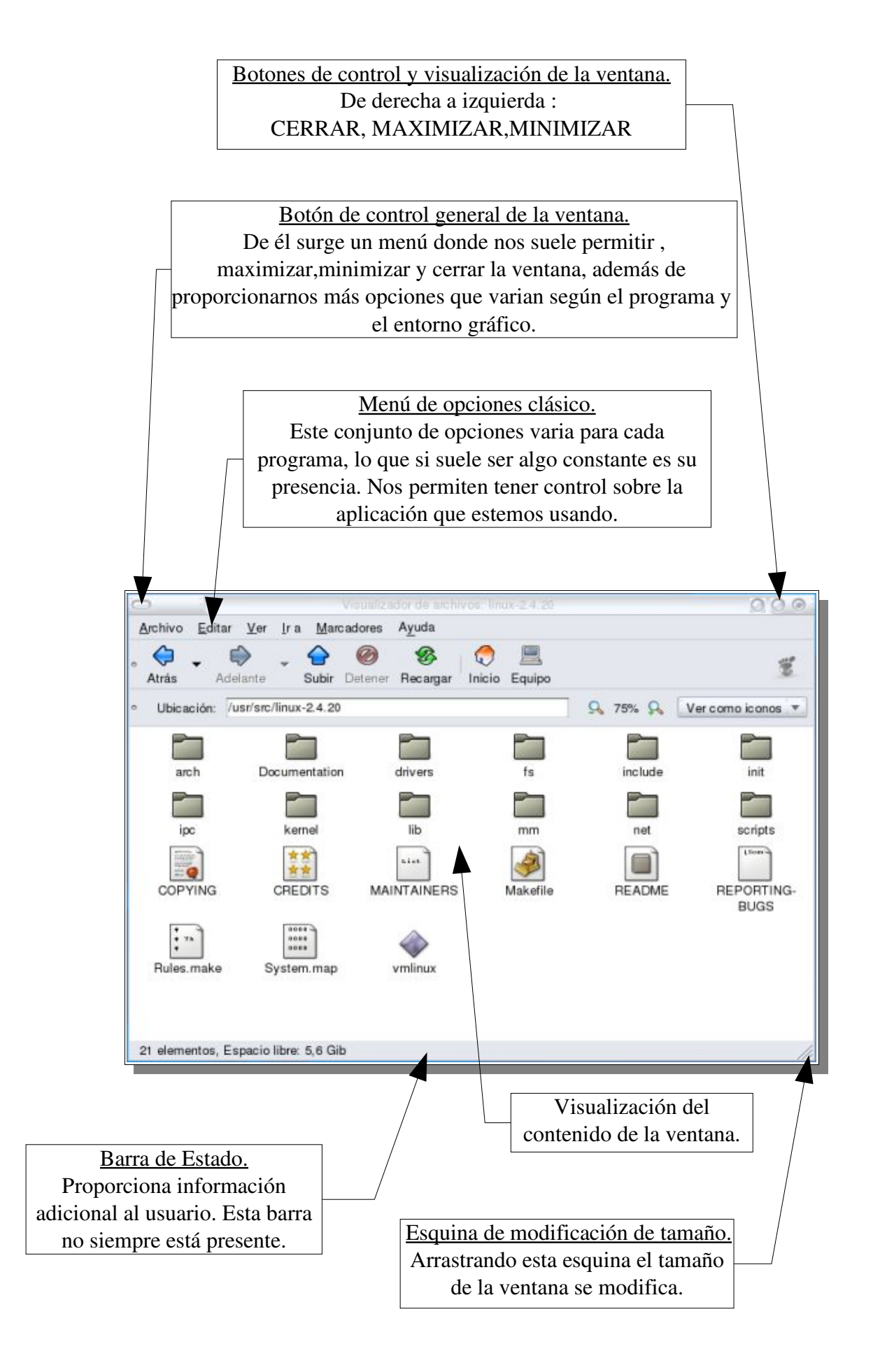

## **3.2.2.1 Entorno de escritorio.**

Una vez que ya sabemos que es una ventana, veámos donde se agrupan las ventanas. Las ventanas están dentro de lo que se llama, escritorio, en Xwindow no nos limitamos a tener un único escritorio, si no que hay un cierto número de ellos accesibles de forma rápida. En general los entornos gráficos vienen con 4 escritorios inicialmente accesibles, pero antes de entrar en detalle veámos un escritorio.

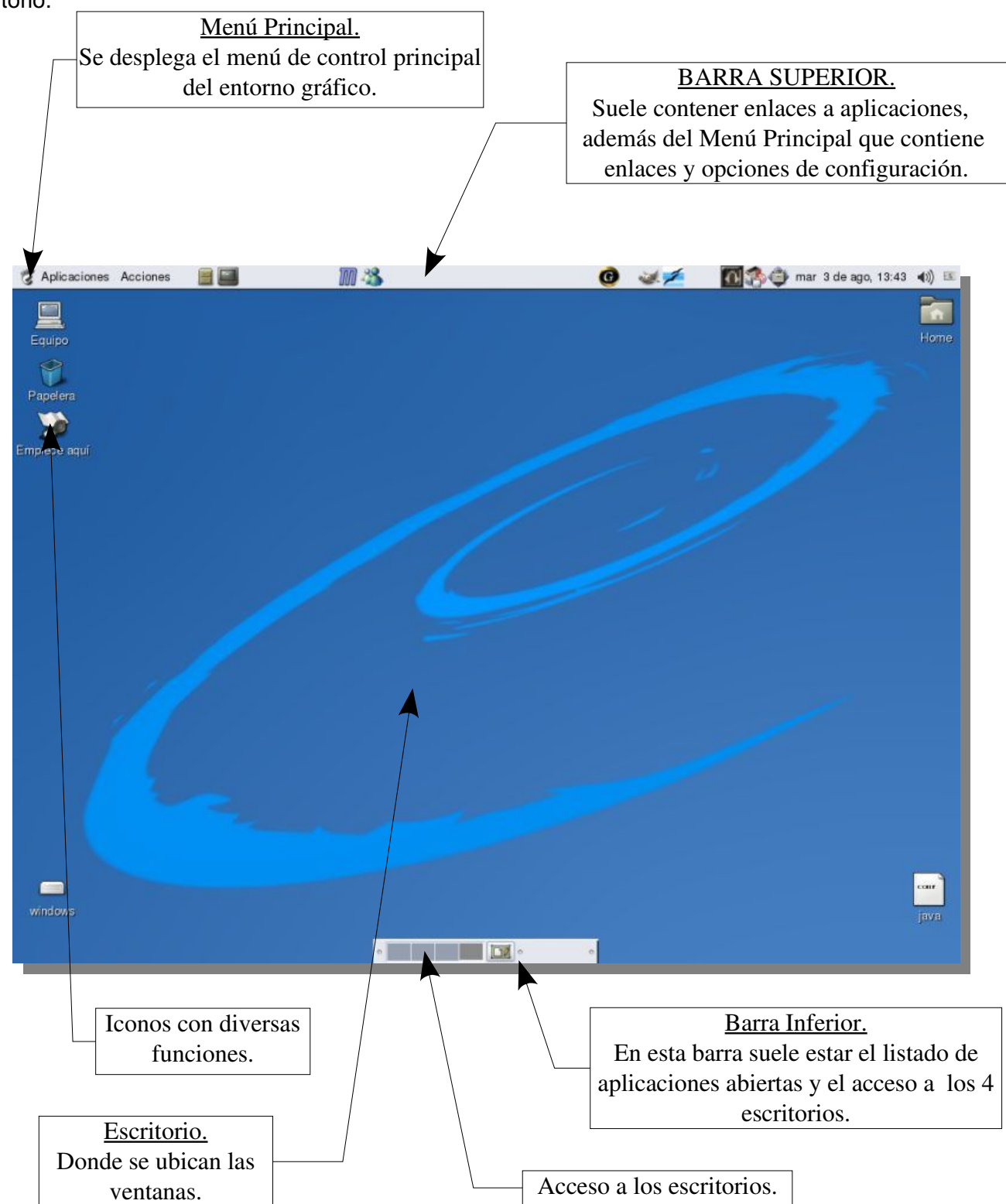

## **3.2.2.2 Ideas útiles para el sistema Xwindow.**

● El hecho de que usemos un entorno gráfico no nos obliga a depender de él al 100%, podemos seguir usando la consola de varias formas: Una de ellas es pulsar las teclas CTRL+ALT+F1 ó F2 .. F5 para acceder a una sesión en consula pura, para volver al entorno gráfico pulsar CTRL+ALT+F6 ... F9, atención que dependiendo de la versión del entorno gráfico las teclas "Fx" pueden variar. La segunda manera es abir una consola dentro de las X's, en general se suele llamar terminal, por lo que para abrir un terminal se ha de buscar la opción dentro de los menús ya que puede variar. Como norma general el icono que representa al terminal tiene un aspecto similar a éste :

Este debería ser el aspecto aproximado de un terminal dentro de la mayoría de entornos gráficos:

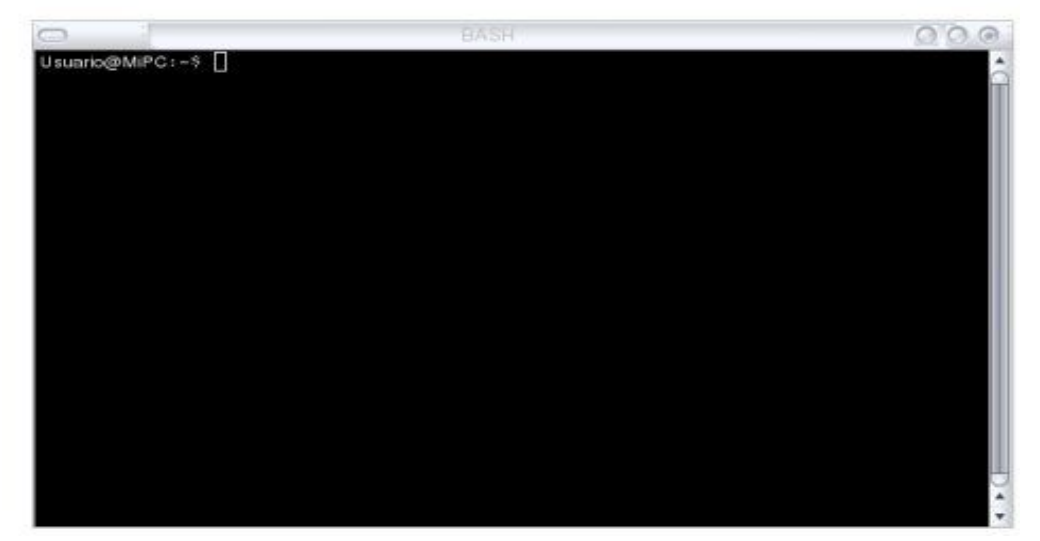

- Al usar un terminal en las X's, es recomendado usar el operador **&**, a la hora de ejecutar programas .
- Los menús principales están representados por los siguientes iconos en sus respectivas barras de tareas :

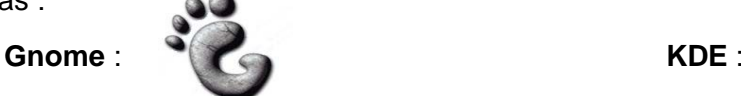

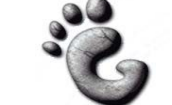

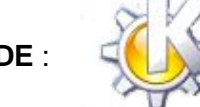

- Para configurar ciertos aspectos del escritorio, en concreto fondos de pantalla y salvapantallas, se suele hacer pulsando el botón derecho del ratón sobre el fondo de pantalla actual y seleccionar la opción de configurar escritorio o cambiar fondo de escritorio.
- Una manera de investigar y aprender cómo se usa un entrono gráfico podría ser: Probar qué efecto tiene el click izquierdo y derecho sobre las barras, menús, iconos varios etc...

## **3.3 El Sistema de ficheros.**

## **3.3.1 Introducción.**

Lo que se prentende ver en este tema es, cómo están organizados los ficheros dentro de un entorno Linux, es decir, dónde se guardan los documentos, dónde se instalan los programas etc ...

La característica más relevante del sistema de ficheros, obviando todo el apartado técnico, sería la siguiente : El sistema de ficheros de Linux se basa en una estructuración arborescente de los datos. ¿Qué quiere decir ? en esencia que TODOS los ficheros o directorios parten del mismo sitio, en otros sistemas de ficheros, ese origen sería una letra que identifica a la unidad, en linux no hay unidades, lo que hay es el sistema de ficheros y éste puede integrar varias unidades pero las trata como si fueran un directorio más, no se les da un tratamiento específico por ser unidades de almacenamiento diferentes. Veámos una representación de la idea.

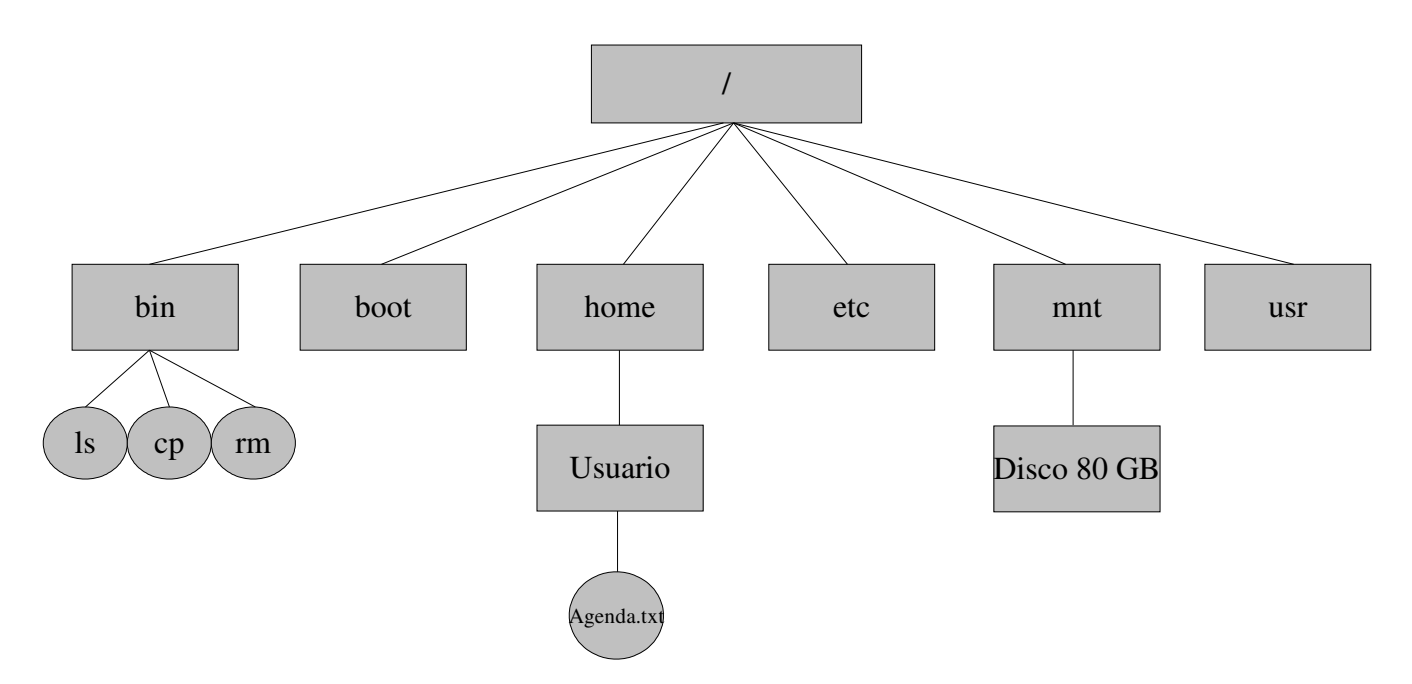

A partir de ahora haremos referencia al sistema de ficheros de Linux por su nombre, EXT2 ó EXT3 según la versión que se tenga, las diferencias entre los dos son una cuestión puramente técnica por lo que no las vamos a mencionar, además las diferencias son totalmente transparentes para el usuario ya que no alteran su uso. Para empezar a calentar motores, vamos a ver el significado de los directorios que vienen por defecto en Linux.

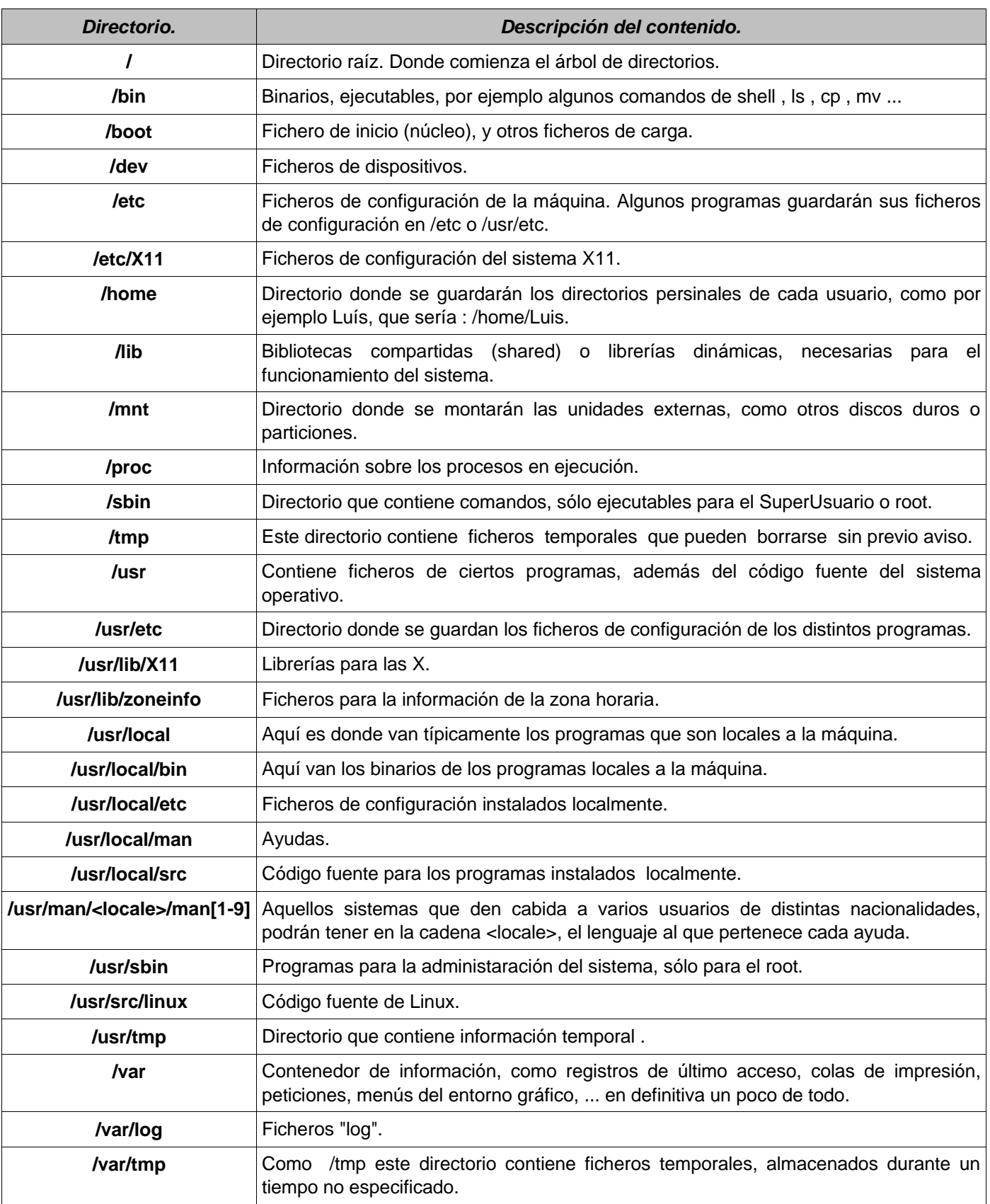

Curiosidad:

Las siglas **TWAIN** (scanners y cámaras digitales) significan : **T**echnology **W**ithout **A**n **I**nteresting **N**ame.

## **3.3.2 Acceso a directorios.**

Como hemos visto, todos los directorios parten de la raíz ( / ), así que para acceder a ellos, tanto en órdenes como cd o como cp, se hará de dos formas :

- **Path(camino) Absoluto:** es aquel en que se escribe la ruta completa de acceso al directorio/fichero, por ejemplo : /home/Ignacio/trabajo.documento .
- **Path Relativo:** De esta forma nos ahorramos escribir la ruta de acceso completa, por ejemplo si estamos dentro del directorio /home, para acceder al documento trabajo.documento haremos : cat Ignacio/trabajo.documento .

## **3.3.3 Contenido común de un directorio.**

Aunque un directorio esté recién creado, simpre contiene dos "ficheros", de hecho dos accesos a directorios, veámoslo:

Usuario@MiPC:/home/prueba\$ mkdir vacio Usuario@MiPC:/home/prueba\$ cd vacio/ Usuario@MiPC:/home/prueba/vacio\$ ls Usuario@MiPC:/home/prueba/vacio\$ ls -la total 8 drwxr-sr-x 2 Usuario staff 4096 2004-08-10 11:46 **.** drwxr-sr-x 5 Usuario staff 4096 2004-08-10 11:46 **..** Usuario@MiPC:/home/prueba/vacio\$

el directorio **.** y el directorio **..** siempre están presentes, pero ¿ qué simbolizan?

El directorio actual se representa con un punto ( . ) y el anterior o padre se representa por dos puntos ( .. ), por eso cuando hacemos cd .. , vamos al directorio anterior, ya que ese símbolo ( .. ), siempre está presente en todo directorio, aunque este recién creado y por lo tanto vacío.

## **Ejemplos.**

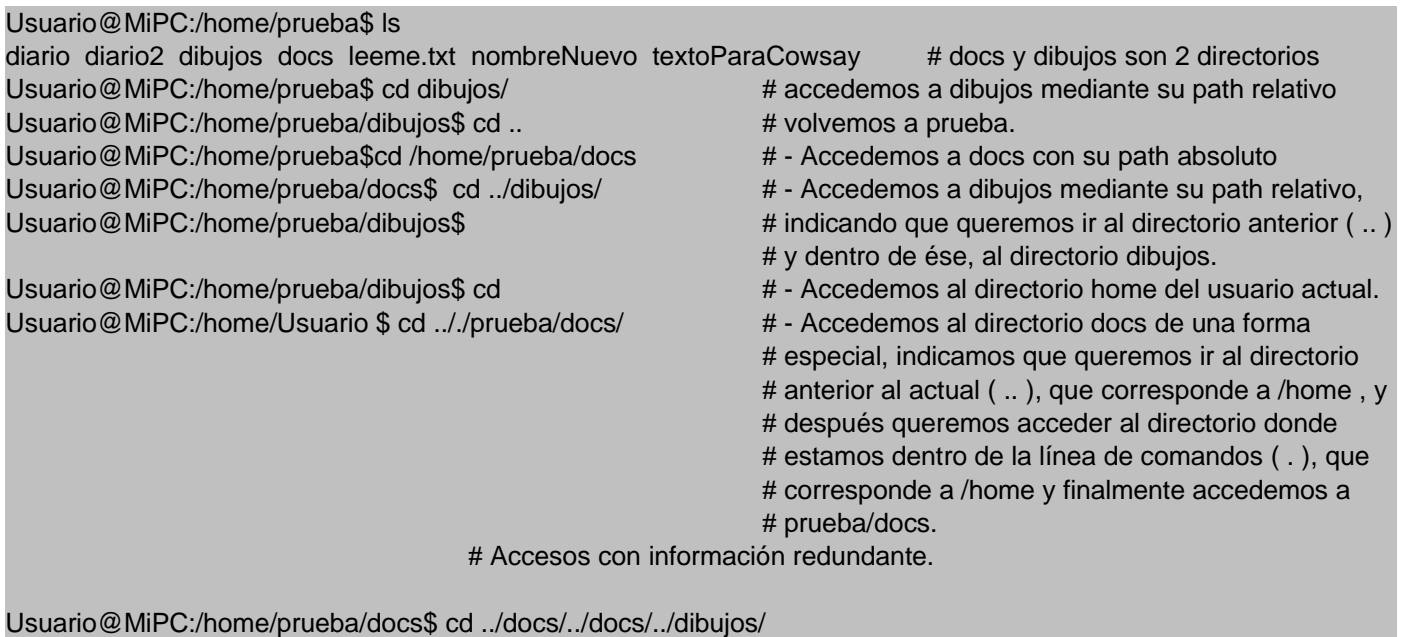

Usuario@MiPC:/home/prueba/dibujos\$ cd /home/prueba/dibujos/../dibujos/../docs/

## **3.3.4 Propiedades de los ficheros (permisos y propietarios).**

Como en Linux no se usan las extensiones, como en otros sistemas operativos, parece que no hay manera de saber si un fichero es un ejecutable o un documento, además si usamos la órden ls, a secas, no se ve si lo que sale por pantalla corresponde a un ejecutable o a un directorio por ejemplo. Pues las propiedades de los ficheros hacen referencia a estas cuestiones.

Un fichero tiene de forma general 2 propiedades básicas, sus permisos y su propietario. Analicemos qué significado tiene la idea de **permisos**. Preguntémonos qué se suele hacer con un fichero, pues de forma rápida solemos responder : Mirarlo, modificarlo y si es un programa abrirlo. Bien, pues eso es lo que representan los permisos, nos dicen qué podemos hacer con un determinado fichero, de hecho los permisos van más allá, nos dicen qué se puede hacer con un fichero en función de quién seamos. El siguiente paso es ver de forma precisa los permisos, para eso retomaremos la órden ls de la shell, también se puede hacer con un visualizador de ficheros en entrono gráfico y pulsar botón derecho sobre su icono y acceder al menú *propiedades* o *permisos* según el entorno.

Antes de ver los permisos tal y como los muestra linux, veámos cuáles hay:

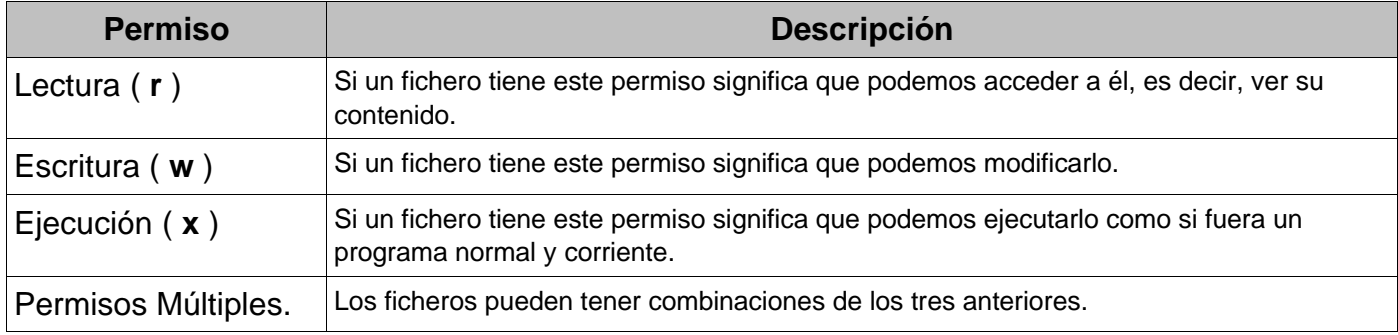

Para acabar de aclarar la idea de cada permiso veámos una tabla con las operaciones que se pueden hacer según los permisos.

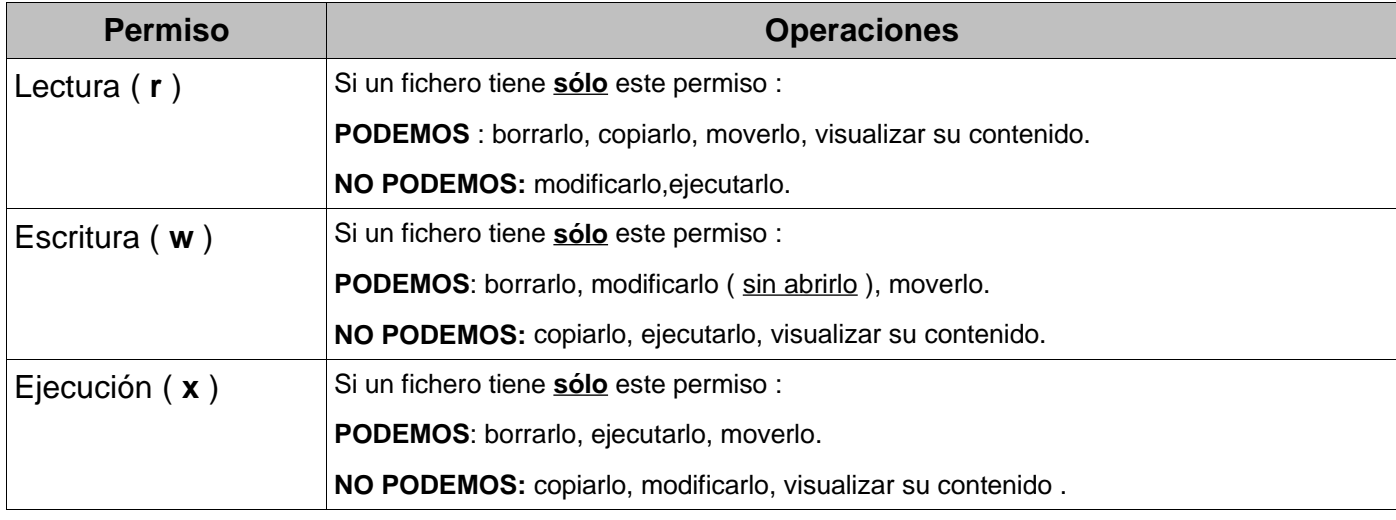

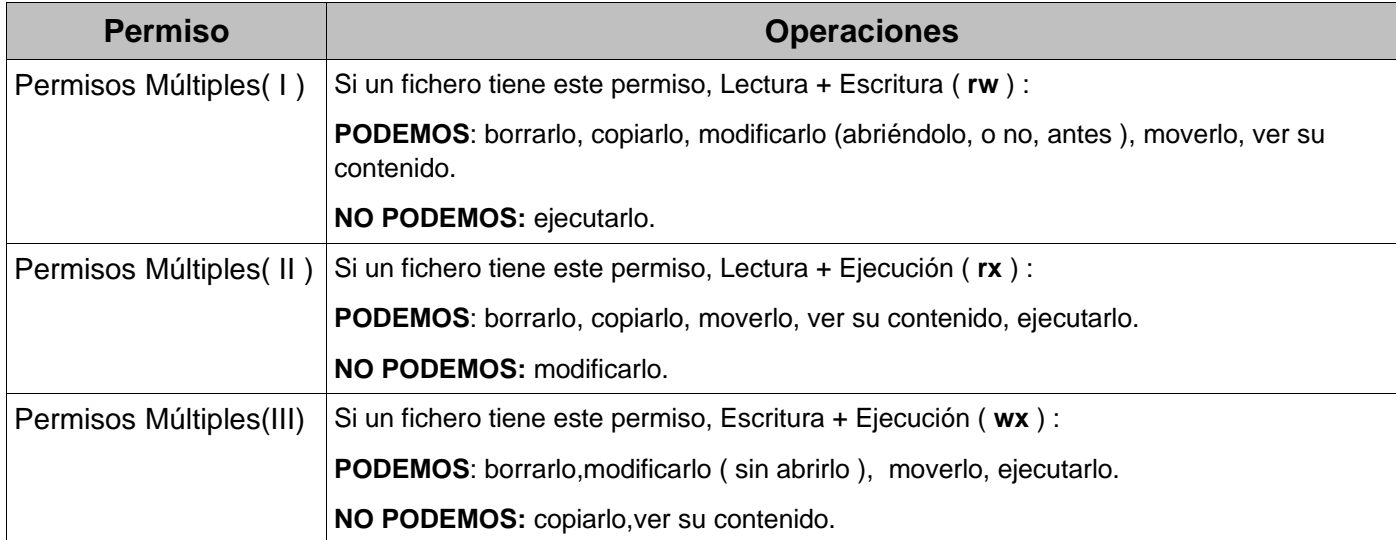

En el siguiente gráfico, se ve como se presentan al usuario los permisos en el entorno gráfico Gnome.

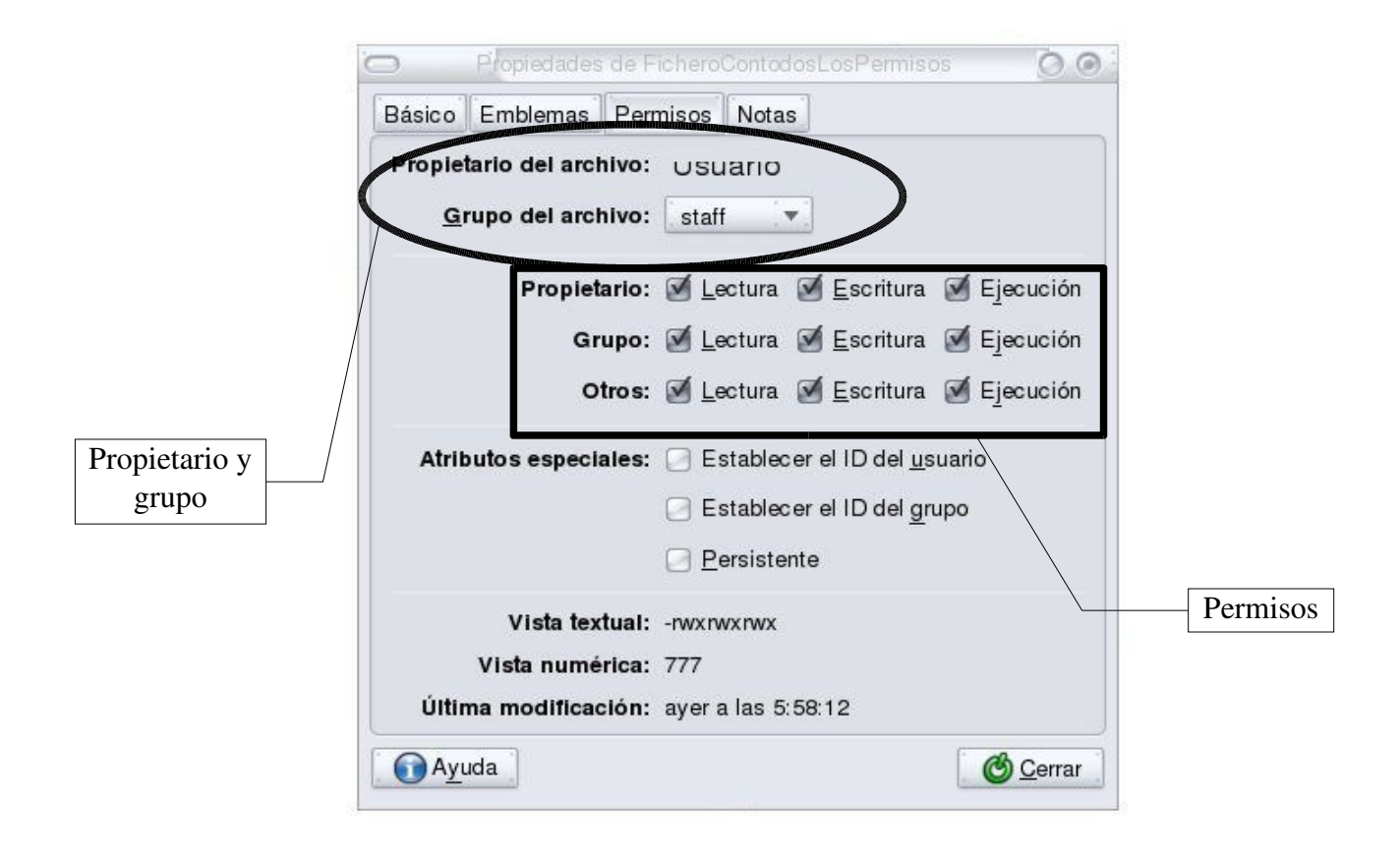

Curiosidad: "La teoría sobre los gérmenes de Louis Pasteur es una ridícula ficción." Pierre Pachet, Profesor de Fisiología en Toulouse, 1872.

Ahora veámos cómo nos muestra linux los permisos en consola.

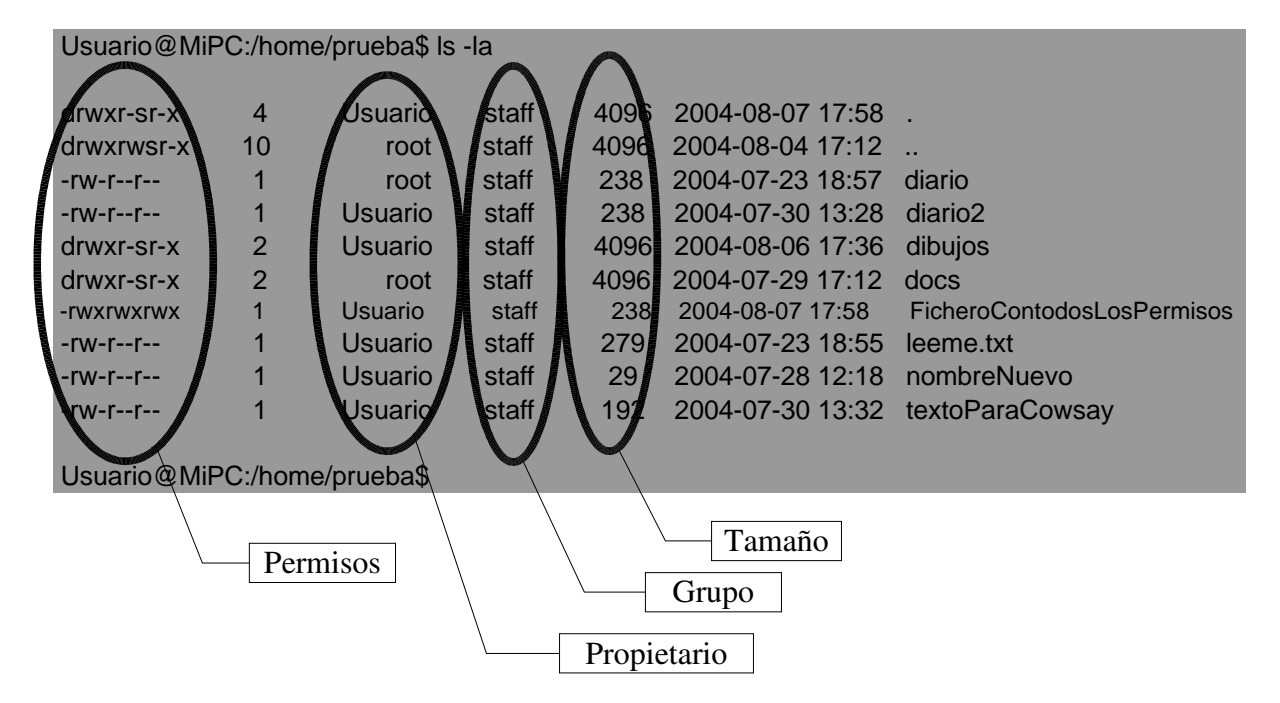

Vaya, que forma más peculiar, expliquémosla :

Cada fichero tiene permisos para 3 tipos de usuario, el **creador o propietario** del fichero, el **grupo** y **otros**, de ahí que hayan 3 series de letras en la exposición de los permisos en la consola.

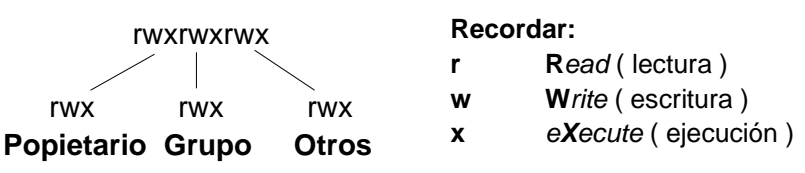

Vale, pero ¿ qué quiere decir propietario,grupo y otros ?

El usuario **propietario** de un fichero es aquel que lo creó, antención que Linux permite cambiar el propietario de un fichero.

El **Grupo** hace de referencia al grupo de trabajo que puede acceder a ese fichero, esto está orientado para un sistema multiusuario, por ejemplo, si estamos en una empresa quizás nos interese que sólo el departamento de contabilidad pueda acceder al fichero nóminas.documento , pues ponemos que el grupo sea contabilidad.

**Otros** hace referencia a todo usuario que no sea el propietario, o que no pertenezca al grupo de trabajo.

## **3.3.5 Cómo cambiar permisos o propietarios.**

Para poder cambiar los permisos de un fichero/directorio, hemos de estar identificados como el propietario del fichero/directorio o como root. Una vez hecho esto, tenemos dos formas de cambiar permisos, mediante un entorno gráfico o por la shell, empecemos por el entorno gráfico, usaremos como referencia Gnome, pero en otros entornos no debería variar demasiado el aspecto de las ventanas implicadas. Para llegar a las ventanas aquí expuestas, se suele proceder de la siguiente manera: Encontrar el fichero con un navegador del sistema de ficheros, y hacer click derecho sobre él y seleccionar propiedades u otro sinónimo.

En este primer caso vemos algo que suele pasar, no somos ni el propietario del fichero ni el root, de hecho en este ejemplo coincide que el propietario del fichero es el propio root, por lo que no podemos variar los permisos .

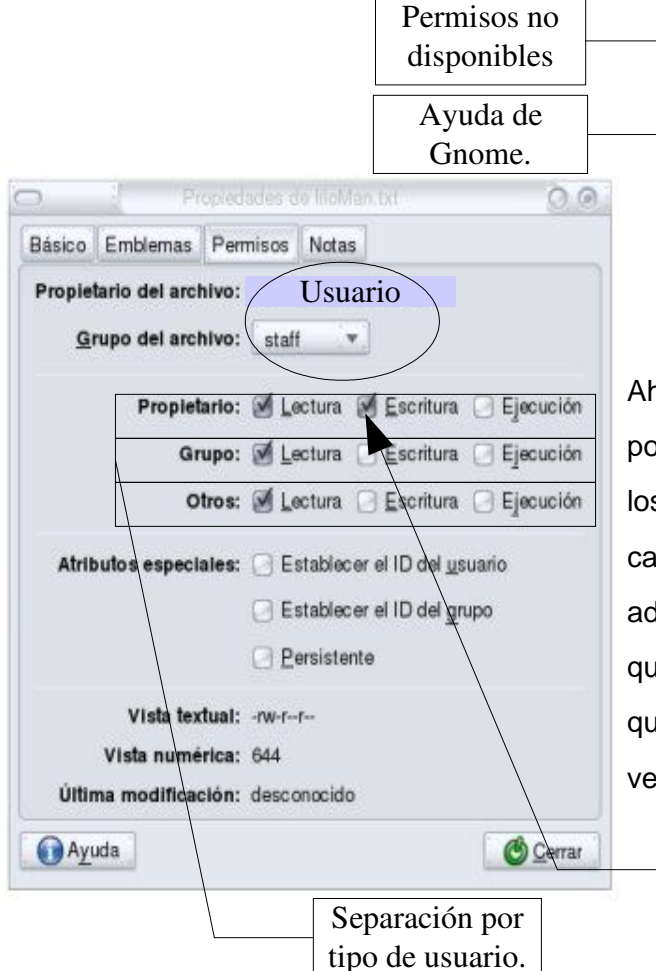

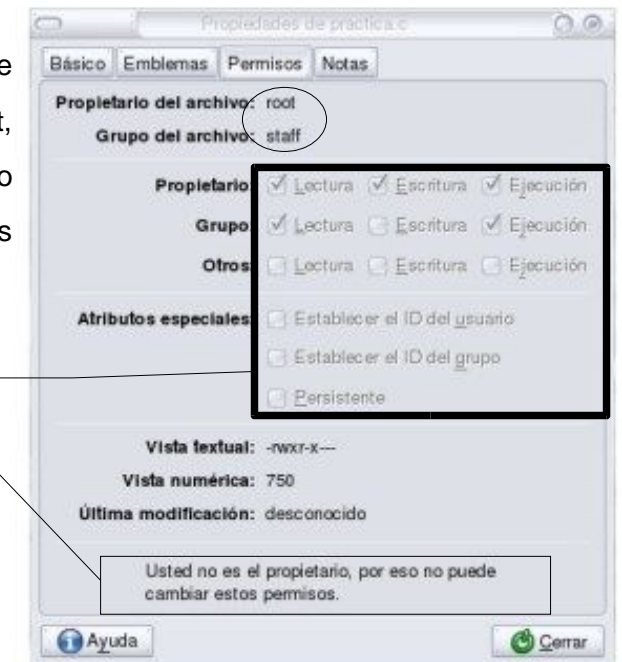

Ahora ya somos el propietario del fichero o el root, y podemos proceder al cambio de permisos. En general en los entornos gráficos, los permisos vienen marcados con casillas de verificación, por lo que su cambio es sencillo, además nos señala a quién le corresponde cada permiso que activamos o desactivamos. Para cambiarlos lo único que hemos de hacer es pulsar sobre las casillas de verificación que deseemos alterar.

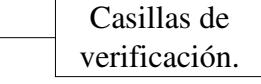

NOTA : Como suele ser habitual en los entornos gráficos de Linux, este procedimiento puede llegar a ser sensiblemente diferente entre entornos y versiones de los mismos.

51

Cambiar los permisos desde la shell puede resultar para algunos una tarea complicada, pero la

verdad es que es sólo en apariencia. Expliquémos un poco la teoría que hay detrás.

Como ya hemos comentado antes, los permisos se agrupan según el tipo de usuario, el propietario, el grupo de trabajo y el resto de usuarios.

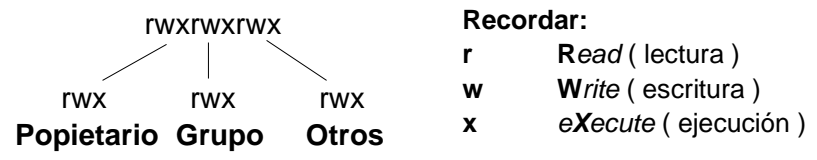

Para cambiar los permisos en Linux por la shell, se usa la órden **chmod**, la sintaxi general es la siguiente:

### **chmod permisos fichero/directorio**

donde:

permisos son los permisos que le queremos dar a fichero/directorio.

La sintaxi de *permisos* es un poco exótica, pero permite dos formas una numérica, y otra simbólica, veámos primero la simbólica.

Para cambiar permisos hemos de especificar primero a quién se los cambiamos y después cuáles quitamos y cuáles añadimos, siempre siguiendo esta convención de símbolos :

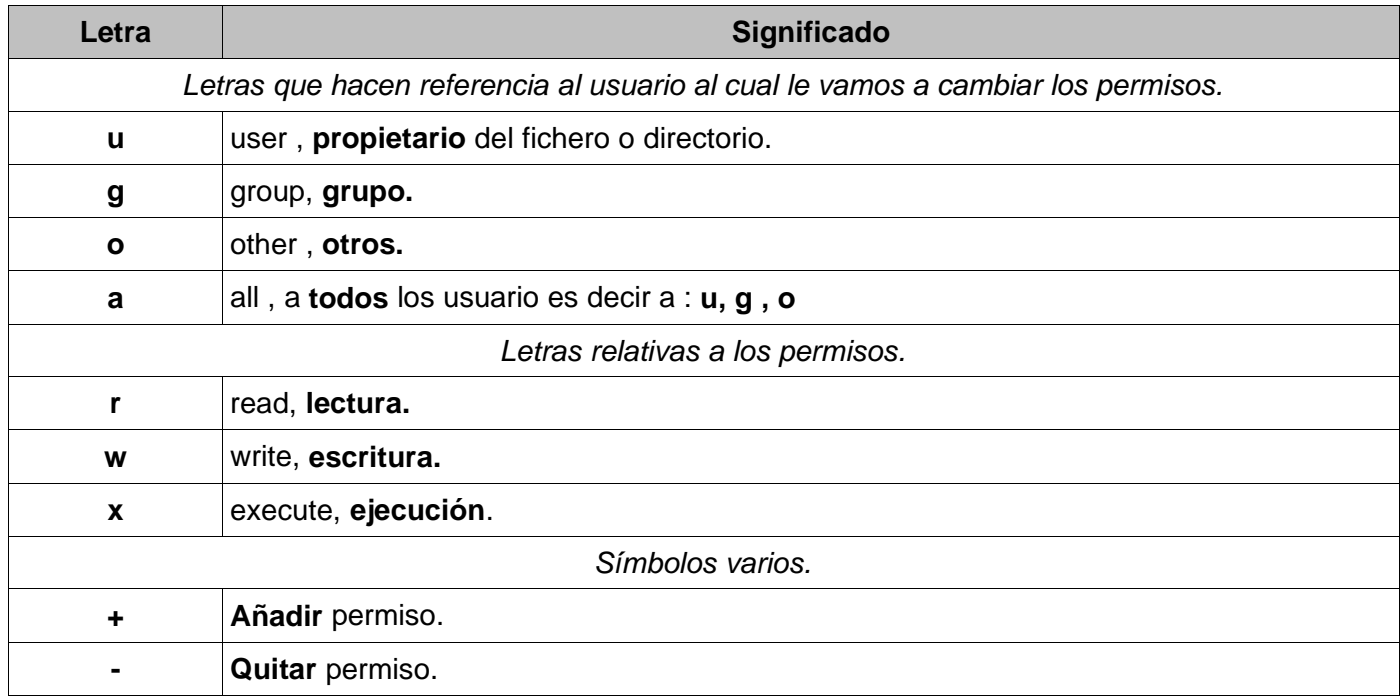

Una vez ya sabemos el significado de los símbolos que usaremos, veámos como aplicarlos.

## **Añadir un permiso.**

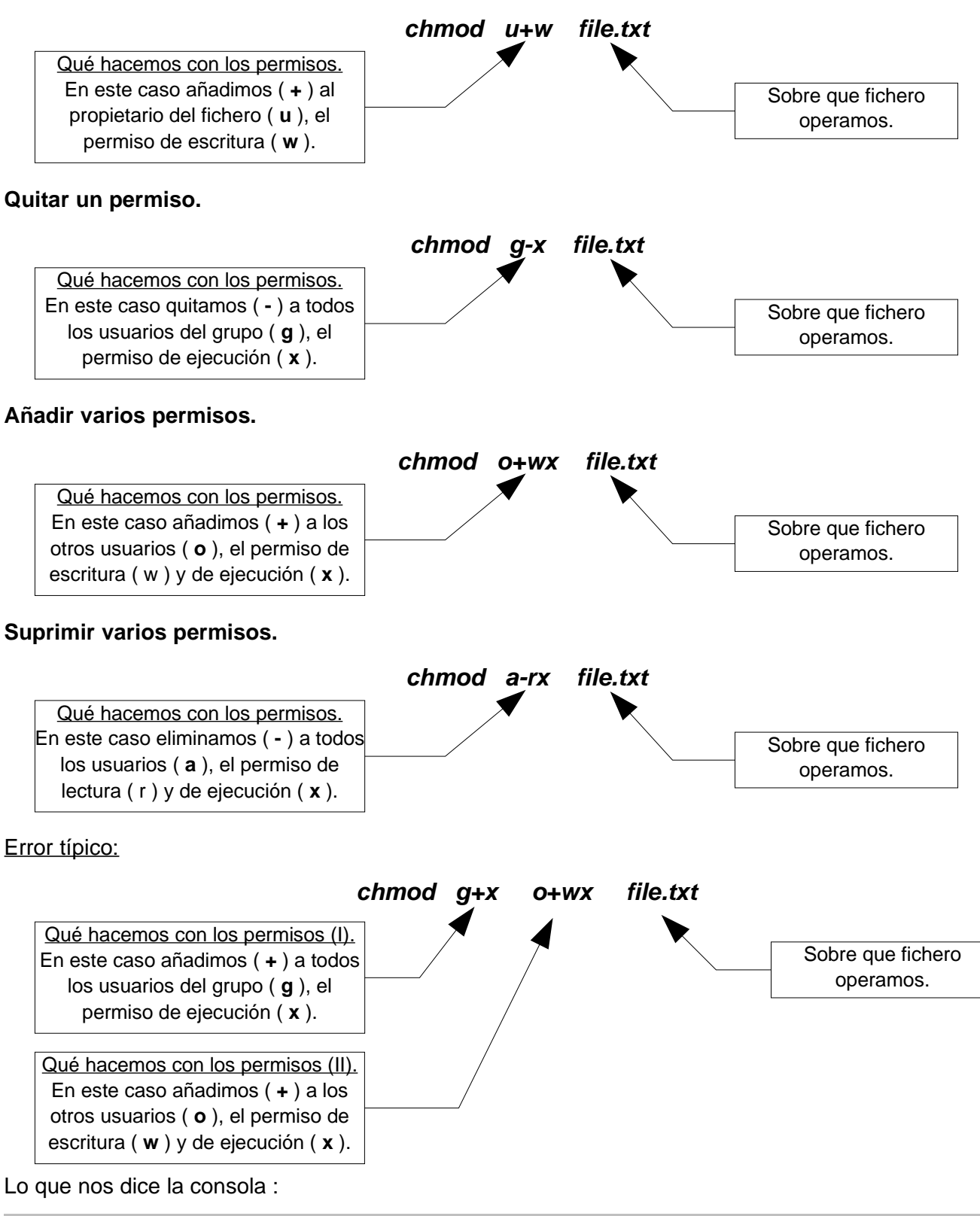

#### Usuario@MiPC/\$ chmod g+x o+wx file.txt

chmod: fallo al obtener los permisos de `o+wx': No existe el fichero o el directorio

Ha interpretado el segundo conjunto de parámetros "o+wx" como el nombre del fichero, por lo que sólo podremos cambiar los permisos de usuario en usuario.

Ahora veámos como podemos hacer los mismo pero que el parámetro permisos sea un número.

La idea que se usa en linux es la de asignar a cada permiso un número, un **1** si está activado y un **0** si está desactivado. Veámos un ejemplo donde un fichero tiene todos los permisos activados.

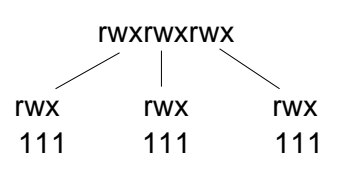

Ahora uno más variado.

r-xrwx-wr-x rwx -w-101 111 010

Si para cambiar los permisos fuera necesario escribir esa secuencia de unos y ceros sería demasiado largo, por lo que en Linux se adoptó la siguiente idea : en vez de ponerlos en base binária, ponerlos en decimal, de hecho se usa la base octal, ya que el número más grande que se puede poner es el siete y el rango de valores va de 0 a 7, y que cada número en octal represente a uno de los tres tipos de usuario.

Llegados a este punto uno puede pensar que es un sacrilegio, una locura usar eso pero veámos que con un poco de práctica puede resultar más rápido que usando símbolos.

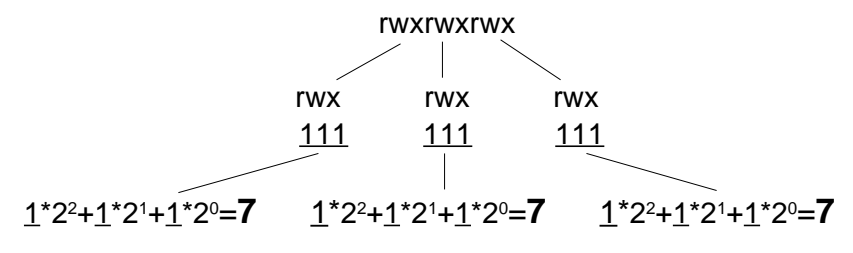

Pues para cambiar los permisos usaremos : **chmod 777 file.txt** y esto añadirá a todos los usuarios los tres permisos. Veámos otro ejemplo:

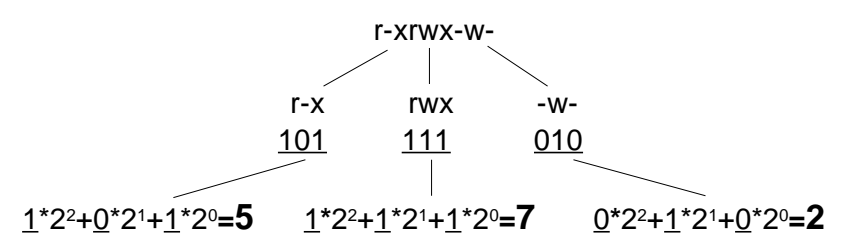

Pues para cambiar los permisos usaremos : **chmod 572 file.txt** y esto dejara los permisos de la siguiente manera: el propietario se quedará con los permisos de lectura y ejecución ( rx ), el grupo con los tres permisos (rwx) y el resto de usuarios se quedan con el de escritura (w).

Para facilitar un poco el uso de los números en la siguiente página hay un listado de las combinaciones más frecuentes.

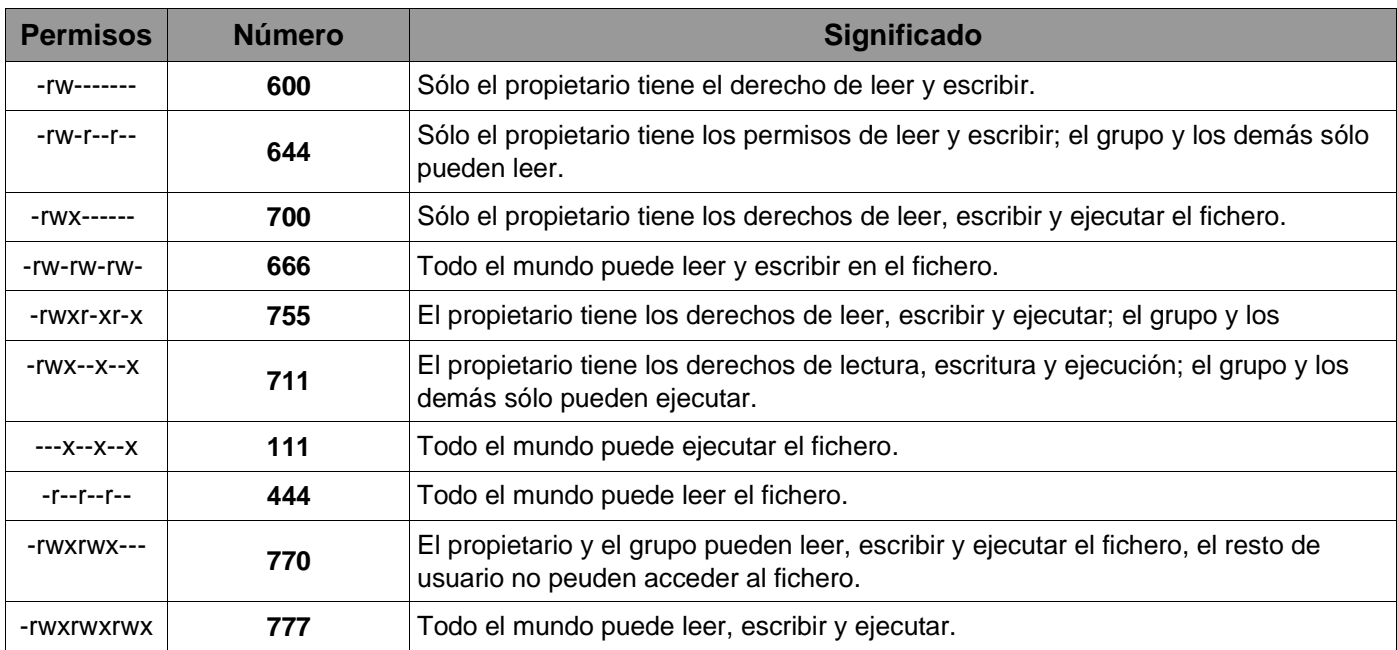

## **Tabla de traducción octal – decimal.**

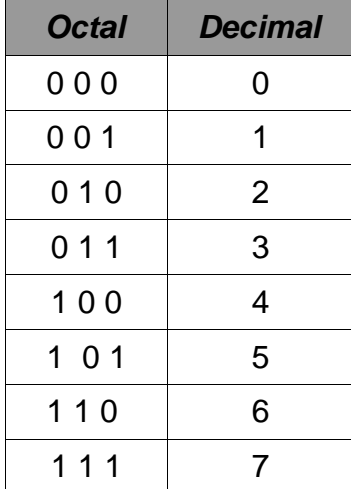

Curiosidad:

"Los ordenadores en el futuro no creo que pesen más de una tonelada y media." Popular Mechanics, forecasting the relentless march of science, 1949

## **3.3.6 Cambio de propietario y grupo.**

3.3.6.1 Cambio de propietario.

Para cambiar de propietario se usa el comando chown (**CH**ange **OWN**er), la sintaxi es la siguiente:

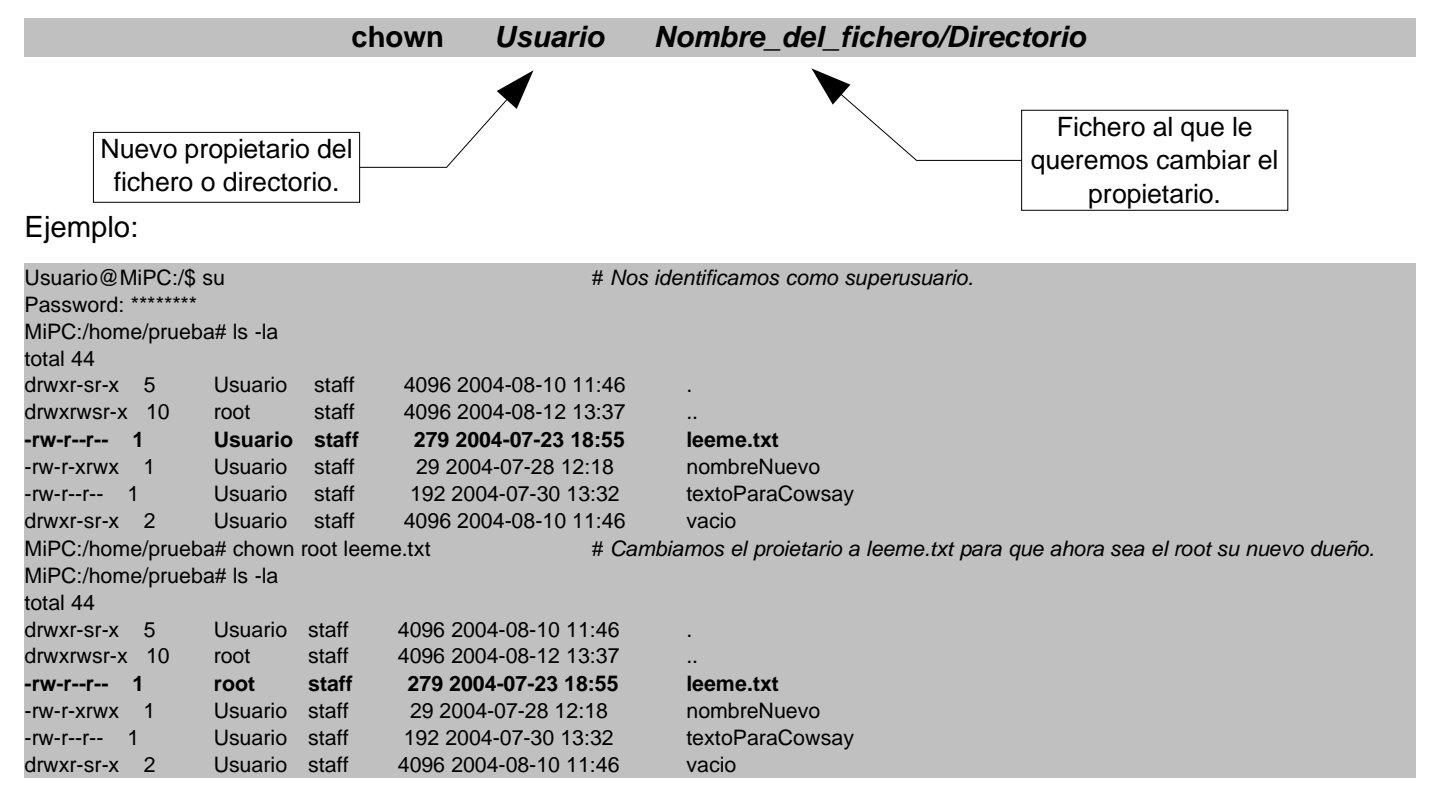

## 3.3.6.2 Cambio de grupo.

Para cambiar de grupo se usa el comando chgrp (**CH**ange **GR**ou**P**), la sintaxi es la siguiente:

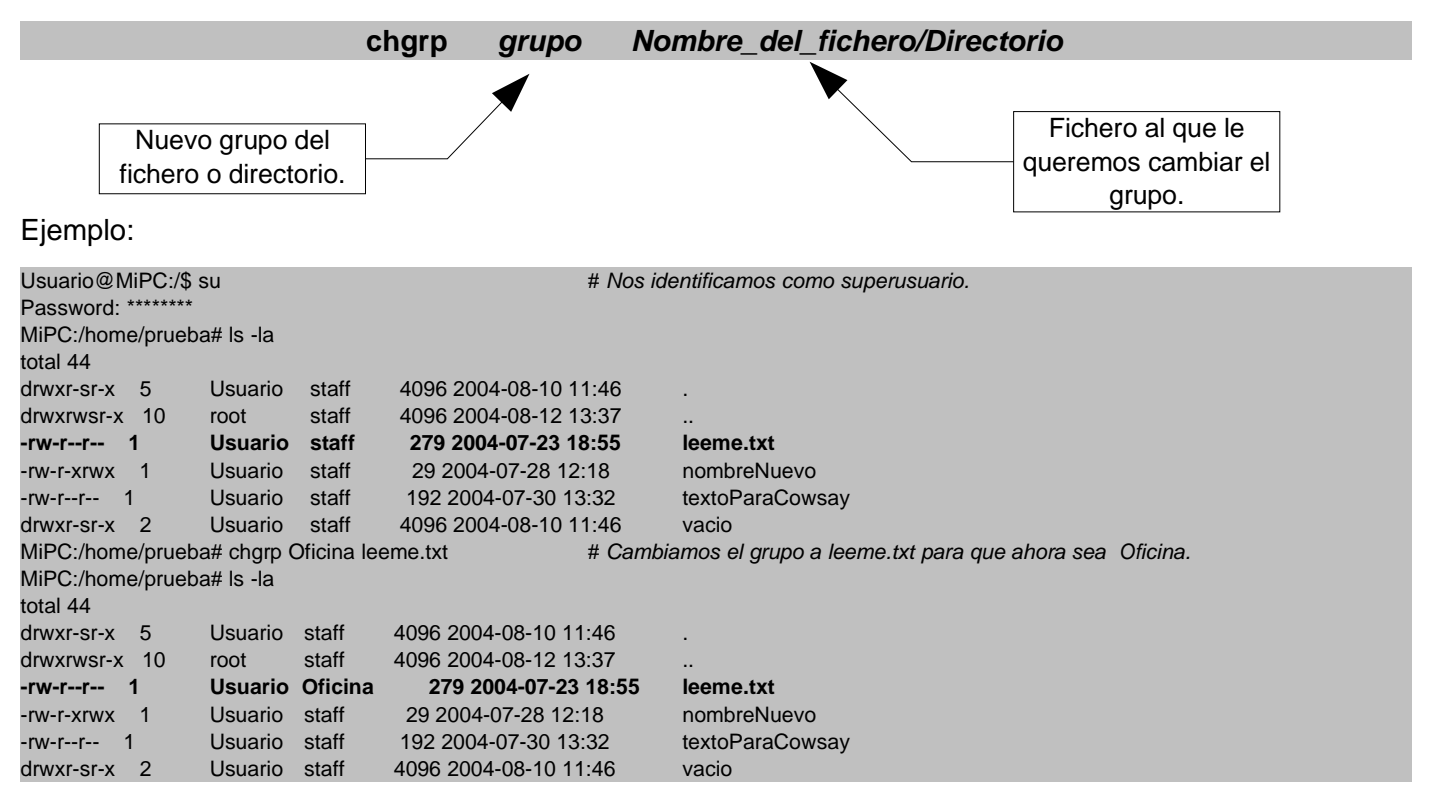

## **3.3.7 Tipos de Ficheros.**

EXT2/EXT3 , tienen una particularidad, que para muchos usuarios sin ganas de profundizar en los detalles técnicos les resultará chocante, Linux (por consiguiente EXT2/EXT3) considera fichero a casi todo, por ejemplo, trata como si fuera un fichero los directorios, los podríamos considerar ficheros que contienen ficheros, trata como fichero a los dispositivos, tanto impresoras como cámaras digitales, incluso otras unidades las trata como ficheros, de hecho las trata como directorios, por consiguiente ficheros que contienen ficheros que pueden ser directorios a su vez. Como podemos ver, la importancia del sistema de ficheros en Linux va más allá del simple almacenamiento de documentos. Pues otra maniobra sobre ficheros que nos permite EXT2/EXT3 se basa en los tipos de ficheros que nos dejan crear, veámos la lista.

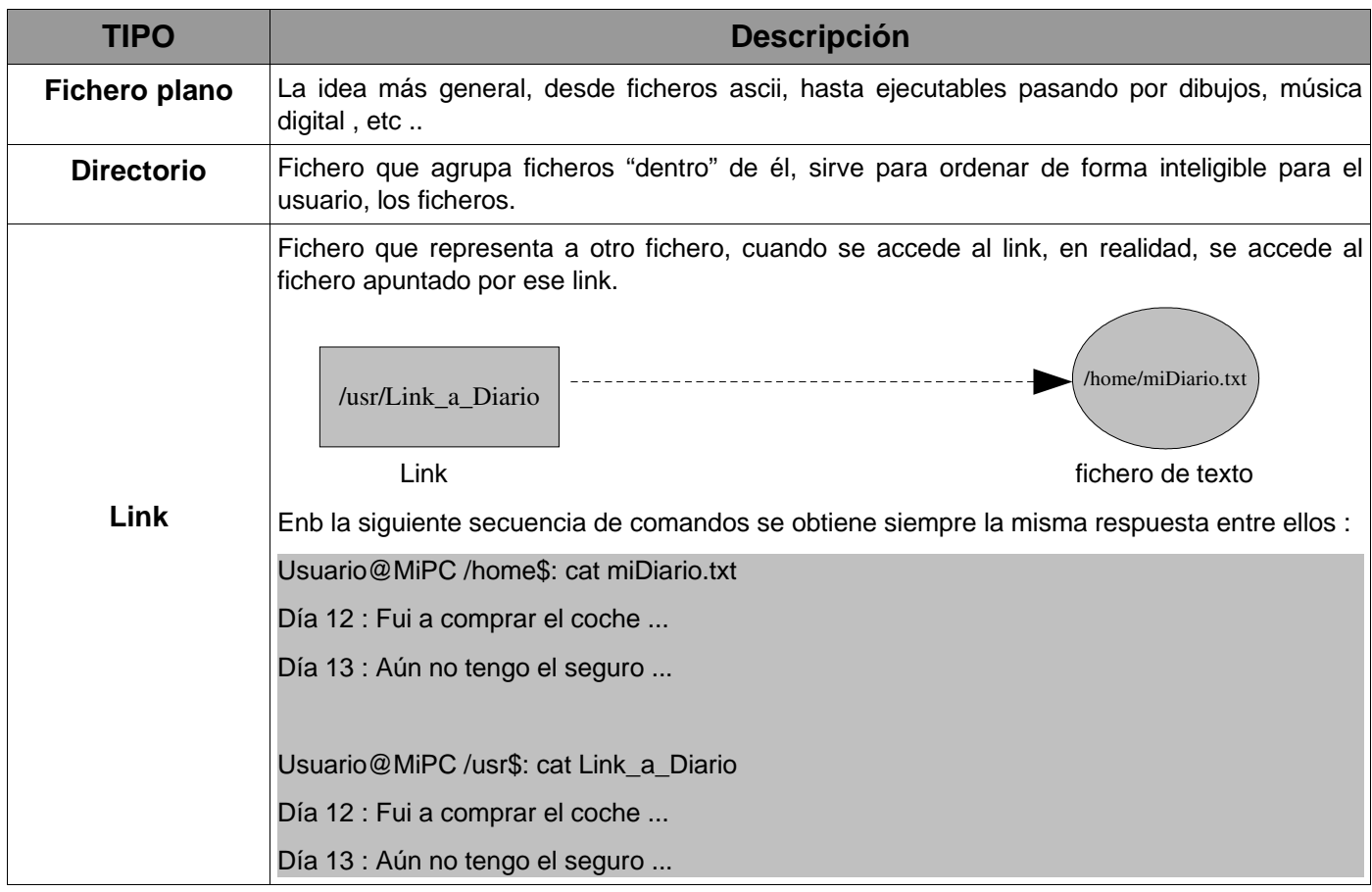

## **3.3.7.1 Creación de Links.**

Para crear links entre ficheros se usa el comando *ln* (LiNk), la sintaxi de ln es la siguiente:

ln fichero\_Fuente nombre\_del\_Link

Veámos un ejemplo:

Usuario@MiPC:/home/prueba\$ ls diario dibujos FicheroContodosLosPermisos nombreNuevo vacio diario2 docs leeme.txt textoParaCowsay Usuario@MiPC:/home/prueba\$ cd dibujos/ # Dentro de dibujos crearemos un link al fichero diario Usuario@MiPC:/home/prueba/dibujos\$ ln ../diario Link\_A\_diario Usuario@MiPC:/home/prueba/dibujos\$ ls Link\_A\_diario Usuario@MiPC:/home/prueba/dibujos\$ more Link\_A\_diario # Comprobamos que acceder al link, es lo mismo que # acceder al fichero apuntado por ese link -------------------------------- ESTE ES EL CONTENIDO DEL FICHERO diario -------------------------------- DIA 12: Iré. DIA 13: No Fui. DIA 14: Iré. DIA 15: Volví a no ir. DIA 16: Al final sí que fuí. --final del fichero diario-- Usuario@MiPC:/home/prueba/dibujos\$ cd .. Usuario@MiPC:/home/prueba\$ more diario -------------------------------- ESTE ES EL CONTENIDO DEL FICHERO diario -------------------------------- DIA 12: Iré. DIA 13: No Fui. DIA 14: Iré. DIA 15: Volví a no ir. DIA 16: Al final sí que fuí. --final del fichero diario-- Usuario@MiPC:/home/prueba\$

## **3.4 La ayuda de Linux.**

## **3.4.1 MAN e INFO.**

En este apartado vamos a ver de que forma Linux nos ayuda, tanto a resolver problemas como a aprender a usar el sistema en general.

En toda aplicación desarrollada en Linux, es requisisto la generación de una documentación para ayudar al usuario, para acceder a esa documentación se pueden usar dos comandos en la consola : man e info .Notar que puede darse el caso en que las dos órdenes den información diferente de un mismo programa, por lo que es útil consultar las dos. La sintaxi de uso es la siguiente:

> **man** nombre\_del\_programa **info** nombre\_del\_programa

Una vez introducido el comando se nos mostrará por pantalla dicha información sobre el programa, dado que el desarrollo de Linux es internacional, es muy probable que la mayor parte de la documentación esté escrita en inglés.

Veámos un ejemplo:

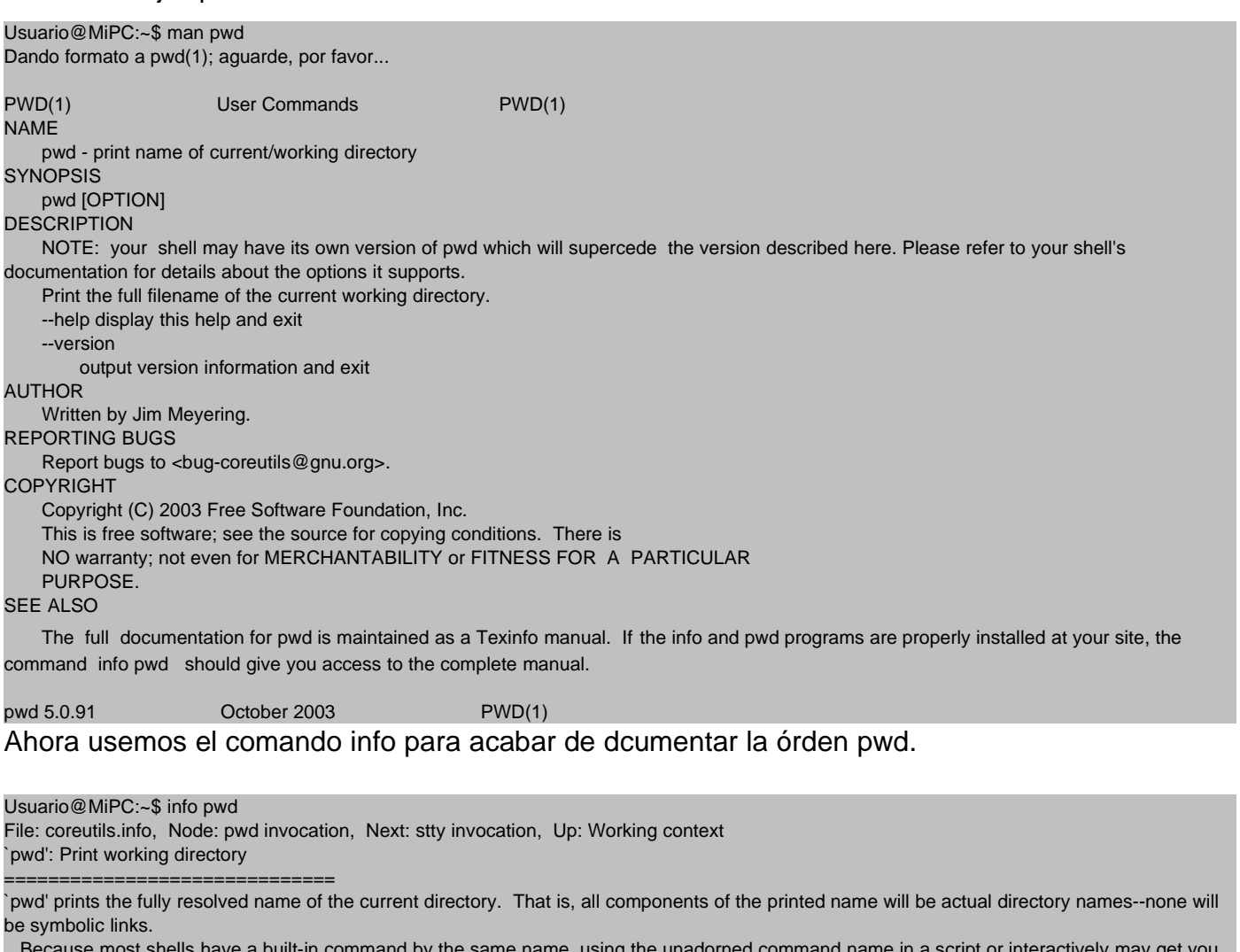

Because most shells have a built-in command by the same name, using the unadorned command name in a script or interactively may get you different functionality than that described here.

The only options are alone `--help' or `--version'. \*Note Common options:: .

Usuario@MiPC:~\$

## **3.4.2 Metodología de resolución de problemas.**

Para afrontar futuros problemas plantearemos ahora una metodología válida para salir airosos de una situación comprometida. En este punto es donde el uso de internet es indispensable, ya que es ahí donde está la fuente del conocimiento sobre Linux.

## **Conceptos previos.**

En Linux cuando algo no funciona se nos suele proporcionar cierta informacion relativa al elemento que ha fallado, ésta generalmente se nos presenta en la consola, en forma de mensaje de error, no los menospreciemos, nos pueden salvar la vida en más de una ocasión.

Véamos un ejemplo:

Vamos a ejecutar un programa, por ejemplo un editor de texto sencillo llamado nedit :

Usuario@MiPC:~\$ nedit & XmFontListCreate() is an obsolete function! Usuario@MiPC:~\$

En la consola ha aparecido un mensaje de advertencia de que algo ha fallado, pues es ese tipo de mensajes que hemos de tener en cuenta a la hora de aplicar el procedimiento de resolución de problemas.

Antes de pasar al esquema y para relajarnos un poco, veámos una tira cómica que nos explica la cualidad principal del usuario de Linux, la **PACIENCIA**.

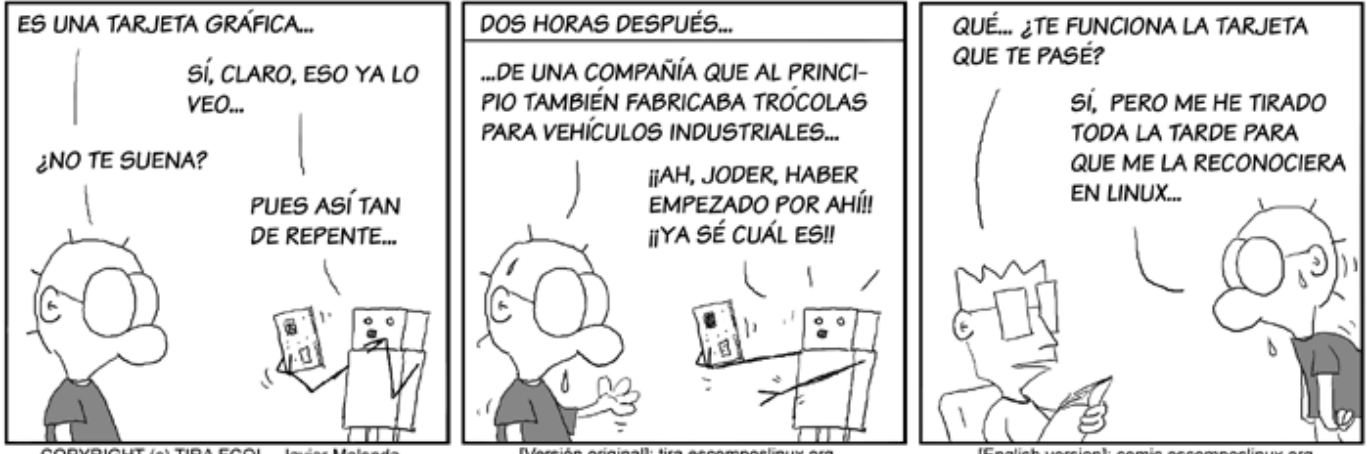

COPYRIGHT (c) TIRA ECOL - Javier Malonda

[Versión original]: tira.escomposlinux.org

[English version]: comic.escomposlinux.org

## Procedimiento de Resolución de problemas.

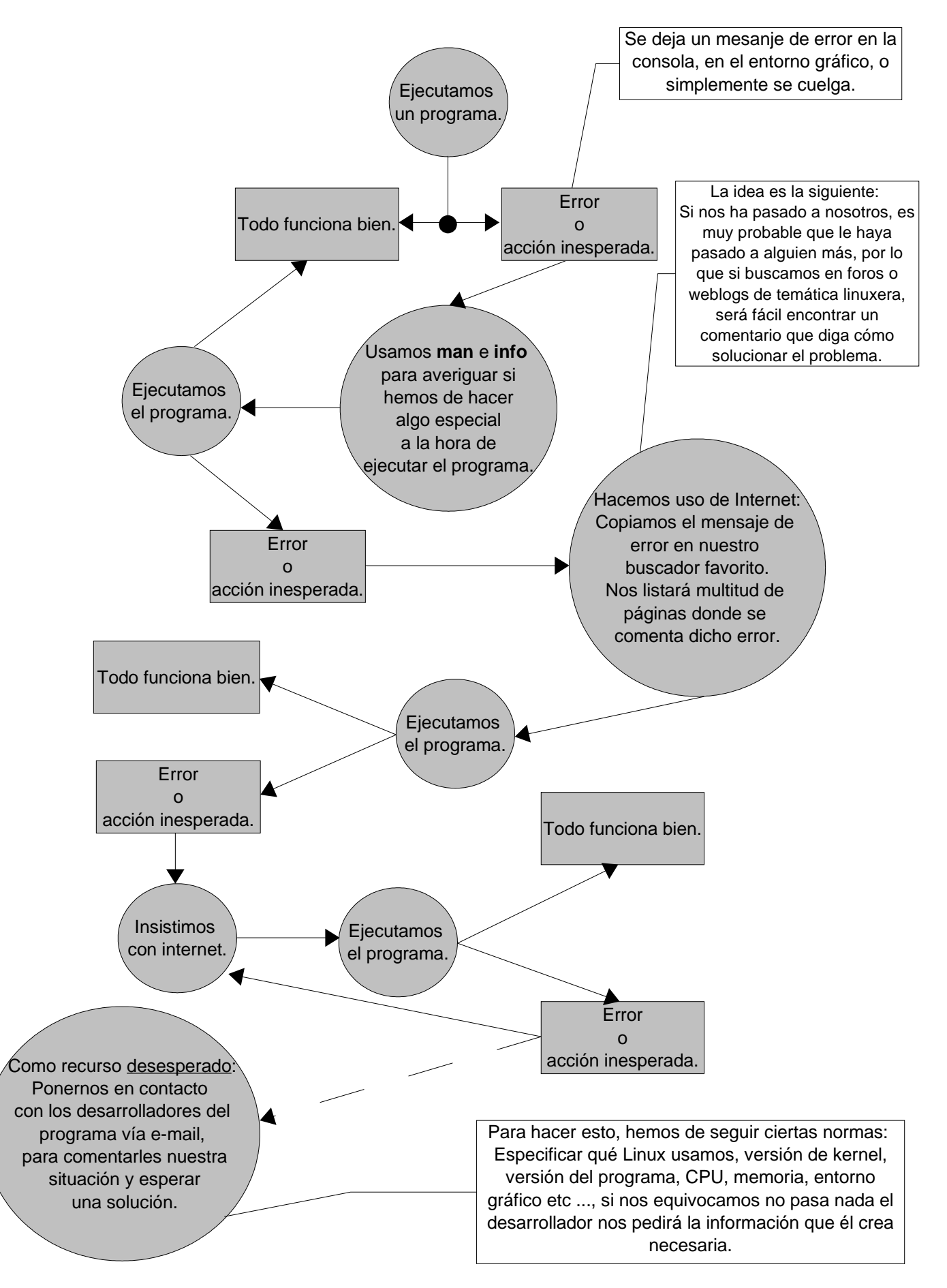

## **3.4.3 Ayuda Online.**

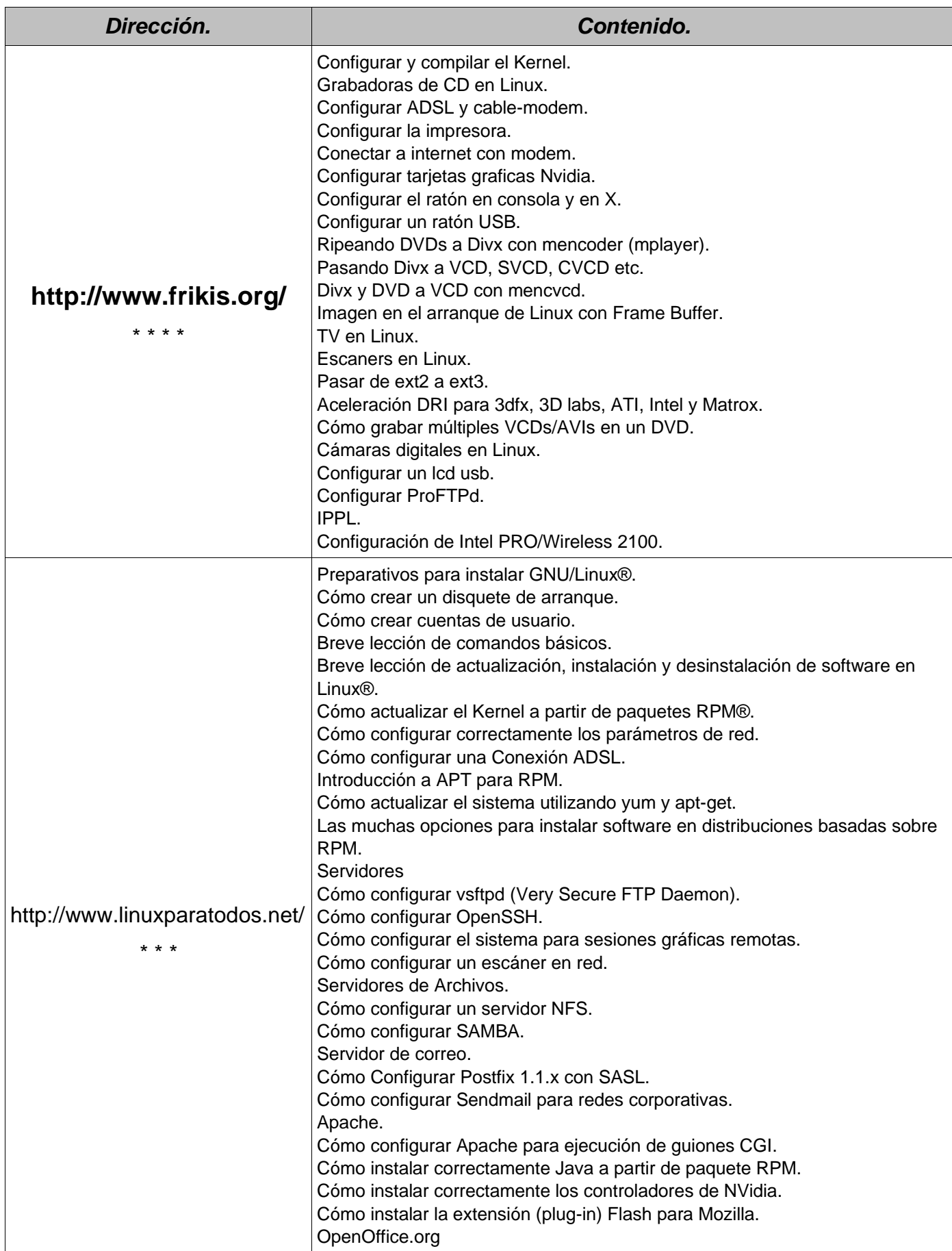

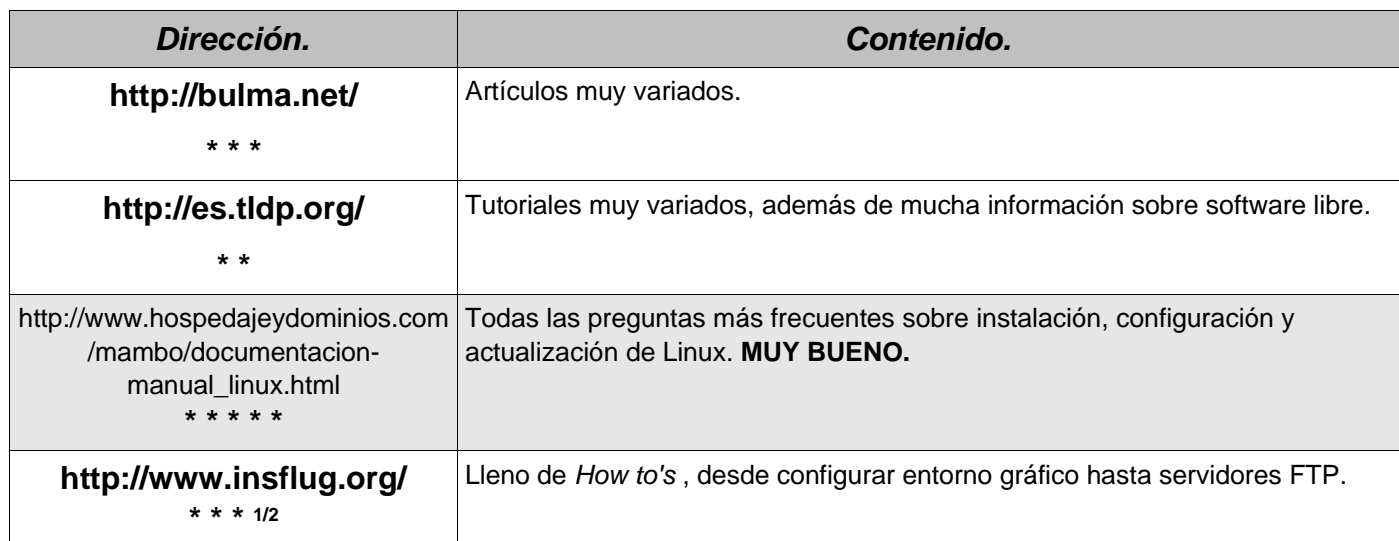

Curiosidad:

"Creo que hay una cuota de mercado mundial para unos cinco ordenadores." Thomas Watson, IBM, 1943.

## **Licencia de Uso y Distribución.**

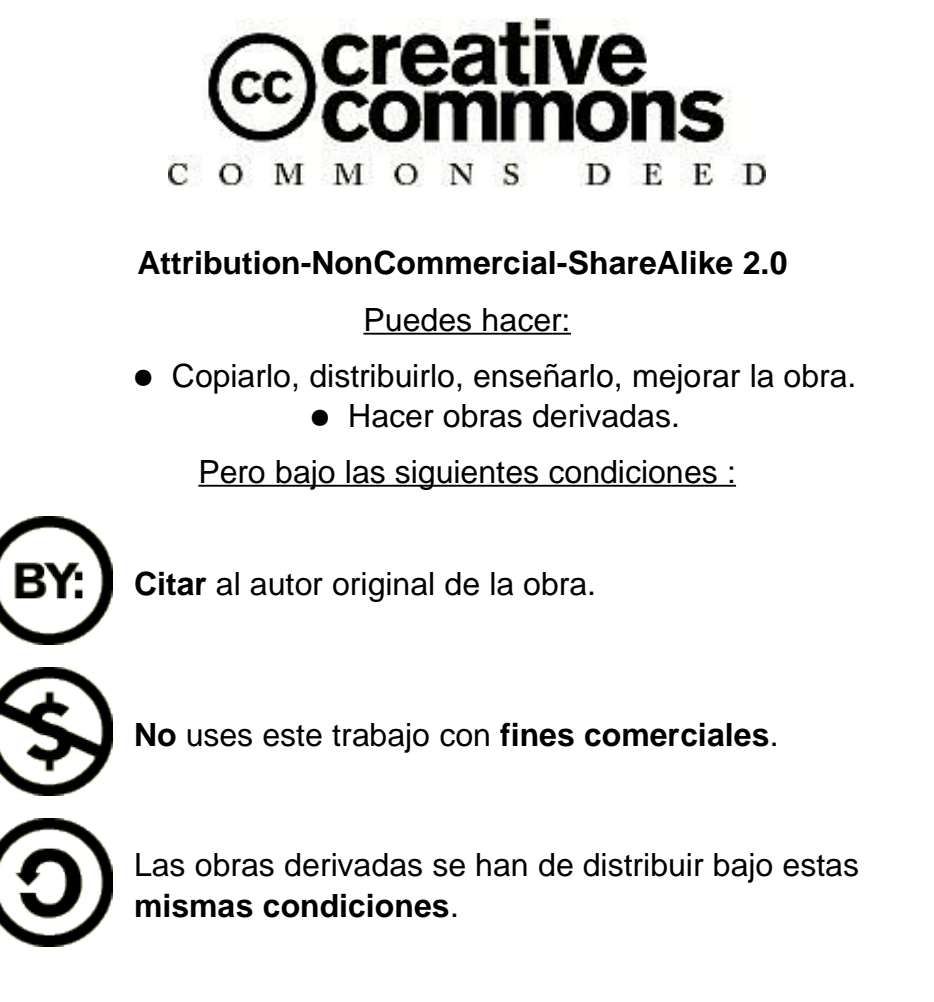

- Las restricciones mencionadas pueden ser omitidas con el **EXPRESO** permiso del propietario del copyright.
- El texto legal se encuentra en :

http://creativecommons.org/licenses/by-nc-sa/2.0/legalcode

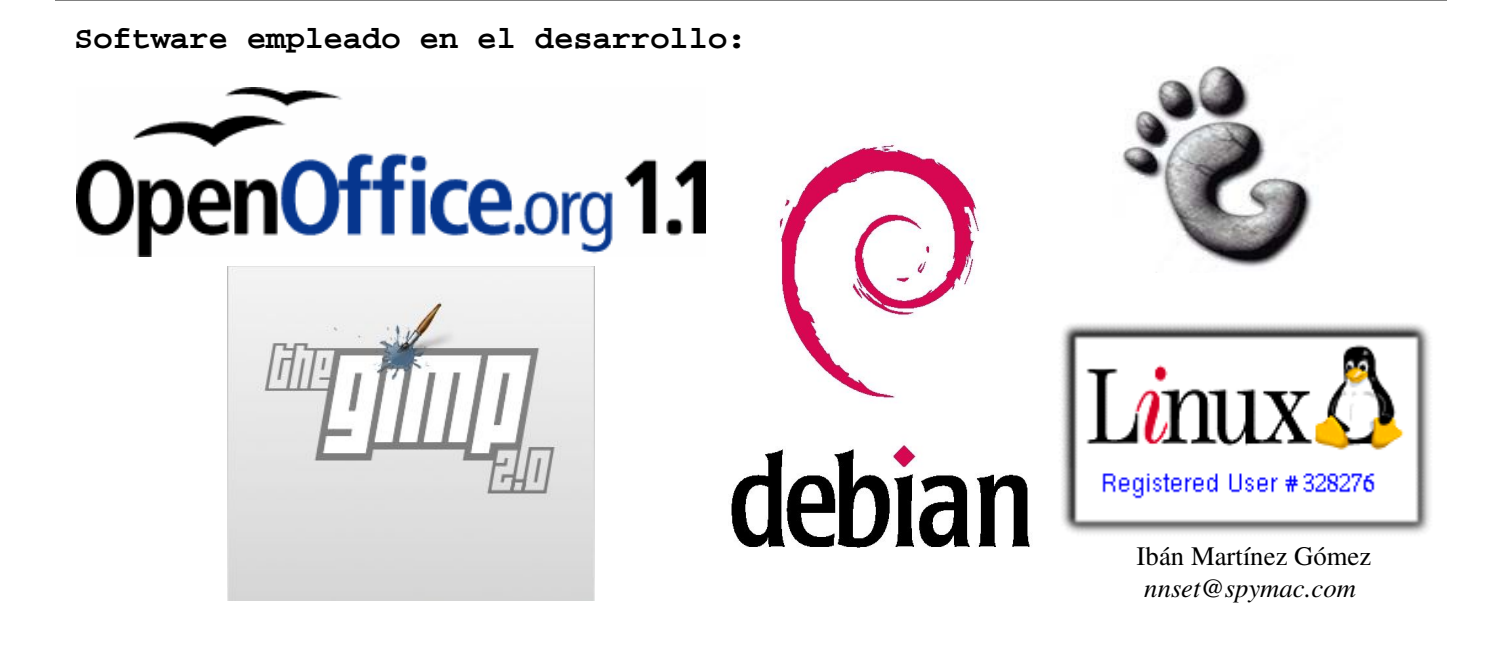